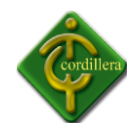

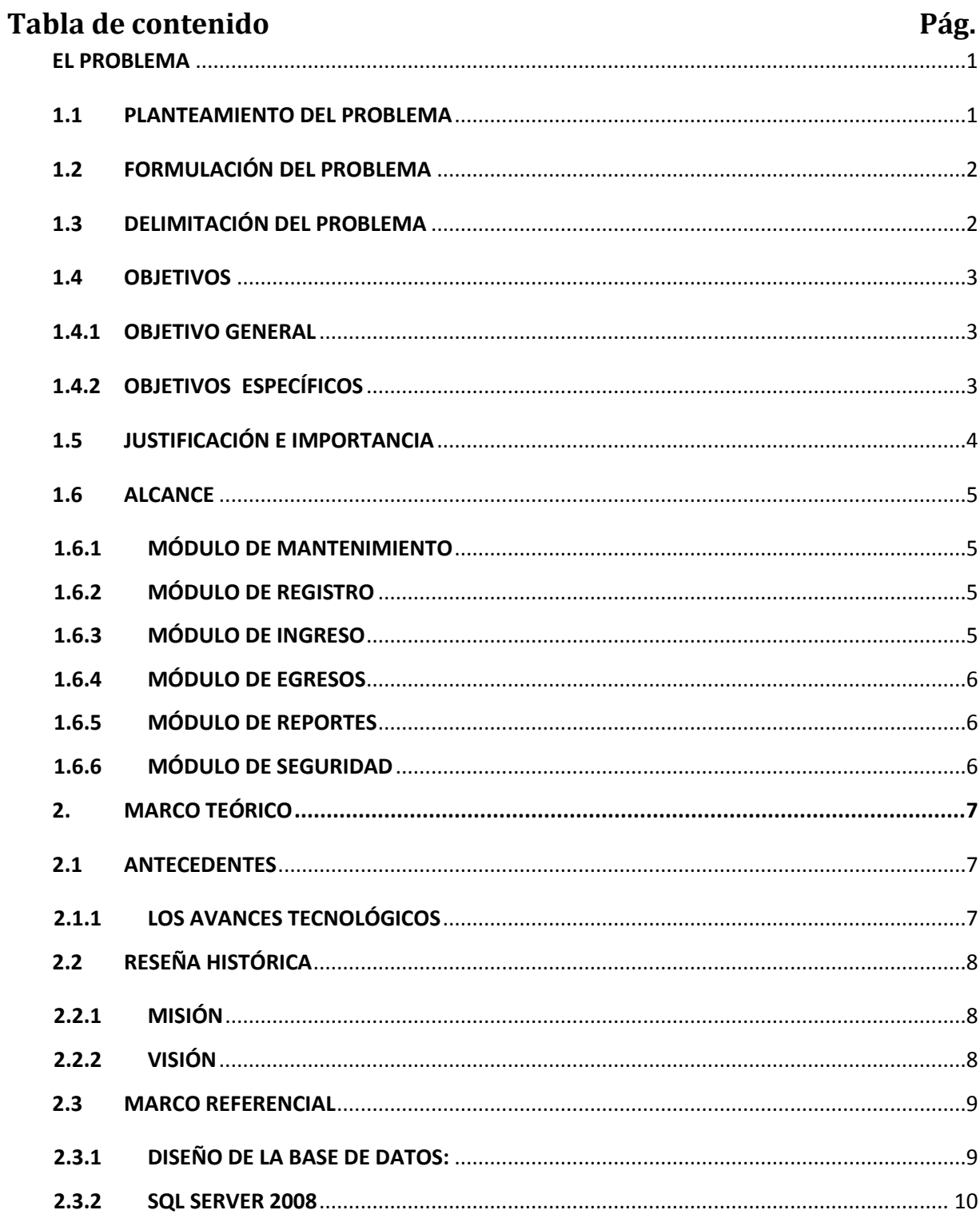

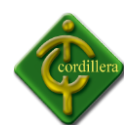

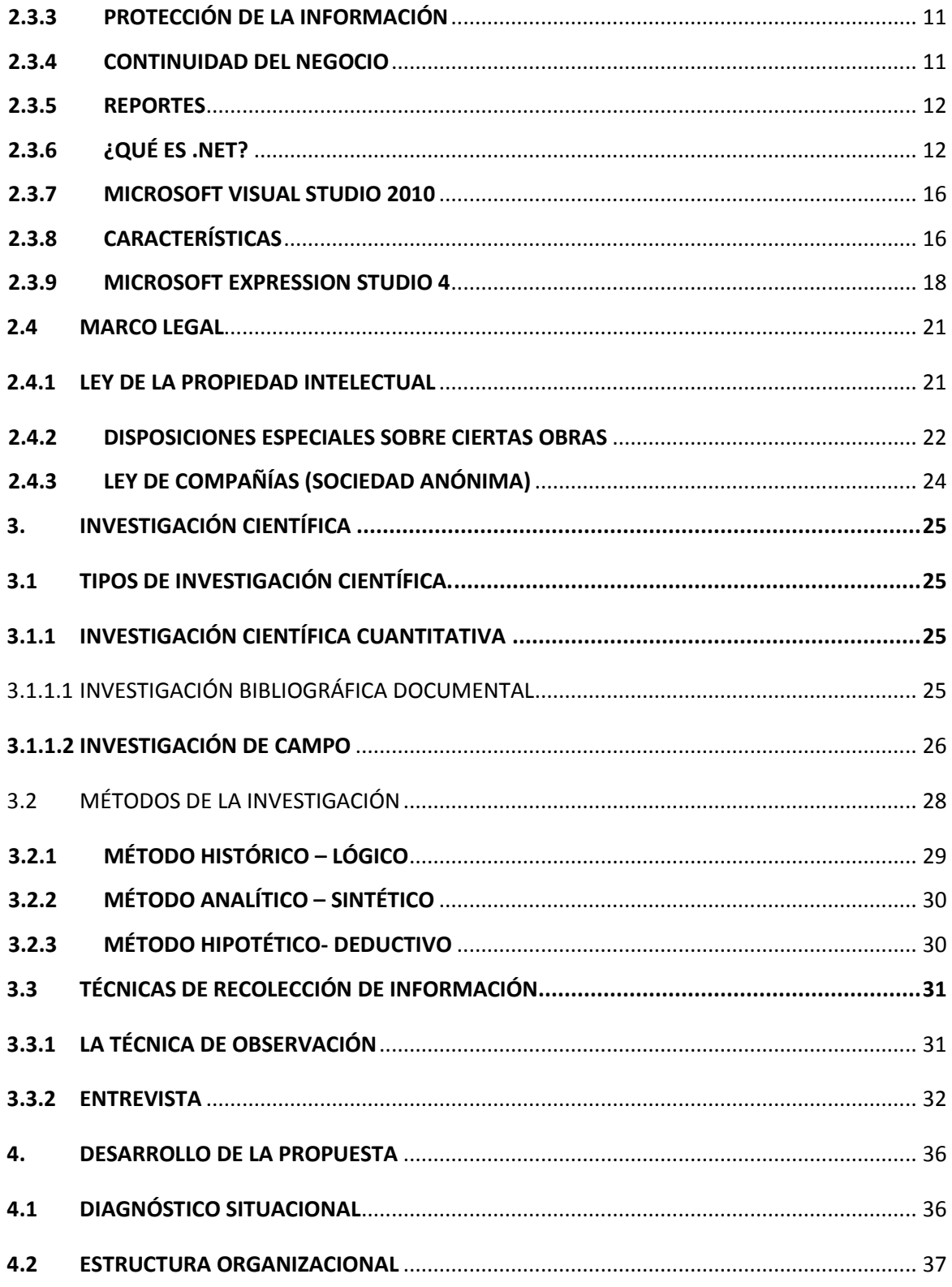

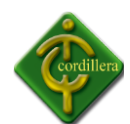

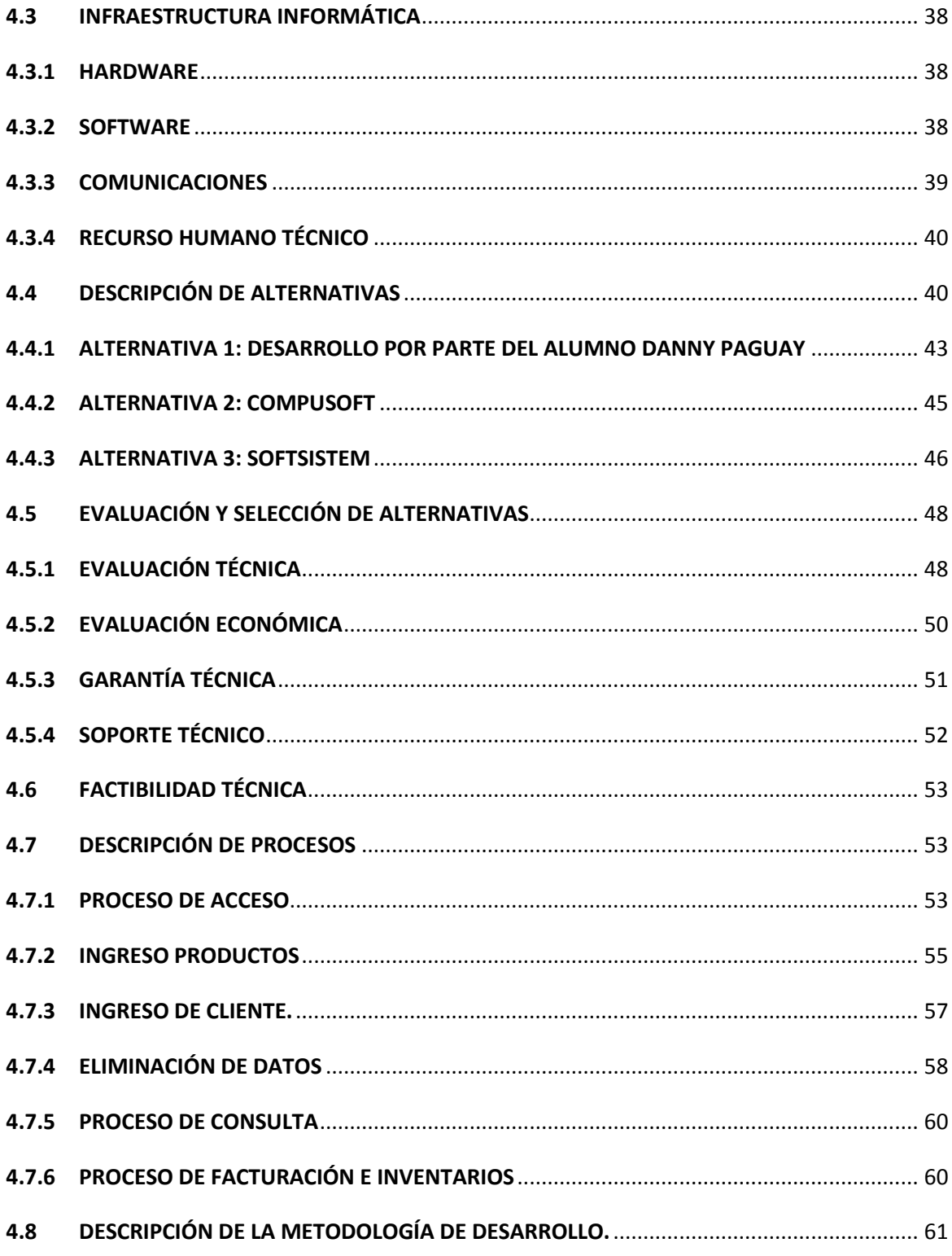

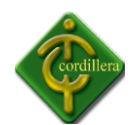

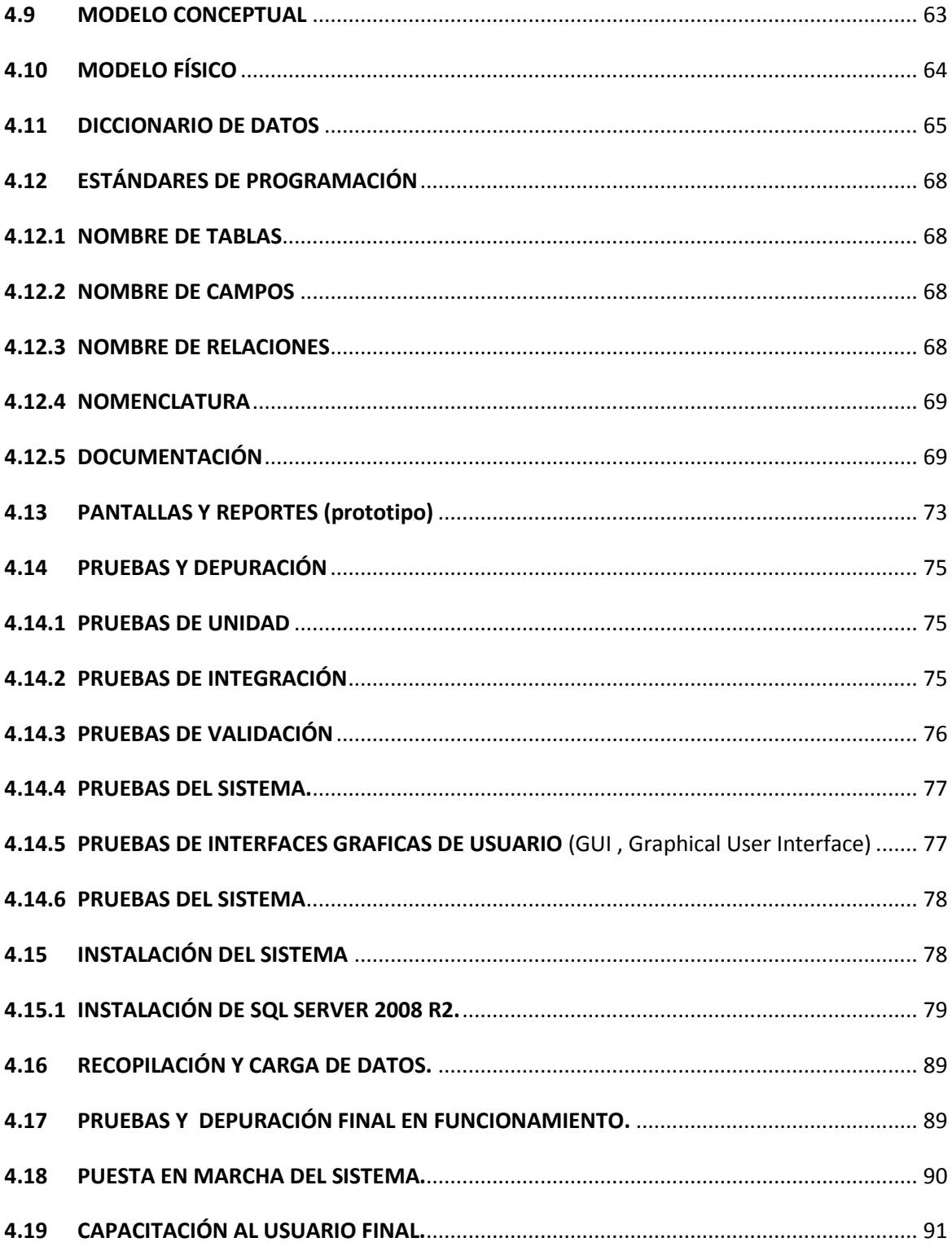

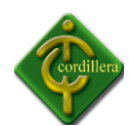

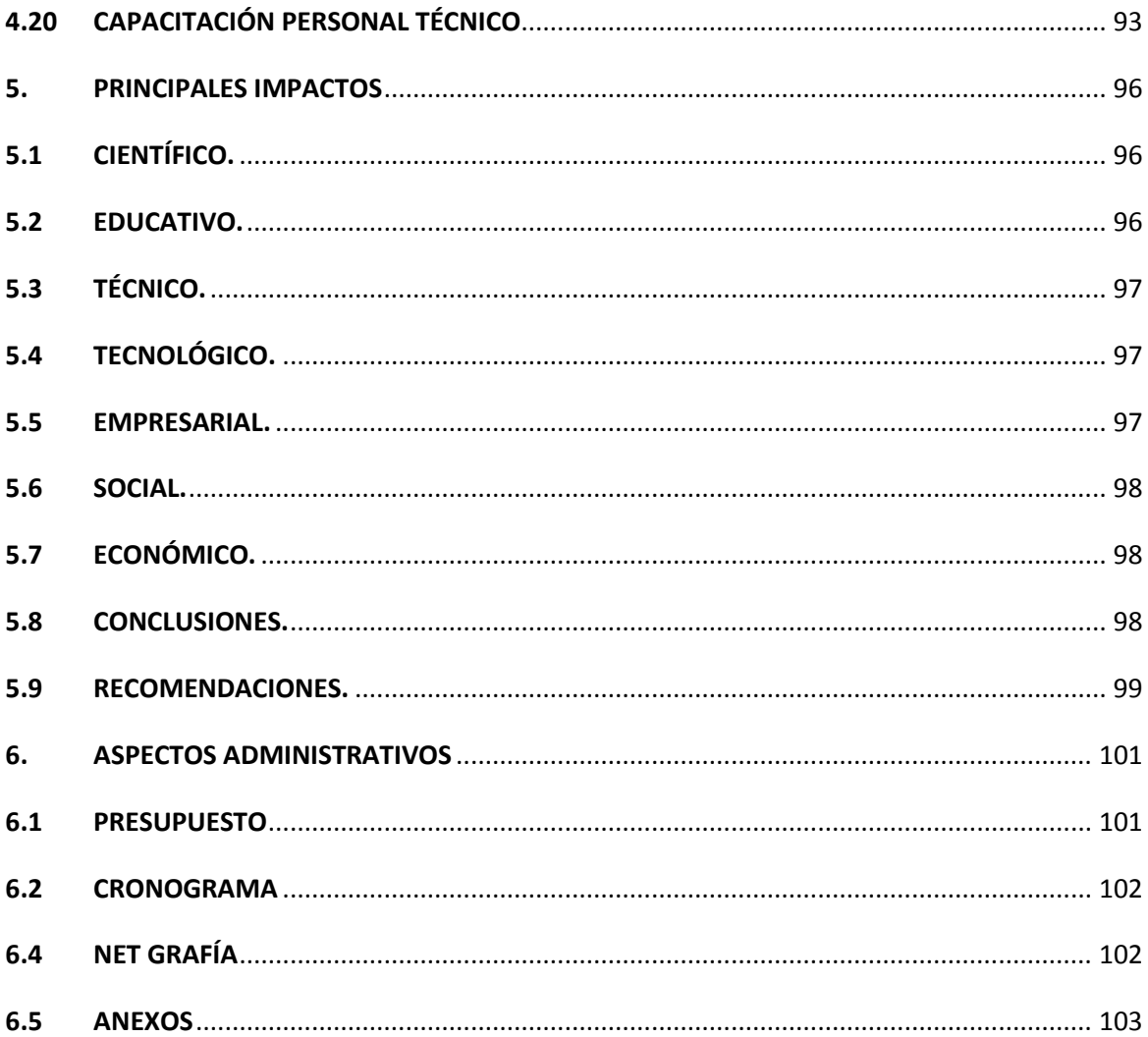

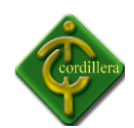

# ÍNDICE IMÁGENES

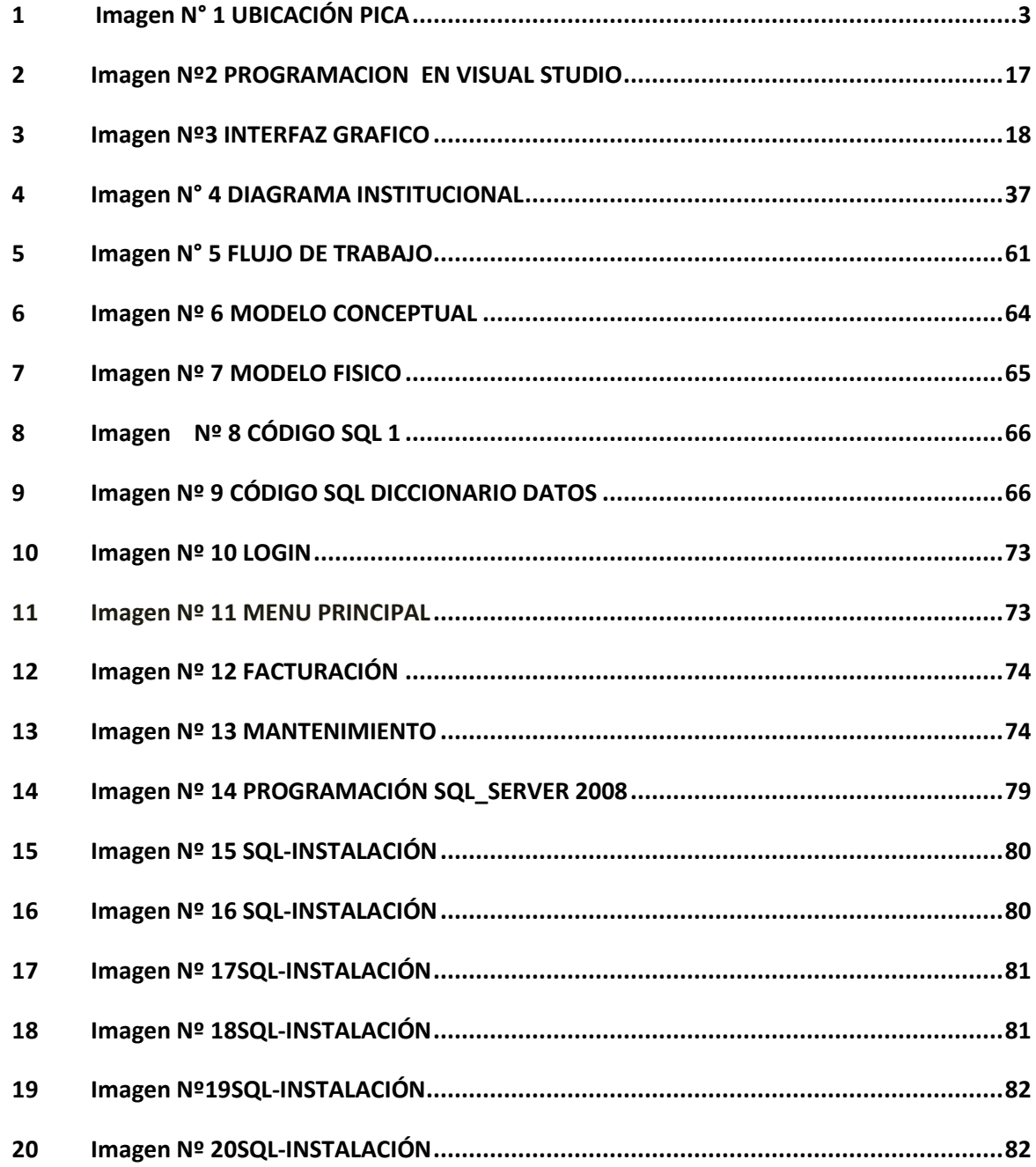

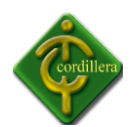

## ÍNDICE DE TABLAS

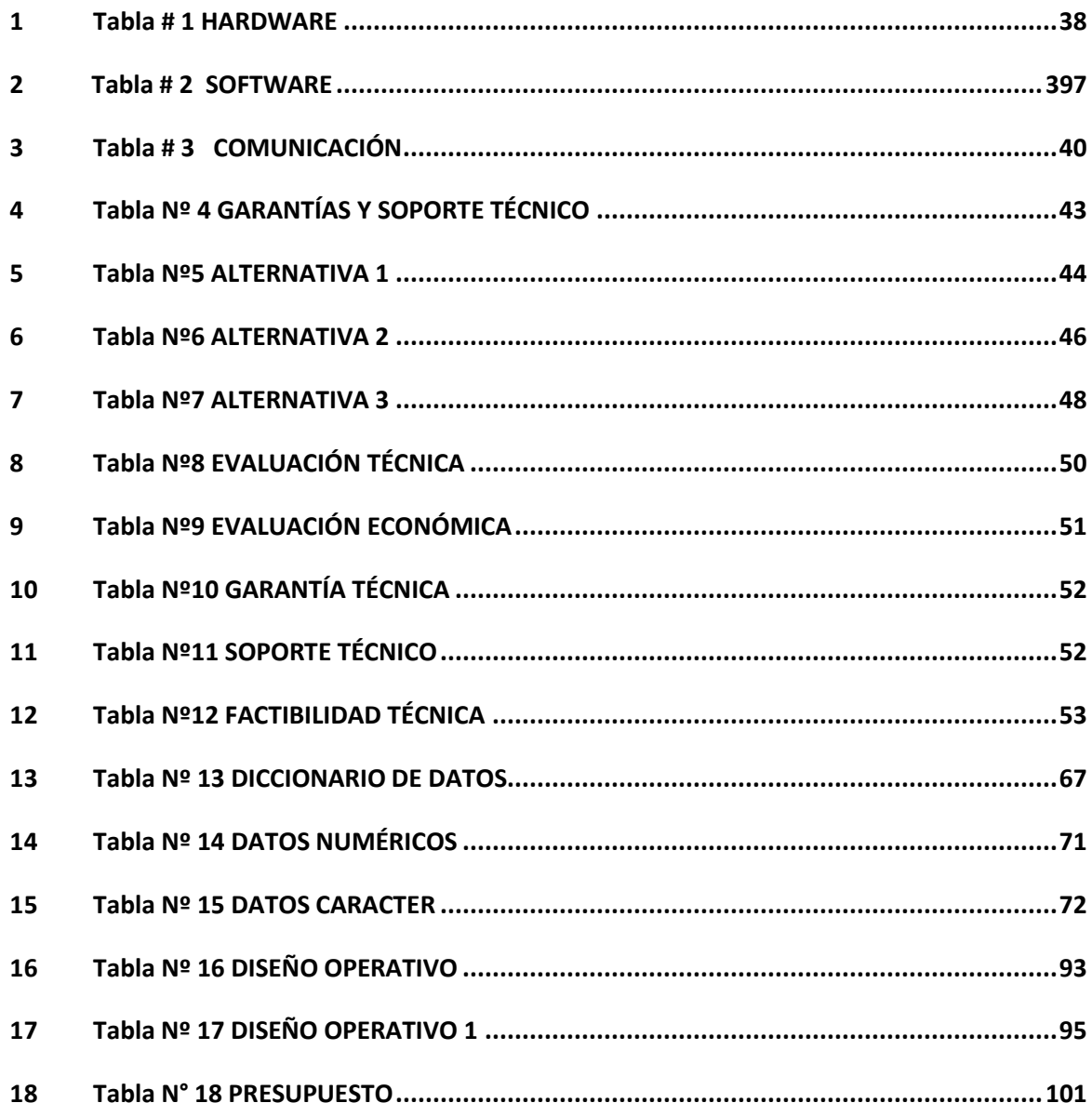

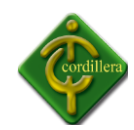

#### **RESUMEN EJECUTIVO**

## **CAPÍTULO I**

El sistema de inventarios surge de identificar la necesidad de contar con una herramienta capas de controlar la información de un almacén y no tener errores al momento de su auditoria.

## **CAPÍTULO II**

PICA-PLÁSTICOS INDUSTRIALES es una empresa dedicada a la venta de artículos para el hogar fue creada ya hace 50 años en la ciudad de Guayaquil, al ver el avance tecnológico se ha ido mejorando e implementando mucha tecnología en la empresa por lo que se hace necesario mejorar esta tecnología para el futuro.

## **CAPÍTULO III**

Aplicando los diferentes tipos de programación científica y métodos de investigación se ha puesto el conocimiento necesario para el desarrollo del presente proyecto y de esta manera tener un buen producto.

## **CAPÍTULO IV**

En el presente proyecto se ha tomado mucho en cuenta el soporte que se le brindara al sistema, en el desarrollo se ha aplicado todos los conocimientos adquiridos en la institución y se ha desarrollado de la mejor manera.

## **CAPÍTULO V**

Toda la información se ha desarrollado en base a los estudios e investigaciones en las universidades, en lo educativo nos ha permitido investigar las diferentes herramientas para el desarrollo del sistema.

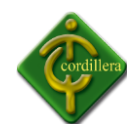

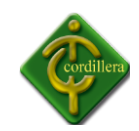

# **CAPÍTULO I**

## **EL PROBLEMA**

#### <span id="page-9-1"></span><span id="page-9-0"></span>**1.1 PLANTEAMIENTO DEL PROBLEMA**

Consientes del problema que presentan muchas empresas en lo relacionado a la optimización, control y administración de sus productos, y como estudiante de La Escuela de Sistemas, se ha hecho énfasis en el desarrollo de este proyecto en base al estudio que se ha realizado en la empresa el mismo que será descrito mas adelante.

Actualmente PICA PLÁSTICOS INDUSTRIALES C.A. se rige a un sistema global de inventarios y facturación implementado años atrás, lo cual ocasiona demora en los procesos y la información es vulnerable y puede ser manipulada, por lo que los datos presentados no se encuentran totalmente actualizados.

La demora en los inventarios es porque parte de estos se realizan manualmente, la persona encargada de esta labor realiza la toma física de los ítems para luego compararlos con el sistema que se controladesde la fabrica por lo que no se obtiene cifras exactas en el conteo del producto.

La perdida de información que origina la manipulación diaria que sufre al transferir los datos tanto en la planta como en el almacén provoca una incoherencia en el comparativo que genera el sistema actual.

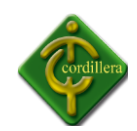

El control de inventarios se realiza desde la planta y se envía por medio del sistema creado por la empresa llamado NSIP, los datos de las transferencias impresas llegan junto con el producto ala Regional Quito (PIKA QUITO), muchas de las veces la persona que se encarga del ingreso de inventarios no se da abasto para mantener un control exacto y el proceso de ingreso demora por lo menos un día para actualizarse.

Del control del estado de los productos, el problema es originado con la transportación ya que al traer los productos plásticos a Quito se dañan en el camino y estos son averías que no se ingresan al sistema. Lo cual provoca un desfase en la transferencia que se observa en el sistema por lo que los datos del sistema no son del todo reales, lo que hace imprescindible tener un sistema que sea de control interno para poder tener cifras exactas del producto que llega a la Regional Quito.

## <span id="page-10-0"></span>**1.2 FORMULACIÓN DEL PROBLEMA**

¿Con la implementación de un SISTEMA DE CONTROL DE INVENTARIOS POR MEDIO DE CÓDIGO DE BARRAS en la sucursal Quito "PIKA", se resolverá el problema en la demora de procesos de inventarios ?

## <span id="page-10-1"></span>**1.3 DELIMITACIÓN DEL PROBLEMA**

PICA PLÁSTICOS INDUSTRIALES esta ubicada en la provincia del Guayas funcionando como fábrica de procesos contando con su principal sucursal en la ciudad de Quito en la Av. 10 de Agosto N57-71 y Nicolás Joaquín de Arteta. Dedicándose plenamente a la industria plástica en la cual se elaboran productos plásticos para el hogar y la industria.

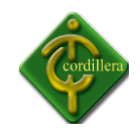

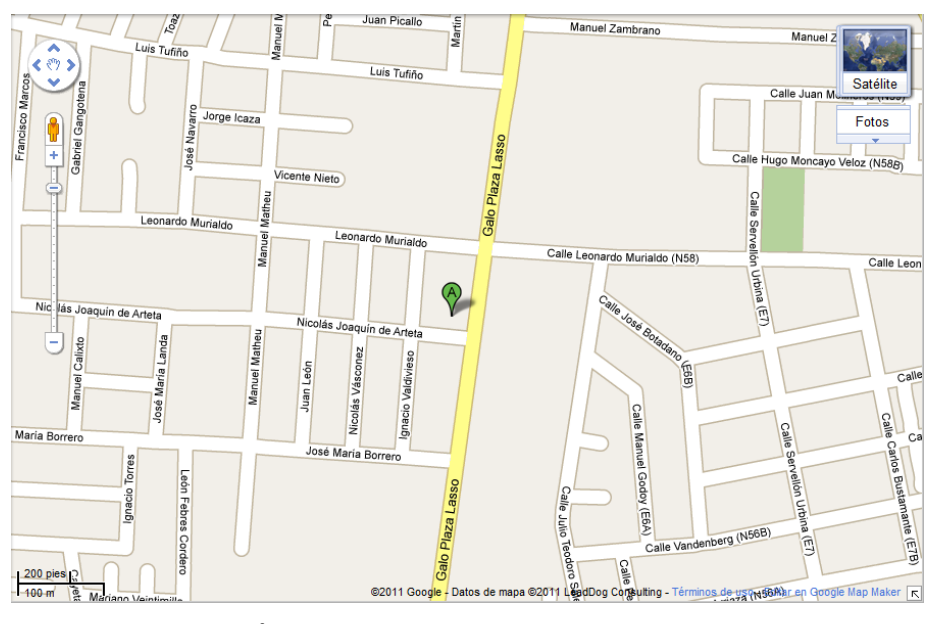

<span id="page-11-3"></span>**Imagen N° 1 UBICACIÓN PICA** Ubicación: Quito Fuente: Internet

#### <span id="page-11-0"></span>**1.4 OBJETIVOS**

#### <span id="page-11-1"></span>**1.4.1 OBJETIVO GENERAL**

Desarrollar e implementar un sistema de control de inventario por medio de código de barras a fin sistematizar procesos en la empresa.

## <span id="page-11-2"></span>**1.4.2 OBJETIVOS ESPECÍFICOS**

- Analizar cada proceso de las reglas internas de la empresa PICA PLÁSTICOS INDUSTRIALES C.A.
- Diseñar los módulos y reglas del negocio de la empresa.
- Construir el código fuente del sistema que se implementara en la empresa.
- $\triangleright$  Realizar pruebas de campo del sistema de inventarios.
- $\triangleright$  Implementar el sistema.

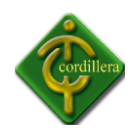

#### <span id="page-12-0"></span>**1.5 JUSTIFICACIÓN E IMPORTANCIA**

El sistema que se implementara, brindara apoyo al personal encargado de desempeñar las distintas funciones de la empresa entre ellas el control de inventarios que se llevaría mensualmente, el cual daría solución a muchos procesos, la información será segura y fiable.

Con la implementación del Sistema de Control de Inventarios por Código de Barras, nos ayudara a llevar el proceso de inventario interno de la empresa el cual tendría cantidades exactas y confiables.

El personal encargado del control de inventarios tendrá mayor compromiso laboral ya que con este sistema conoceremos cual es el flujo de producción mensuales. De esta manera todo el personal estaría regido a un control interno de inventarios ya tendríamos conciencia laboral del personal y se tendrá mayor confiabilidad en las auditorias posteriores.

Con la instalación del sistema se conoceráel inventario que posee la empresa y con la finalidad no tener fallos por parte de auditorias.

De acuerdo con lo expuesto anteriormente se puede deducir la imperiosa necesidad de la creación de un sistema el mismo que permitirá optimizar los tiempos de control así como también la exactitud en la elaboración de informes de inventarios, lógicamente su importancia radica en la funcionalidad modular del "SISTEMA DE CONTROL DE INVENTARIOS POR MEDIO DE CÓDIGO DE BARRAS" basados todos ellos en norma ISO de desarrollo y programación de software informático.

La relevancia de la utilización de las diferentes herramientas de programación en este proyecto permitirá saber que mediante esta tecnología estaré en condiciones de desarrollar un buen software lo que me permitirá un mejor servicio al momento de la utilización del mismo.

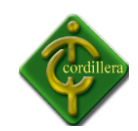

Con las herramientas para el desarrollo del proyecto es factible la implementación del software en cualquier equipo que tenga instalado un sistema operativo de Windows, lo que hará que el control y mantenimiento del programa sea mas pertinente y eficaz en la corrección de problemas.

#### <span id="page-13-0"></span>**1.6 ALCANCE**

El sistema de control de inventarios en base a las necesidades, requerimientos y tipo de negocios que realiza la sucursal se plantea la estructura del sistema de la siguiente manera:

## <span id="page-13-1"></span>**1.6.1 MÓDULO DE MANTENIMIENTO**

En este modulo se podrá crear, modificar y eliminar la información para productos, clientes, usuarios.

## <span id="page-13-2"></span>**1.6.2 MÓDULO DE REGISTRO**

Con este módulo vamos a registrar a los empleados que tendrán los permisos necesarios para poder manipular el sistema tomando en cuenta que hay un administrador y los usuarios quienes serán los encargados de mantener el sistema de inventarios actualizado.

## <span id="page-13-3"></span>**1.6.3 MÓDULO DE INGRESO**

El ingreso se realizara mediante la verificación física y documentada de los productos que llegan al almacén, de esta manera tendremos la seguridad de que los productos fueron registrados en el sistema para las comparaciones en la toma física.

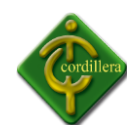

## <span id="page-14-0"></span>**1.6.4 MÓDULO DE EGRESOS**

Los egresos se realizan mediante facturación ya implantado en la empresa lo que nos permite tener una confiabilidad en las transacciones de ventas y por medio de estas mantener el producto actualizado diariamente.

Las existencias se contabilizaran por medio del sistema de control de Inventarios, lo que permitirá un mejor manejo interno del producto, con lo cual tendremos una mejor confiabilidad en el momento de una auditoria.

## <span id="page-14-1"></span>**1.6.5 MÓDULO DE REPORTES**

Dentro de los reportes tomamos en cuenta tanto el ingreso como el egreso de productos que se tomara con la información enviada desde la planta de producción de los mismos.

Todos estos reportes pueden ser impresos para su mejor manejo y verificación de igual forma tiene la posibilidad de ser enviados vía mail para un mejor tratamiento en diferentes formatos.

## <span id="page-14-2"></span>**1.6.6 MÓDULO DE SEGURIDAD**

El sistema deberá tener por lo menos una clave de usuario, siendo la principal la cuenta de Administrador, para el acceso total y será capaz de dar prioridades a los usuarios registrados en el la base de datos.

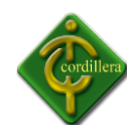

**CAPÍTULO II**

## **2. MARCO TEÓRICO**

## <span id="page-15-1"></span><span id="page-15-0"></span>**2.1 ANTECEDENTES**

## <span id="page-15-2"></span>**2.1.1 LOS AVANCES TECNOLÓGICOS**

La creciente actividad del sector industrial crea una demanda de avances tecnológicos sin los cuales no se podría haber hecho frente al crecimiento. Los avances iniciales en labores diarias han de ser vistos desde esta perspectiva de demanda, lo que a su vez, al generar un [desarrollo](http://www.monografias.com/trabajos12/desorgan/desorgan.shtml) del sector puntero industrial (plásticos) genera nueva demanda de avances. La necesidad de producir más rápido genera una búsqueda de [soluciones](http://www.monografias.com/trabajos14/soluciones/soluciones.shtml) a [problemas](http://www.monografias.com/trabajos15/calidad-serv/calidad-serv.shtml#PLANT) cotidianos que, a su vez, generan otras respuestas paralelas.

La empresa PICA PLÁSTICOS INDUSTRIALES, está situada en Guayaquil; en un barrio en el centro norte de la cuidad, esta empresa se compone de personal tanto administrativo como de planta, ya que maneja una fabrica en la que se elaboran los productos plásticos y se brinda un servicio al cliente, como alumno del Instituto Tecnológico Superior Cordillera,

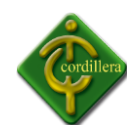

como complemento para culminar y optar por el titulo de Tecnólogo Analista de Sistemas, he solicitado se me permita desarrollar este proyecto, por lo que tengo el apoyo total de la Empresa, durante el desarrollo y la creación del mismo para beneficio de la empresa.

## <span id="page-16-0"></span>**2.2 RESEÑA HISTÓRICA**

PICA PLÁSTICOS INDUSTRIALES C.A. inicio sus actividades con productos plásticos para el hogar el 1ero de Septiembre de 1961 hace 50 años en Guayaquil – Ecuador, dedicada a la fabricación de todo tipo de productos de la más alta calidad.

## <span id="page-16-1"></span>**2.2.1 MISIÓN**

Pica es una empresa innovadora, ágil con gente comprometida que comparte una ética común de trabajo, que contribuye con sus productos a mejorar la calidad de vida de sus consumidores, y que como parte de su desarrollo busca mantener su cultura familiar.

## <span id="page-16-2"></span>**2.2.2 VISIÓN**

Ser un modelo de empresa de productos plásticos y aumentar el grado de profesionalismo, responsabilidad y compromiso de sus empleados, y ser la opción preferida de empleo del profesional ecuatoriano.

Hacer conocer nuestra marca a nivel nacional e internacional, invirtiendo en el desarrollo de la compañía y su gente.

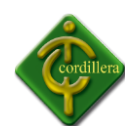

## <span id="page-17-0"></span>**2.3 MARCO REFERENCIAL**

## <span id="page-17-1"></span>**2.3.1 DISEÑO DE LA BASE DE DATOS:**

## **Qué es Rational Rose?**

Es una herramienta que puede ser utilizada para elaborar el modelado de un sistema en todas las fases del proyecto, con ella podemos construir todos los flujos de trabajo (Workflow) que establece la metodología RUP.

El Diagrama de clases del análisis nos permite identificar las clases que utiliza el sistema y sus relaciones, nos permite identificar también los atributos y sus métodos, estas clases normalmente se convierten en las tablas, de tal manera que el diagrama es muy consultado en la etapa de implementación, donde el desarrollador tendrá que construir las tablas con sus campos basados en este.

Cubre todo el ciclo de vida de un proyecto:

- $\triangleright$  concepción y formalización del modelo,
- $\triangleright$  construcción de los componentes,
- $\triangleright$  transición a los usuarios y
- $\triangleright$  certificación de las distintas fases

Permite la migración de este diagrama hacia el motor de Base de Datos que el desarrollador ha seleccionado, (BD", Oracle, SQL Server, entre otros), sin tener que duplicar el trabajo.

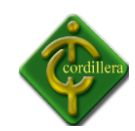

#### **ADMINISTRADOR Y ALMACENAMIENTO DE LA BASE DE DATOS**

#### <span id="page-18-0"></span>**2.3.2 SQL SERVER 2008**

Por su compactibilidad nativa con el sistema operativo elegido, ofrece características de una Base de Datos robusta.

Es un software que nos permite crear Base de Datos con sus respectivas relaciones entre tablas de diferentes asignaciones y vincularles a un sistema de dicho proyecto como lo necesitaremos.

Por un lado se ofrece bajo la GNUGPL para cualquier uso compatible con esta licencia, pero para aquellas empresas que quieran en productos privativos deben comprar una licencia específica que les permita este uso. Está desarrollado en su mayor parte en ANSI C.

Permite ejecutar aplicaciones de misión crítica, reduciendo costos de administración de infraestructura de datos y brindando introspectiva e información a todos los usuarios.

- **Confiable:** Permite a las organizaciones ejecutar sus aplicaciones más críticas con niveles de seguridad, confiabilidad y escalabilidad muy altos.
- **Productivo:** Permite reducir el tiempo y los costos requeridos para desarrollar y administrar sus infraestructuras de datos.
- **Inteligente:** Ofrece una plataforma integral que brinda introspectiva e información donde sus usuarios lo desean

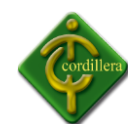

Nuevas funcionalidades:

## <span id="page-19-0"></span>**2.3.3 PROTECCIÓN DE LA INFORMACIÓN**

- ¿Cómo podría saber si ha copiado la base de datos del servidor de producción de un cliente y lo han instalado en otra o si están accediendo a la información? Con SQL 2008, puede protegerla con una clave de protección (Encriptación).
- $\triangleright$  ¿Cómo podría saber que datos están siendo leídos y modificados, a qué hora y por quién? SQL SERVER 2008 da la opción de Auditora de Datos.

## <span id="page-19-1"></span>**2.3.4 CONTINUIDAD DEL NEGOCIO**

- $\triangleright$  Si sus clientes necesitan estar siempre en línea con sus sistemas sin caídas, SQL SERVER 2008 ofrece mejoras en una técnica llamada "Mirroring", el cual es una copia o espejo de la base de datos.
- $\triangleright$  Si el disco se daña, donde reside los datos, SQL 2008 recupera la información con una copia reciente de los datos dañados al otro equipo espejo de manera transparente.
- Ahorro en espacio en disco, mediante la técnica de comprensión, ahorrando costos en compra de discos si es que el volumen de la información de Base de Datos empieza a crecer en forma rápida.

Acceder a la Información desde cualquier lugar en cualquier momento

 Con SQL SERVER 2008 podre crear rápidamente aplicaciones conectadas a la base de datos con la funcionalidad de funcionar en forma desconectada y después

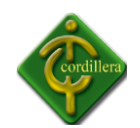

sincronizarlos con la base de datos central sin perder la línea de negocio y manteniendo los datos validados.

## <span id="page-20-0"></span>**2.3.5 REPORTES**

 Poder acceder a reportes directamente, mejoras la presentación en los tipos de gráficos en los reportes, haciéndolos mas claros y que nos permitan verlos desde cualquier sistema.

#### **DESARROLLO DE APLICACIÓN.**

## <span id="page-20-1"></span>**2.3.6 ¿QUÉ ES .NET?**

Es un [frameworkd](http://es.wikipedia.org/wiki/Framework)esarrollo por Microsoft, y en la que ha estado trabajado durante los últimos años. Sin duda alguna va a ser uno de los entornos de desarrollo que reinen durante los próximos años.

¿Entonces .NET es un lenguaje de programación?, No. Es mucho más que eso, Microsoft .NET es un conjunto de tecnologías de software, compuesto de varios lenguajes de programación que se ejecutan bajo el .NET Framework. Es además un entorno completamente orientado a objetos y que es capaz de ejecutarse bajo cualquier plataforma.

La idea central detrás de la plataforma .NET es la de servicio. Más concretamente software como servicio y de cómo construir, instalar, consumir, integrar o agregar (en federaciones) estos servicios para que puedan ser accedidos mediante Internet. Esto es posible debido a que tenemos la infraestructura de comunicación global que es Internet cada vez más rápida y a un costo cada vez menor y además, a la capacidad de los procesadores que continúa

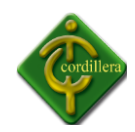

incrementándose año tras año. Estos son los bloques de construcción o componentes sobre los cuales se basa el modelo de computación distribuida en Internet. La plataforma .NET permite usar Internet y su capacidad de distribución para que los usuarios accedan desde cualquier dispositivo, en cualquier sistema operativo y lugar a la funcionalidad que los servicios Web proveen.

- **Q**ue es el entorno de trabajo de la plataforma .NET y que la engloba completamente. Toda la plataforma .NET forma parte de .NET framework.
- **Lenguajes .NET**. Destacan **C#** y **VB.NET**,y recientemente **J#**, aunque existen más lenguajes y con toda seguridad surgirán nuevos.
- El CommonRuntimeLanguage**CRL**, que es el motor de ejecución común a todos los lenguajes .NET.
- **MSIL**, Microsoft Intermediallanguage, es el lenguaje intermedio al que compilan las aplicaciones (Asemmblies) .NET. Este lenguaje intermedio es interpretado por el CRL en tiempo de ejecución.
- **CLS**, Common LanguageSpecification, que engloban las pautas que deben cumplir los lenguajes .NET. Es esta característica la que va a permitir a otras compañías producir lenguajes compatibles con .NET.
- **ADO.NET**, es la nueva interfaz de bases de datos. No se trata de una evolución de ADO, sino que se trata de una interfaz completamente nueva.
- **ASP.NET**, es la nueva tecnología para páginas web dinámicas completamente integrada dentro del entorno .NET. Representa una auténtica revolución en el desarrollo Web (Internet e Intranet).
- **Biblioteca de clases .NET**, es el conjunto de clases que componen el .NET framework y que nos permiten realizar casi cualquier tarea de una manera fácil y rápida.

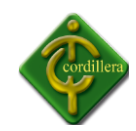

## **.NET FrameWork**

.NET FrameWork es el corazón de la tecnología .NET. Es el marco de trabajo y ejecución comúna toda la tecnología .NET. Es por lo tanto un elemento indispensable dentro de la tecnología .NET.

Dentro del **.NET framework** están integrados los lenguajes .NET, el **CRL**, el **CLS**, **ADO.NET**, **ASP.NET.**

En el momento de escribir esta página .NET soporta los siguientes lenguajes de programación:

- **C#**
- **C++** controlado
- **VB.NET**
- **J#**

Todos ellos trabajan perfectamente integrados con un motor común, el .NET framework, siendo **C#** el lenguaje principal, ya que es el único que ha sido desarrollado específicamente para .NET. Gran parte de la biblioteca de clases que componen el framework están escritas en **C#.**

#### **MSIL, CRL Y EL CÓDIGO CONTROLADO.**

Cuando escribimos un programa los hacemos en un determinado lenguaje que podríamos llamar "humano"(aunque algunos se empeñen en decir que los programadores no somos humanos). Es decir, podemos leer y entender un programa (o al menos intentarlo) a través de un editor de texto, ya que este programa está escrito en lenguaje "humano" (utilizando nuestra letras y esas cosas). El único problema es que un ordenador no es capaz de entender nuestro programa, así que hay que traducirlo a su idioma. A este proceso se le conoce como

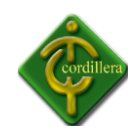

compilación. Como resultado del proceso de compilación obtenemos el programa ejecutable en código máquina, que entiende el ordenador pero no el "humano"(si alguien lo entiende no es humano, aquí sí). Según la arquitectura del procesador, el sistema operativo, etc... este código es diferente y un programa que se ejecuta correctamente en un entorno **Windows** no funciona en **Macintosh** o **UNIX**. Es decir el programa sólo funciona para la plataforma para la que fue diseñado. Este no es el proceso que ocurre en .NET. Cuando compilamos un programa escrito en cualquiera de los lenguajes .Net no se compila hacia código máquina nativo, sino que se hace hacia MSIL (Microsoft IntermediateLanguage), este MSIL es un lenguaje intermedio y universal. Cuando compilo un programa escrito en C# o en VB.Net ambos generan MSIL, con ciertas diferencias pero MSIL. Este código será interpretado posteriormente el CRL. De este modo conseguimos que un programa escrito en .NET funcione en cualquier plataforma existente, incluso en plataformas futuras, sólo necesitamos construir el intérprete apropiado.

#### **ASSEMBLIES**

Un proyecto .NET no genera un ejecutable tal y como lo conocemos. Un proyecto .NET genera Assemblies. Un assemblie es la unidad ejecutable de cualquier programa .NET, pero no se limita al código compilado sino que también incluye lo que se ha dado en llamar el **manifiesto**.

El manifiesto es un listado de las librerías (dll) y los controles (ocx) que son necesarios para que la aplicación funcione. Este listado contiene el número de versión necesario para que la aplicación funcione correctamente, impidiendo que la instalación posterior de un programa afecte a nuestro ejecutable.

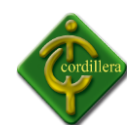

#### <span id="page-24-0"></span>**2.3.7 MICROSOFT VISUAL STUDIO 2010**

Microsoft Visual Studio 2010 es el exhaustivo paquete de herramientas de administración del ciclo de vida de las aplicaciones para equipos. Con este paquete puede garantizar la calidad de los resultados, desde el diseño hasta la implementación. Tanto si crea soluciones nuevas como si quiere mejorar las aplicaciones ya existentes, Visual Studio 2010 permite hacer realidad su idea gracias a que admite un número cada vez mayor de plataformas y tecnologías.

Conozca la arquitectura existente.- El explorador de arquitectura ayuda a conocer y liberar el valor de los activos de código existentes y sus interdependencias. Se pueden producir modelos detallados de cómo está construida exactamente una aplicación e, incluso, analizar en profundidad áreas específicas para conocerlas mejor.

Garantice el cumplimiento de la arquitectura.-Use el nuevo diagrama de capas para definir y comunicar la arquitectura de la aplicación lógica y validar artefactos de código con respecto a la arquitectura necesaria. Los diagramas de capas ayudan a que los esfuerzos de desarrollo sigan su curso para que la aplicación se adapte a su idea original.

Visual Studio 2010 está optimizado para el proceso de desarrollo iterativo actual con características que ayudan a mantener la productividad y a reaccionar frente a posibles riesgos antes de que se produzcan. Puede supervisar el estado del proyecto mediante informes que se generan automáticamente.

## <span id="page-24-1"></span>**2.3.8 CARACTERÍSTICAS**

Microsoft Visual Studio 2010 incluye potentes herramientas que simplifican todo el proceso de desarrollo de aplicaciones, de principio a fin. Los equipos pueden observar una mayor productividad y ahorro de costes al utilizar características de colaboración avanzadas, así

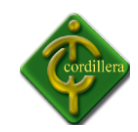

como herramientas de pruebas y depuración integradas que le ayudarán a crear siempre un código de gran calidad.

Herramientas de prueba.- Visual Studio 2010 incorpora todas nuestras herramientas avanzadas de pruebas para ayudarle a garantizar la calidad del código en todo momento. Aprovéchese de las pruebas de IU codificadas, que automatizan la realización de pruebas de la interfaz de usuario en aplicaciones basadas en web y en Windows®, así como de pruebas manuales, Test Professional, pruebas de rendimiento de web, pruebas de carga, cobertura de código y otras características completas que no se encuentran en otras ediciones de Visual Studio.

Entorno de desarrollo integrado.- Visual Studio 2010 le permite ponerse al mando. Aprovéchese de las características personalizables como, por ejemplo, compatibilidad con varios monitores, de modo que pueda organizar y administrar su trabajo como quiera. También puede dar rienda suelta a su creatividad utilizando los diseñadores visuales para mejorar las últimas plataformas, incluido Windows 7.

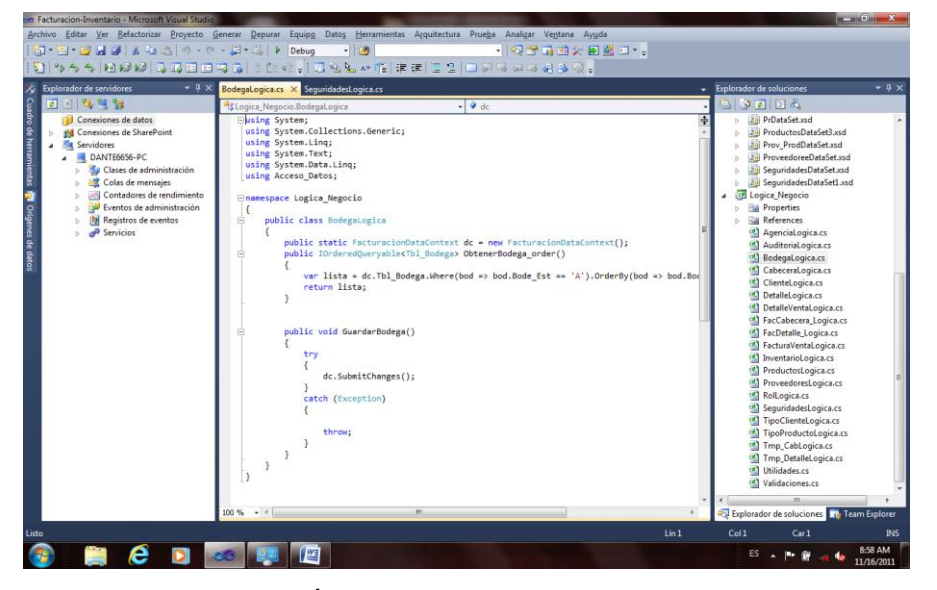

<span id="page-25-0"></span>Imagen Nº2PROGRAMACIÓN EN VISUAL STUDIO Entorno Grafico Visual Studio 2010 Fuente: Danny Paguay

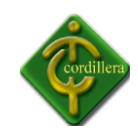

#### <span id="page-26-0"></span>**2.3.9 MICROSOFT EXPRESSION STUDIO 4**

Abre un nuevo mundo de posibilidades creativas. Su herramientas de diseño profesional le dan la libertad para hacer su visión real, ya sea usted está para el diseño de normas basadas en sitios Web, experiencias ricas de escritorio, o Silverlight. Incluye Expression Web, Expression Blend, Expression Design y Expression Encoder.

Diseño de interfaces de usuario de peso para el escritorio y web con Microsoft Expression, herramientas de propósito construido para complementar la industria principal herramienta de desarrollo Visual Studio.

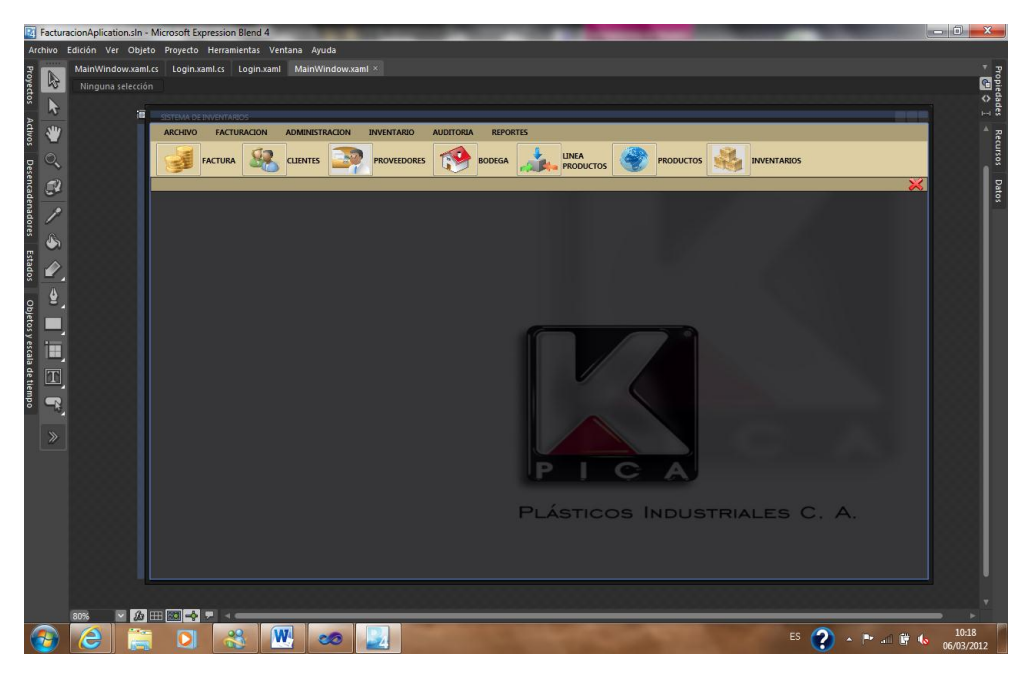

Imagen Nº3 INTERFAZ GRAFICO Entorno Grafico Microsoft Blend 4 Fuente: Danny Paguay

<span id="page-26-1"></span>La arquitectura tres capas implementa uno ó n capas adicionales las cuales se encargan de encapsular las reglas del negocio asociadas con el sistema y las separa de la presentación y del código de la Base de Datos.

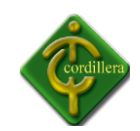

La Comunicación en el modelo de tres capas está basada en el concepto de que todos los niveles de la aplicación, son una colección de componentes que se proporcionan servicios entre sí o a otros niveles.

El modelo de tres capas está destinado a construir componentes físicos a partir de los niveles lógicos.

## **NIVEL DE USUARIO**

Este punto proporciona el nivel visual que los usuarios utilizaran para ver la información y los datos. Es importante destacar que las funciones del negocio se encuentran en otro nivel para el usuario es clara la visualización.

## **NIVEL DE NEGOCIOS**

Los objetos del negocio proporcionan servicios que completan las tareas de negocios tales como verificación de datos enviados por los clientes, antes de llevar a cabo un proceso en la base de datos.

Los procesos de la Lógica de Negocios también sirven para que el usuario tenga acceso directo a la base de datos lo cual proporciona mayor seguridad en la integridad del sistema.

#### **NIVEL DE DATOS**

En este nivel realizamos las tareas tales como: ingreso, egreso, modificación, eliminar, consulta. Un nivel de proceso de datos apropiadamente implementados, debería permitir cambiar su localización sin afectar los procesos Lógicos.

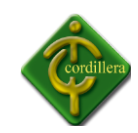

## **COMO UML DISEÑA EL SISTEMA**

## **DOCUMENTACIÓN**

En esta etapa se realizan consultas bibliográficas relacionadas con el análisis y diseño de sistemas de información con UML a fin de elaborar un manual con diagramas y ejemplos.

## **ANÁLISIS DE REQUERIMIENTOS**

En esta etapa de analiza las necesidades de los usuarios y la forma en que se resolverán sus necesidades dentro de un sistema.

Actividades:

- $\triangleright$  Identificar casos de uso del sistema.
- $\triangleright$  Detallar los casos de uso.
- $\triangleright$  Definir una interfaz inicial del sistema.
- $\triangleright$  Desarrollar la interfaz de sistema.
- Desarrollar el Diccionario de Datos.

## **DISEÑO DEL SISTEMA**

En esta etapa se define una subdivisión del sistema por funciones.

Actividades:

- $\triangleright$  Identificar la Arquitectura que se utilizara en el sistema.
- Definir los componentes del Sistema.
- $\triangleright$  Refinar los casos de uso.

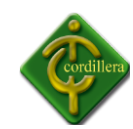

### **DISEÑO DETALLADO**

Se adecuara el análisis a las características del sistema.

- Agregar detalles de implementación al modelo.
- $\triangleright$  Desarrollar un modelo de interfaces.
- $\triangleright$  Desarrollar los modelos de control, persistencia y comunicación.

#### <span id="page-29-0"></span>**2.4 MARCO LEGAL**

#### <span id="page-29-1"></span>**2.4.1 LEY DE LA PROPIEDAD INTELECTUAL**

#### **[SECCIÓN II](http://www.sice.oas.org/int_prop/nat_leg/ecuador/L320ind.asp#uptol1t1c1)**

#### **OBJETO DEL DERECHO DE AUTOR**

**Art. 8.** La protección del derecho de autor recae sobre todas las obras del ingenio, en el ámbito literario o artístico, cualquiera que sea su género, forma de expresión, mérito o finalidad. Los derechos reconocidos por el presente Título son independientes de la propiedad del objeto material en el cual está incorporada la obra y su goce o ejercicio no están supeditados al requisito del registro o al cumplimiento de cualquier otra formalidad.

Las obras protegidas comprenden, entre otras, las siguientes:

Libros, folletos, impresos, epistolarios, artículos, novelas, cuentos, poemas, crónicas, críticas, ensayos, misivas, guiones para teatro, cinematografía, televisión, conferencias, discursos, lecciones, sermones, alegatos en derecho, memorias y otras obras de similar naturaleza, expresadas en cualquier forma;

Colecciones de obras, tales como antologías o compilaciones y bases de datos de toda clase, que por la selección o disposición de las materias constituyan creaciones intelectuales, sin perjuicio de los derechos de autor que subsistan sobre los materiales o datos; Proyectos, planos, maquetas y diseños de obras arquitectónicas y de ingeniería; Ilustraciones, gráficos,

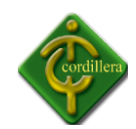

mapas y diseños relativos a la geografía, la topografía, y en general a la ciencia; Programas de ordenador; y, Adaptaciones, traducciones, arreglos, revisiones, actualizaciones y anotaciones; compendios, resúmenes y extractos; y, otras transformaciones de una obra, realizadas con expresa autorización de los autores de las obras originales, y sin perjuicio de sus derechos.

## **SECCIÓN V**

#### <span id="page-30-0"></span>**2.4.2 DISPOSICIONES ESPECIALES SOBRE CIERTAS OBRAS**

#### **PARÁGRAFO [PRIMEROD](http://www.sice.oas.org/int_prop/nat_leg/ecuador/L320ind.asp#uptol1t1c1s5)E LOS PROGRAMAS DE ORDENADOR**

**Art. 28.** Los programas de ordenador se consideran obras literarias y se protegen como tales. Dicha protección se otorga independientemente de que hayan sido incorporados en un ordenador y cualquiera sea la forma en que estén expresados, ya sea en forma legible por el hombre (código fuente) o en forma legible por máquina (código objeto), ya sean programas operativos y programas aplicativos, incluyendo diagramas de flujo, planos, manuales de uso, y en general, aquellos elementos que conformen la estructura, secuencia y organización del programa.

**Art. 29.** Es titular de un programa de ordenador, el productor, esto es la persona natural o jurídica que toma la iniciativa y responsabilidad de la realización de la obra.

Se considerará titular, salvo prueba en contrario, a la persona cuyo nombre conste en la obra o sus copias de la forma usual.

Dicho titular está además legitimado para ejercer en nombre propio los derechos morales sobre la obra, incluyendo la facultad para decidir sobre su divulgación.

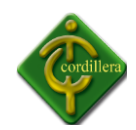

El productor tendrá el derecho exclusivo de realizar, autorizar o prohibir la realización de modificaciones o versiones sucesivas del programa, y de programas derivados del mismo.

Las disposiciones del presente artículo podrán ser modificadas mediante acuerdo entre los autores y el productor.

**Art. 30.** La adquisición de un ejemplar de un programa de ordenador que haya circulado lícitamente, autoriza a su propietario a realizar exclusivamente:

Una copia de la versión del programa legible por máquina (código objeto) con fines de seguridad o resguardo;

Fijar el programa en la memoria interna del aparato, ya sea que dicha fijación desaparezca o no al apagarlo, con el único fin y en la medida necesaria para utilizar el programa; y,

Salvo prohibición expresa, adaptar el programa para su exclusivo uso personal, siempre que se limite al uso normal previsto en la licencia. El adquirente no podrá transferir a ningún título el soporte que contenga el programa así adaptado, ni podrá utilizarlo de ninguna otra forma sin autorización expresa, según las reglas generales.

Se requerirá de autorización del titular de los derechos para cualquier otra utilización, inclusive la reproducción para fines de uso personal o el aprovechamiento del programa por varias personas, a través de redes u otros sistemas análogos, conocidos o por conocerse.

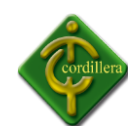

## <span id="page-32-0"></span>**2.4.3 LEY DE COMPAÑÍAS (SOCIEDAD ANÓNIMA)**

#### **SECCIÓN VI**

## **DE LA COMPAÑÍA ANÓNIMA**

#### **CONCEPTO, CARACTERÍSTICAS, NOMBRE Y DOMICILIO**

Art. 143.- La compañía anónima es una sociedad cuyo capital, dividido en acciones Negociables, está formado por la aportación de los accionistas que responden únicamente por el monto de sus acciones. Las sociedades o compañías civiles anónimas están sujetas a todas las reglas de las sociedades o compañías mercantiles anónimas.

Art. 144.- Se administra por mandatarios amovibles, socios o no. La denominación de esta compañía deberá contener la indicación de "compañía anónima" o "sociedad anónima", o las correspondientes siglas. No podrá adoptar una denominación que pueda confundirse con la de una compañía prexistente. Los términos comunes y aquellos con los cuales se determine la clase de empresa, como "comercial", "industrial", "agrícola", "constructora", etc., no serán de uso exclusive e irán acompañadas de una expresión peculiar. Las personas naturales o jurídicas que no hubieren cumplido con las disposiciones de esta Ley para la constitución de una compañía anónima, no podrán usar en anuncios, membretes de carta, circulares, prospectos u otros documentos, un nombre, expresión o siglas que indiquen o sugieran que se trata de una compañía anónima.

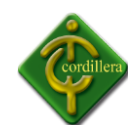

# **CAPÍTULO III**

## **3. INVESTIGACIÓN CIENTÍFICA**

## <span id="page-33-2"></span><span id="page-33-1"></span><span id="page-33-0"></span>**3.1 TIPOS DE INVESTIGACIÓN CIENTÍFICA.**

## *3.1.1 INVESTIGACIÓN CIENTÍFICA CUANTITATIVA*

### <span id="page-33-3"></span>**3.1.1.1Investigación bibliográfica documental**

Este tipo de investigación se aplica al proyecto porque mediante el mismo se permitirá realizar un tipo de investigación cualitativa y sintética de libros, manuales técnicos, documentos escritos, los mismos que me permitirán conocer, interpretar, comparar y enfocar criterios y opiniones validos en el manejo y estructuración de los datos del sistema; realizar todo este proceso lleva consigo el poder materializar los conceptos obtenidos en los documentos anteriormente mencionados y esquematizarlos en un diseño y modelo de datos que será la base esencial de la estructuración del modelo de negocio que tengo que construir para este posteriormente desarrollarlo y obtener un sistema de información.

Igual tratamiento se realizara con la información que tenga a través de la internet poniendo mucho énfasis en las conceptualizaciones que permitirán construir conclusiones y recomendaciones validas en el desarrollo del tema "SISTEMA DE CONTROL DE INVENTARIOS POR MEDIO DE CÓDIGO DE BARRAS" cabe recalcar que todo esto es con la finalidad de

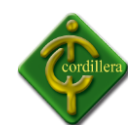

poder orientar de la mejor manera el proceso de la teoría con la integración en la práctica a través del desarrollo del sistema informático.

## <span id="page-34-0"></span>**3.1.1.2INVESTIGACIÓN DE CAMPO**

Podríamos definirla diciendo que es el proceso que, utilizando el método científico, permite obtener nuevos conocimientos en el campo de la realidad social. (Investigación pura), o bien estudiar una situación para diagnosticar necesidades y problemas a efectos de aplicar los conocimientos con fines prácticos dentro del sistema.

Este tipo de investigación es también conocida como investigación in situ ya que se realiza el propio sitio donde se encuentra el objeto de estudio. Ello permite el conocimiento más a fondo del investigador, puede manejar los datos con más seguridad y podrá soportarse en diseños exploratorios, descriptivos y experimentales, creando una situación de control en la cual manipula sobre una o más variables dependientes (efectos).

Cuando los datos se recogen directamente de la realidad se les denominan primarios, su valor radica en que permiten cerciorarse de las verdaderas condiciones en que se han obtenido los datos, por lo que facilita su revisión y/o modificación en caso de surgir dudas.

Conviene anotar que no toda información puede alcanzarse por esta vía, ya sea por limitaciones especiales o de tiempo, problemas de escasez o de orden ético.

En materia de investigación de campo es mucho lo que se ha avanzado, puesto que podemos presenciar varios tipos de diseño de investigación de este tipo y, aunque cada diseño es único, cuentan con características comunes, especialmente en su manejo metodológico, lo cual ha permitido clasificarlo en categorías que explicaremos más adelante.

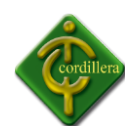

#### **3.1.1.3 INVESTIGACIÓN DESCRIPTIVA**

Este tipo de investigación permite llegar a conocer las situaciones del problema analizar e interpretar las causas del problema planteado en el proyecto los mismos que ayudan a determinar procesos, objetivos concretos medir y evaluar algunos aspectos para llegar a la solución del problema iniciando con la estructuración de explicaciones lógicas y definidas al árbol de problemas que se analiza a fin de poder encontrar las causas que originan los distintos eventos y estos a su vez desencadenan la problemática genera; cabe recalcar que el enfoque general del tema "SISTEMA DE CONTROL DE INVENTARIOS POR MEDIO DE CÓDIGO DE BARRAS" presenta condiciones y características reales las mismas que pueden medirse y cuantificarse en cualquier momento la utilización del análisis y la síntesis en este proyecto y en este tipo de investigación permitirá que los procesos y procedimientos enmarcados en el proyecto tengan una correcta descripción y sincronización con todo el resto de elementos que se tendrán que realizar en el desarrollo del software informático.

#### **3.1.1.4 INVESTIGACIÓN EXPLICATIVA**

La utilización de este tipo de investigación tiene su aplicación en la manera de como enfocamos el análisis de las respuestas a las interrogantes que se en la problemática analizada como son, porque se originan, quien lo origina y a ello realizando una estructuración lógica se puede obtener las causas y los efectos que se pudieran materializar en el estudio y ejecución de este proyecto por lo tanto el cómo se aplica esta investigación es justamente en la investigación de respuestas explicativas al detalle de sus causas, prebendo que necesariamente se tenga que realizar un breve estudio de todo el entorno del problema analizado a fin de poder verificar variables independientes que inciden directamente en el efecto de todas las causas analizadas con anterioridad.
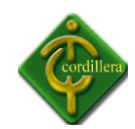

## **3.2 MÉTODOS DE LA INVESTIGACIÓN**

#### **DEDUCTIVO**

Este método permite analizar la información de lo general a lo particular, entendiéndose que el tema del Proyecto denominado Sistema de Inventario por medio de Código de barras; lo general constituye el almacenamiento de la información en una base de datos estructurada la misma que para su restructuración sigue un proceso de análisis, diseño y la definición ordenada de los tipos de datos almacenados al igual que la cantidad de datos a ser receptada.

Parte de una premisa general para obtener las conclusiones de un caso particular. Poniendo énfasis en la teoría, modelos teóricos, la explicación y abstracción, antes de recoger datos empíricos, hacer observaciones o emplear experimentos.

El método de deductivo: en la ciencia: se basa en ir encadenando conocimientos que se suponen verdaderos de manera tal que se obtienen de nuevos conocimientos; es decir, es aquel que combina principios necesarios y simples (axiomas postulados, teoremas, conceptos no definidos, definiciones, etc.) para deducir nuevas proposiciones. También se llama método analítico o indirecto cuya característica es que va de la general a lo particular.

## > INDUCTIVO

Con el método inductivo obtiene la investigación de la información desde su inicio, hasta llegar a obtener información definida y estructurada por lo tanto este método analiza las tareas y procedimientos que originan los Sistemas Informáticos lo que desencadenara una serie de información valida en la obtención de datos esperados a su vez los mismos irán

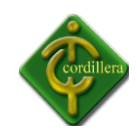

incrementando su valor a medida que reciban más información lo que admite consolidar en Sistemas Diseñados y Estructurados.

Por lo tanto este método si realiza un análisis de información partiendo desde donde se origina la misma determinará los flujos necesarios de información a ser aceptados por las interfaces gráficas de usuarios y a su vez esta indagación valida; ser almacenada en una base de datos estructurada que en la parte investigativa viene a constituir lo general de la información.

La conclusión es tomada del estudio de todos los elementos que forman el objeto de investigación, es decir que solo es posible si se conoce con exactitud el número de elementos que forman el objeto de estudio y además, cuando se está al corriente que el conocimiento generalizado pertenece a cada uno de los elementos del objeto de investigación.

# **3.2.1 MÉTODO HISTÓRICO – LÓGICO**

Este método se aplica al ¨Sistema de Inventario por medio de código de barras¨, ya que con la ayuda del mismo se ha conseguido validar todos los procesos y procedimientos que se encuentran materializados en el sistema y que ayuda a reproducir cronológicamente toda la sucesión de tareas que se tienen que ejecutar en un macro proceso, al mismo tiempo define claramente el comportamiento de cada uno de los procesos, es decir verificando el alcance que tiene cada uno de ellos en la realización de determinada tarea, y al mismo tiempo definida en un tiempo de ejecución. Por consiguiente este método beneficia la delimitación de las áreas automatizables y al mismo tiempo las actividades que tiene que cumplir cada uno de los actores involucrados.

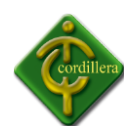

# **3.2.2 MÉTODO ANALÍTICO – SINTÉTICO**

El método analítico sintético se emplea en el Proyecto, ya que realiza un análisis a profundidad de cada uno de los elementos que intervienen en el desarrollo del sistema, es decir una metodología, diseño, estructuración de datos, etc., lo que llevado a la incorporación a un lenguaje de programación van a permitir la sistematización en la organización; por otro lado el realizar una síntesis de la información teórica y conceptual, reunirá todos los argumentos válidos, a fin de poder estructurar toda la lógica didáctica y conceptual de todo elemento que interviene en el desarrollo de mi tema ¨SISTEMA DE INVENTARIO POR MEDIO DE CÓDIGO DE BARRAS¨ pudiendo concentrar el mayor esfuerzo en la búsqueda de información y análisis de la misma. Por consiguiente el Método Analítico Sintético tiene su fundamentación de aplicación en el tratamiento la información teórica necesaria para la estructuración del Capítulo II de este tema de proyecto.

## **3.2.3 MÉTODO HIPOTÉTICO- DEDUCTIVO**

Este método tiene su aplicación en la generación de nuevos conocimientos a través de otros establecidos y se da especialmente en la aplicación de los lenguajes de programación ya que al momento de generar código fuente se establecerán errores de los cuales obtendremos nuevas ideas en el establecimiento de un sistema o programa.

Igualmente es de mucha aplicación en el ambiente de Networking por el surgimiento de ataques a equipos por parte de virus y personal mal intencionado, los mismos que me orientarán a desarrollar nuevas tácticas y estrategias de protección perimetral.

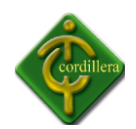

## **3.3 TÉCNICAS DE RECOLECCIÓN DE INFORMACIÓN**

#### **3.3.1 LA TÉCNICA DE OBSERVACIÓN**

Se aplica al proyecto con la finalidad de obtener datos primarios de acercamiento a la organización los mismos que me permitirán realizar una observación de infraestructura de espacio físico, ambiente de trabajo, camaradería, y en fin datos iníciales que determinan el tipo de organización tecnológica en la que nos vamos a desenvolver; es necesario también considerar que para la ejecución de esta técnica de recolección de información es necesario estar presente en el lugar donde se va a efectuar el levantamiento de información por consiguiente se tendrá que hacer un análisis visual tanto del área administrativa como del área técnica a fin de consolidar criterios de manejo de información y relaciones que existan entre todas las dependencias de la empresa.

Caso especial será la observación del data center lugar en que enfocaremos nuestra atención para determinar todos los ambientes computacionales que maneja la empresa es decir, piso, ventilación, paredes, ergonométrica, seguridad etc. Lo que corroborara las ideas iníciales de la concepción de una infraestructura tecnológica adecuada.

También aprovecharemos esta técnica para ir definiendo sus áreas de mayor conflicto e irnos plantando las posibles soluciones a breves rasgos, hay que tener en cuenta que la técnica de la observación se debe complementar con otras técnicas para tener un mejor resultado más preciso y eficiente ya que por sí sola no aporta elementos suficientes para complementar toda la información que se necesita para el desarrollo del proyecto.

Por lo anteriormente expuesto esta técnica al aplicare directamente en la validación de los procesos y procedimientos revisados en el manual de la empresa, también me permitirá

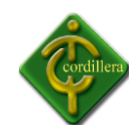

verificar el comportamiento del recurso humano dentro de la organización ya que la eficacia y eficiencia de la ejecución de sus tareas será de acuerdo a la comodidad y tranquilidad de cada generador de información.

## **3.3.2 ENTREVISTA**

Una entrevista es un dialogo en el que la persona (entrevistador), generalmente un periodista hace una serie de preguntas a otra persona (entrevistado), con el fin de conocer mejor sus ideas, su forma de actuar.

Una vez conocido el significado de entrevista, se utiliza esta técnica de recolección de información en el proyecto, en el que tiene una importancia por el trabajo de investigación que se ha realizado en las personas responsables del manejo de la información como es el caso de la Señora Gerente y Administradora de la Empresa ya descrito anteriormente, los empleados encargados del servicio al cliente, y la persona(s) encargada del área tecnológica, lo que define una estrategia a fin de poder analizar ideas sobre todo de cómo ven la información la parte ejecutiva, la parte técnica, la parte operativa y como llega la información al cliente con mucho énfasis en poder delimitar cada una de las fases que mencionamos anteriormente.

Para el caso utilizamos tres tipos de entrevista: Nivel Gerencia, Nivel Operativo y Nivel Técnico. Con preguntas puntuales y de explicación. El tiempo aproximado de la entrevista será de quince minutos.

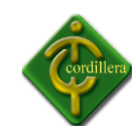

## **ANÁLISIS DE LA ENTREVISTA**

#### **PREGUNTA #1:**

¿Considera importante la creación de un Sistema De Inventario por medio de código de Barras? ¿Por qué?

**RESPUESTA:** Si, por qué con la creación de un Sistema De Inventario por medio de código de Barras como el que se propone crear, nos ayudará a mejorar el manejo de productos y de servicio a clientes y demás personas que se involucren en dicho proceso.

**ANÁLISIS:** Como se puede constatar con la pregunta planteada se pudo verificar la necesidad de la implementación de este sistema en la Empresa.

#### **PREGUNTA #2:**

¿Cree usted que el personal del área de sistemas de su Empresa está apto para brindar una capacitación acorde a las necesidades del personal que manipulara el sistema?

**RESPUESTA:** Si, ya que el personal con que dispone la Empresa se ha capacitado de manera constante, por lo tanto se encuentran aptos para dar un buen soporte a los usuarios del sistema.

**ANÁLISIS:** Con esta pregunta podemos constatar quelos problemas que presentaría el personal técnico para la puesta en marcha del sistema, y capacitación a usuarios son mínimos.

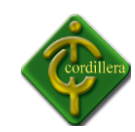

## **PREGUNTA #3:**

¿Cuál es el número de empleados en la Empresa?

**RESPUESTA:** En la empresa hay 20 empleados los cuales están distribuidos en diversas áreas.

**ANÁLISIS:** Con la elaboración de esta pregunta se puede llevar un concepto del tipo de capacitación que se daría a los empleados.

#### **PREGUNTA #4:**

¿Podría darnos su opinión de las ventajas que nuestro sistema propuesto le podría dar a la empresa?

**RESPUESTA:** Nos brindara una mayor confiabilidad en el proceso de ingresos y egresos de mercadería del almacén, porque haría nuestra labor más eficiente y evitaríamos en gran porcentaje errores en los inventarios anuales.

**ANÁLISIS:** Con esta pregunta queríamos saber si el sistema propuesto era considerado como una ventaja para la empresa y si realmente era necesario.

## **PREGUNTA #5:**

¿Cómo ve el avance tecnológico en la actualidad y a futuro en el campo estudiantil y laboral? ¿Por qué?

**RESPUESTA:** Tanto para los estudiantes como para las empresas ir acorde con la tecnología es importante ya que en la actualidad y creo que a futuro todo va a ser automatizado por lo

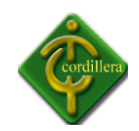

que necesitaremos de herramientas, programas, equipos que puedan ayudarnos a solucionar problemas tecnológicos que se presentan diariamente.

**ANÁLISIS:**Se concluye que la mayoría de personas pensamos en el futuro tecnológico que será más automatizado en las empresas.

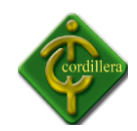

# **CAPÍTULO IV**

## **4. DESARROLLO DE LA PROPUESTA**

## **4.1 DIAGNÓSTICO SITUACIONAL**

Para el funcionamiento de las estaciones de trabajo en la empresa se cuenta con computadoras, que en su totalidad son clones, de arquitectura CISC, con Procesadores Intel / Dual Core de 32 Bits.

Con respecto al internet es restringido para algunos usuarios se maneja paquetes de office, mensajería instantánea. Para navegar por la web se utiliza Internet Explorer. El Sistema de inventario es un complemento para el sistema ya existente en la empresa.

En Telecomunicaciones actualmente se cuenta con una red LAN, la topología en forma de estrella. El servicio de Internet se lo comparte mediante configuraciones específicas desde Guayaquil a través de un router cisco 2600 proporcionado por TELCONET, conectado hacia un switch y este distribuye a todas las estaciones de trabajo. El proveedor de servicios es TELCONET.

En seguridad, no existen seguridades periféricas estrictas para la DMZ. El Firewall utilizado es el propio del Sistema Operativo Windows Xp, Antivirus Kaspersky, y el acceso a ciertas páginas web se las restringe a cada una de las estaciones de trabajo.

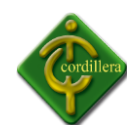

Los respaldos de información que generan las ventas del almacén se realizan en la noche diariamente así como también las actualizaciones generadas por lo diferentes procesos desarrollados.

# **4.2 ESTRUCTURA ORGANIZACIONAL**

Teniendo en cuenta que la Estructura Organizacional es de vital importancia en una entidad que contenga departamentos de trabajo y estos a la vez, empleados que ocupen cargos, para el rendimiento óptimo de una empresa grande teniendo en cuenta que PICA PLÁSTICOS INDUSTRIALES C.A. se maneja con una estructura plana regida por metas y cumplimiento de objetivos, determinamos la siguiente estructura organizacional.

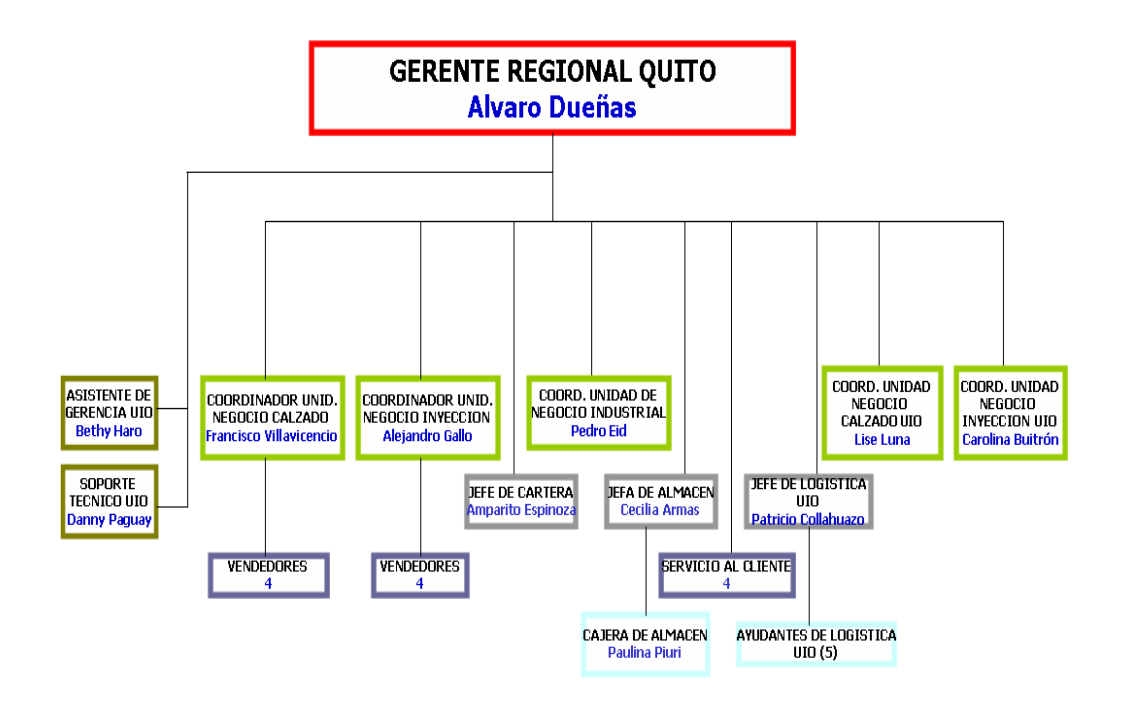

Imagen N° 4 DIAGRAMA INSTITUCIONAL Ubicación: Quito Fuente: Pica-Plásticos Industriales.

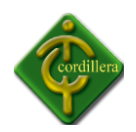

## **4.3 INFRAESTRUCTURA INFORMÁTICA**

#### **4.3.1 HARDWARE**

La Empresa cuenta con equipos de arquitectura CISC, además de las características la mayoría similares dependiendo al departamento a la que se va a trabajar.

A continuación se detallara los equipos de computación.

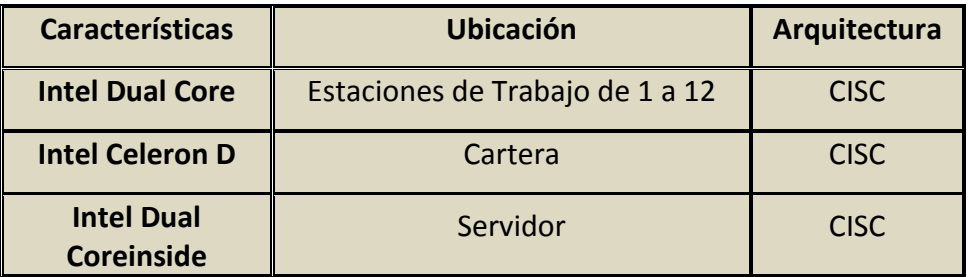

Tabla # 1 HARDWARE Ubicación: Almacén Pica Fuente: Pica Plásticos Industriales.

## **4.3.2 SOFTWARE**

La Empresa maneja software bajo licencia pagada, como es el Sistema Operativo, Paquete de Office, el Sistema de Inventario no es el primero en ser implementado, las herramientas de desarrollo están bajo licencia pagada de la propia Empresa.

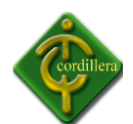

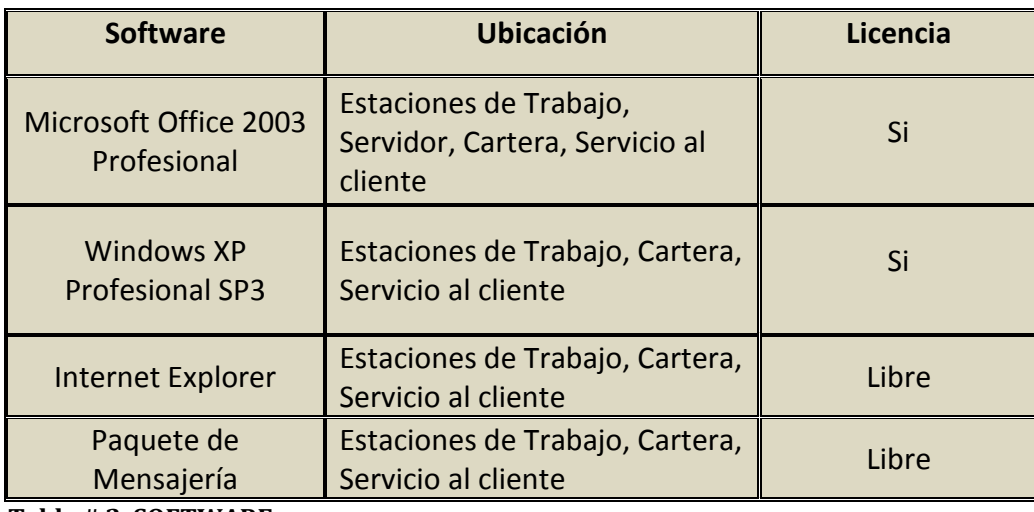

**Tabla # 2 SOFTWARE** Software Fuente: Pica Plásticos Industriales

## **4.3.3 COMUNICACIONES**

La arquitectura de la red LAN, es de tipo estrella, con un equipo de conectividad proporcionado por la empresa TELCONET es un Router Cisco 2600 además cuenta con un Access point que provee de internet inalámbrico, de donde proviene el servicio del ISP, el router está conectado directamente a un switch D-link de 24 puertos los cuales están distribuidos en el área del almacén y bodega desde aquí sale otro conexión a otro Switch D-Link de 24 puertos que da conexión al área administrativa a las estaciones de trabajo.

A continuación se muestra una tabla con las especificaciones de conectividad.

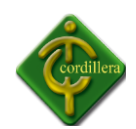

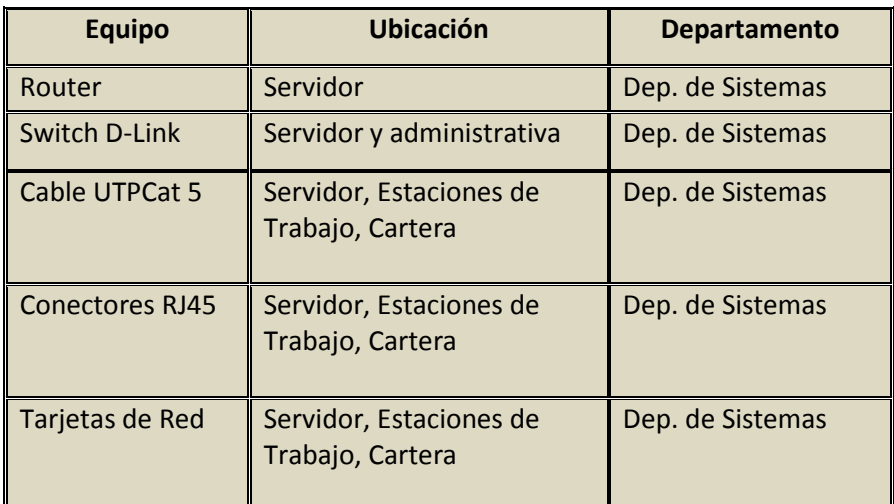

**1 Tabla # 3 COMUNICACIÓN** Comunicaciones Fuente: Pica Plásticos Industriales

# **4.3.4 RECURSO HUMANO TÉCNICO**

PICA tiene su Departamento de Sistemas en la Matriz de Guayaquil, pero en la Regional de Quito se cuenta con el soporte técnico que otorga una persona quien cuenta con 5 años de experiencia en instalación de equipos, configuración, mantenimiento, puesta a punto de los equipos para su utilización cuando se trata de un equipo nuevo, todo esto bajo la autorización y control del departamento de sistemas de la matriz en Guayaquil.

# **4.4 DESCRIPCIÓN DE ALTERNATIVAS**

Se realiza la respectiva descripción de cada una de las alternativas propuestas para este proyecto.

## **PLATAFORMA**

Debido a que el sistema se está desarrollando en una aplicación Windows se quiere una plataforma orientada a 3 capas.

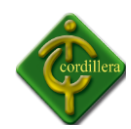

#### **FRONTEND (Visual Studio 2010).**

Es el software que usa la empresa para sus desarrollos, además de poseer la aplicación Windows Presentationfoundation (WPF) que nos permite crear una interfaz novedosa saliendo de las pantallas comunes de Windows.

#### **BACKEND (SQL Server 2008).**

Es un motor de base de datos que la licencia posee la empresa, es fácil de manejar tiene una alta seguridad de los datos, se puede realizar pruebas de la información el SQL Management Studio.

#### **METODOLOGÍA**

Este es un modelo de proceso de software evolutivo, el cual enlaza la naturaleza iterativa de la construcción de prototipos, pero conservado aquellas propiedades del modelo en cascada.

#### **MODELO DE NEGOCIO**

Este modelo es muy importante para poder conocer toda la estructura del diseño de la base de datos como: sus relaciones, claves primarias, claves secundarias, entre otros podemos conocer los posibles inconvenientes en los procesos o mejoras a realizarse.

## **GARANTÍA Y SOPORTE TÉCNICO**

Este punto es de gran importancia ya que todo sistema es propenso a tener inconvenientes que necesiten de un soporte técnico de los datos o el entorno gráfico.

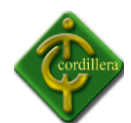

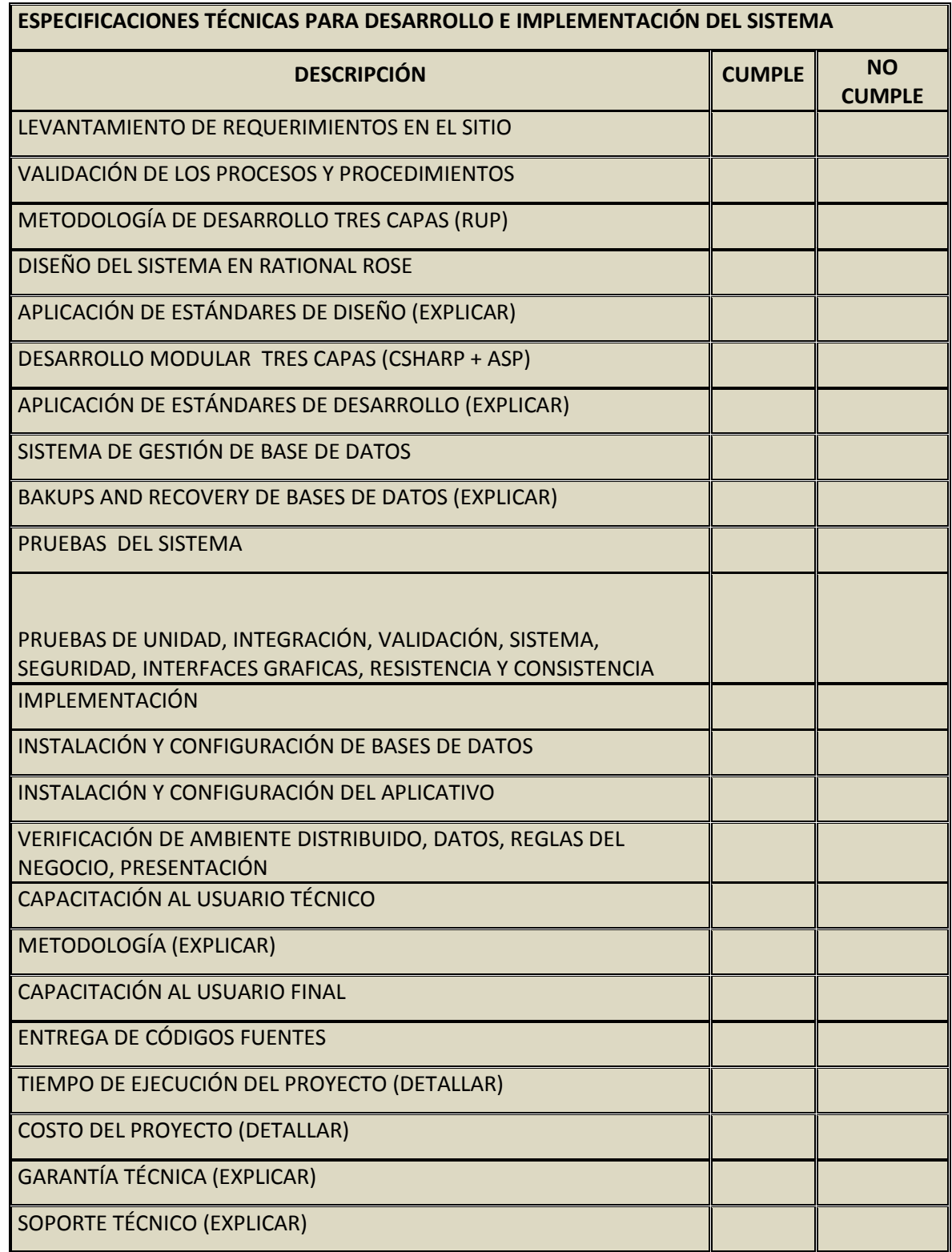

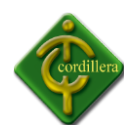

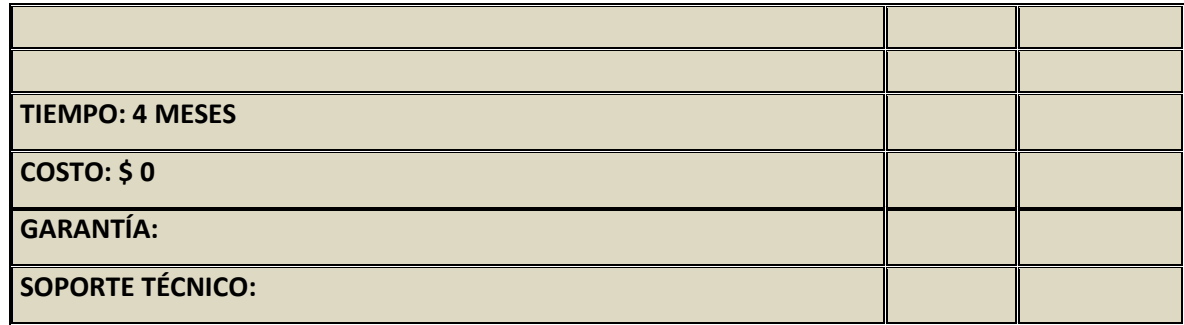

#### **Tabla Nº 4 GARANTÍAS Y SOPORTE TÉCNICO**

Requerimientos Técnicos Para Sistema de Inventarios. Fuente: Danny Paguay

## **4.4.1 ALTERNATIVA 1: DESARROLLO POR PARTE DEL ALUMNO DANNY PAGUAY**

De acuerdo con las especificaciones técnicas realizadas por el alumno para el desarrollo del SISTEMA DE INVENTARIO podemos dar a conocer los requerimientos técnicos.

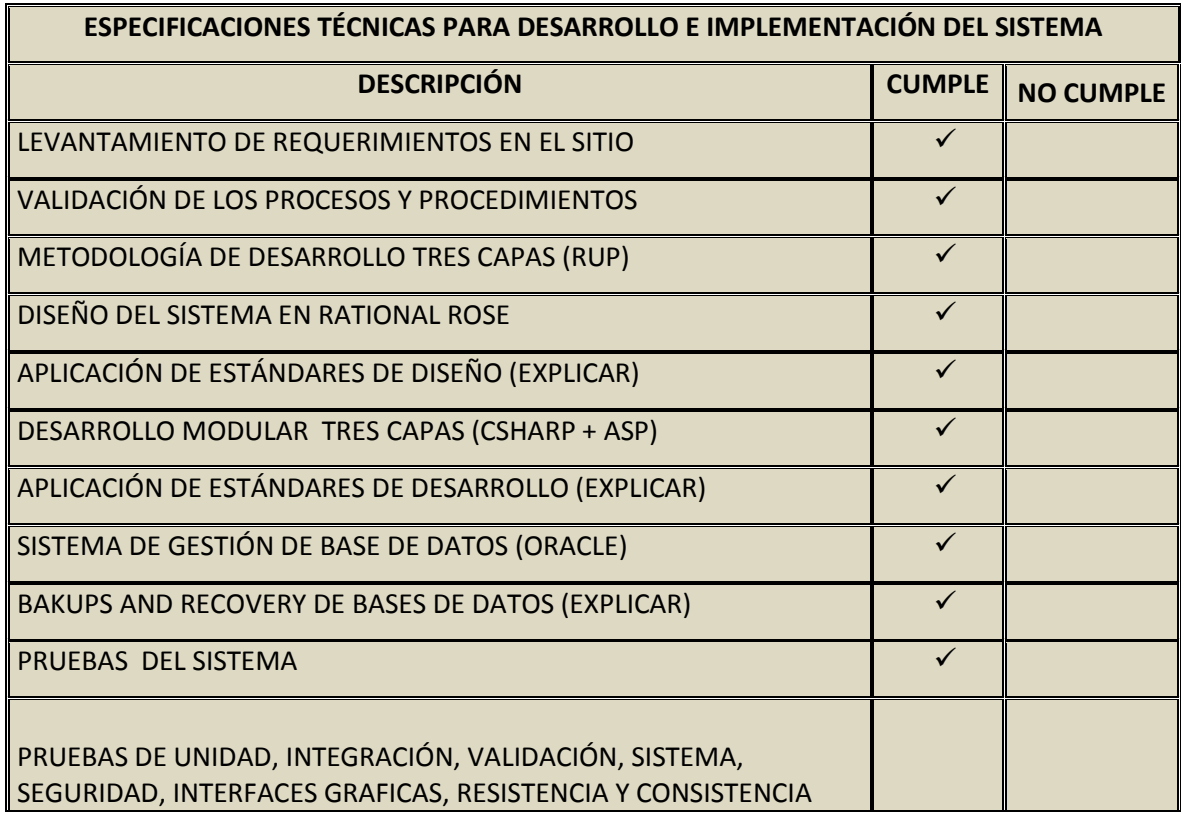

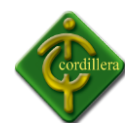

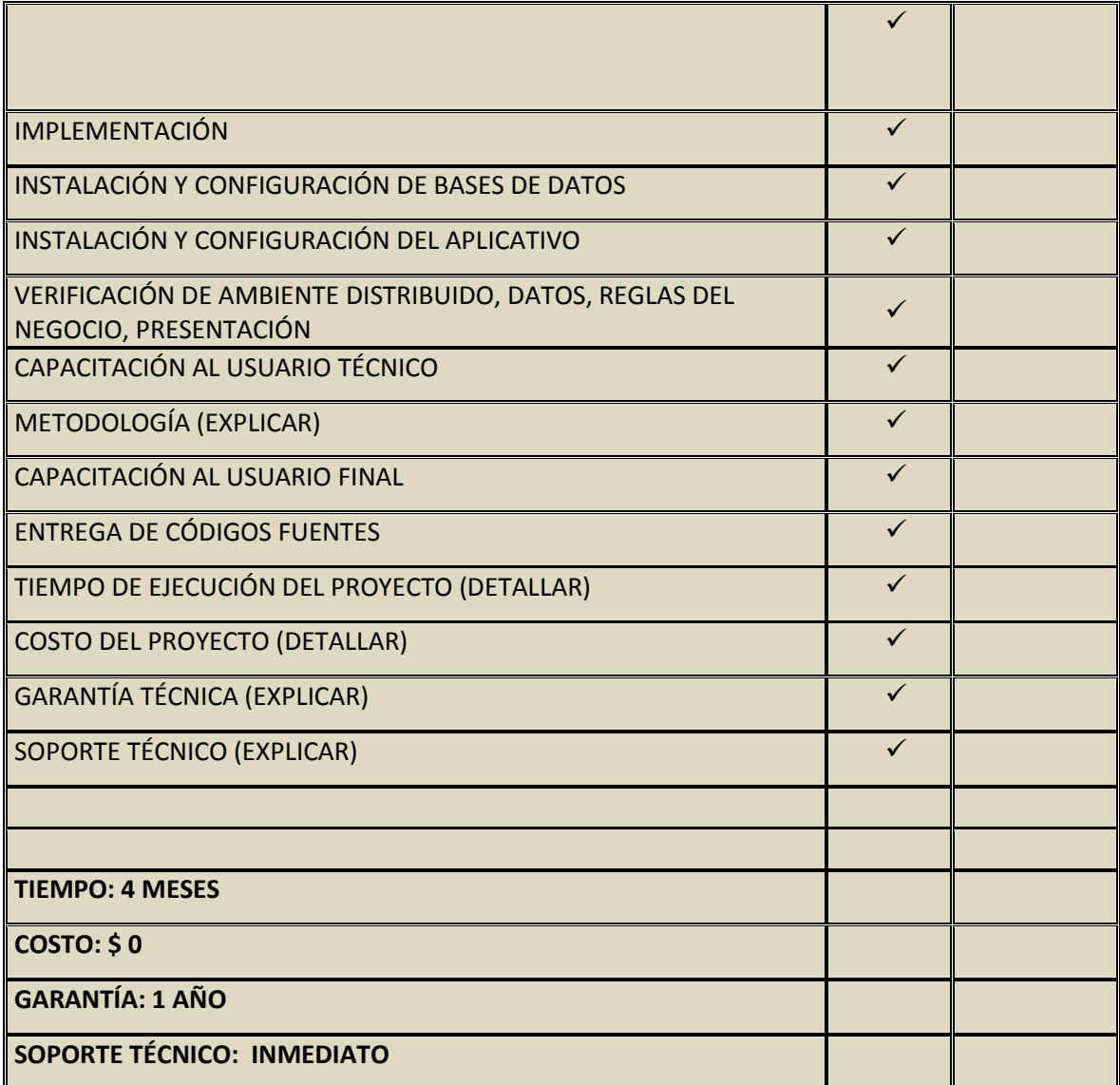

# **Tabla Nº5 ALTERNATIVA 1**

 Requerimientos Técnicos Para Sistema de Inventarios (Alternativa 1) Fuente: Danny Paguay

## **Proforma**

- Costo del Sistema (Completo) \$ 0
- $\triangleright$  Tiempo: 4 meses.
- Garantía: 1 año.
- > Soporte Inmediato, Sistema incluido código fuente, instalador.

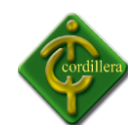

# **4.4.2 ALTERNATIVA 2:COMPUSOFT**

Enviada por la Empresa Compusoft

De acuerdo con las especificaciones técnicas solicitadas por el personal docente informático para el desarrollo del Sistema de Inventario podemos dar a conocer los requerimientos técnicos.

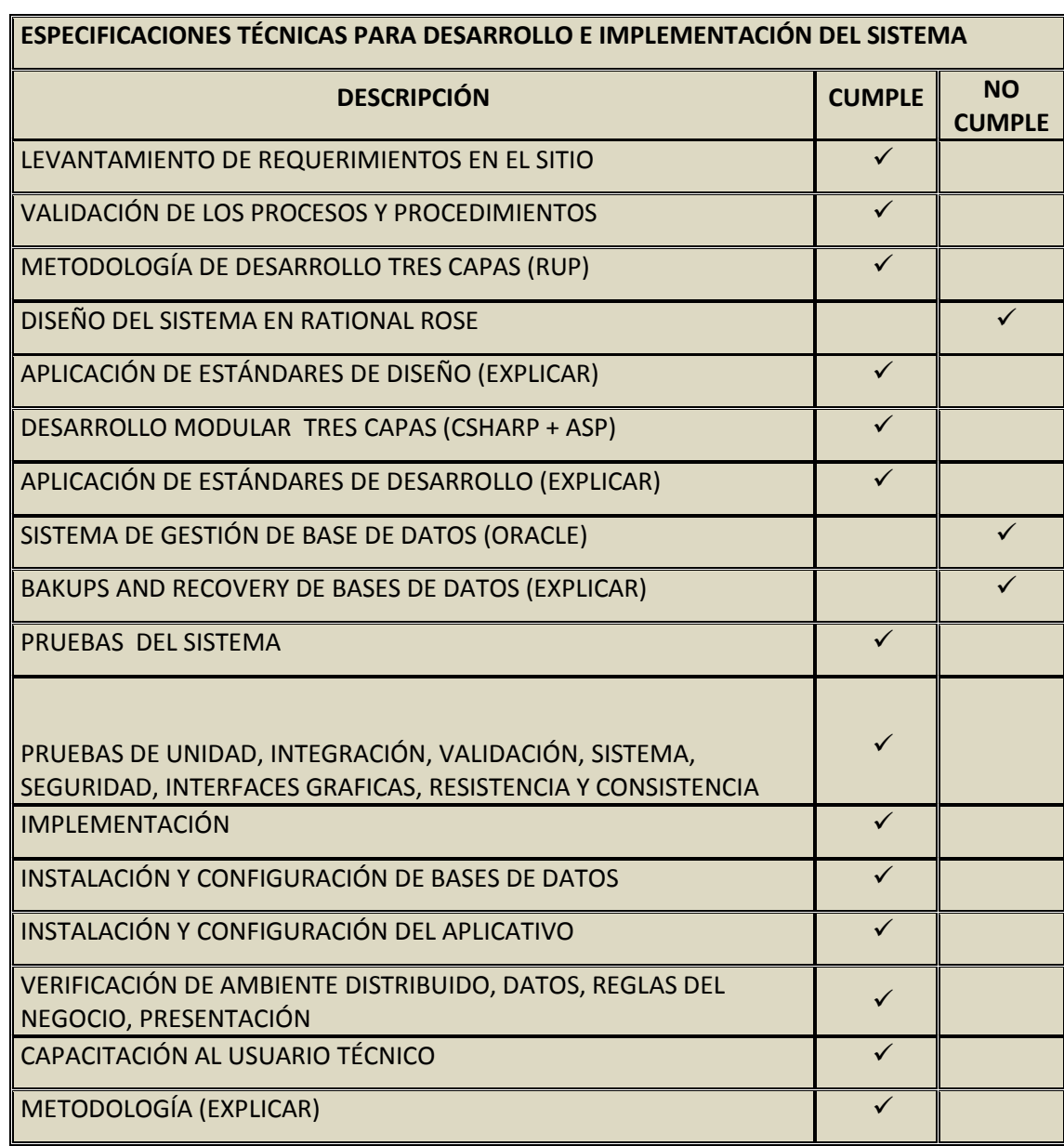

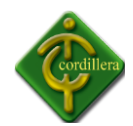

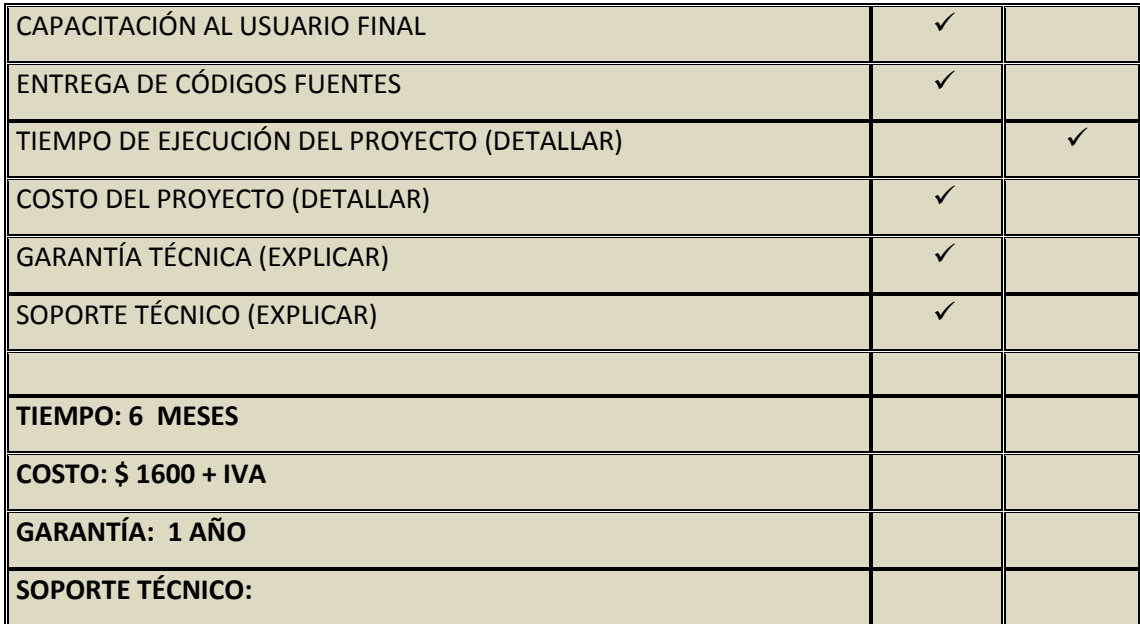

## **Tabla Nº6 ALTERNATIVA 2**

 Requerimientos Técnicos Para Sistema de Inventarios (Alternativa 2) Fuente: Danny Paguay

#### **Proforma:**

- Costo del Sistema (Completo) \$1600 +IVA
- $\triangleright$  Tiempo: 6 meses.
- Garantía: 1 año.
- $\triangleright$  Visita 6 veces al año.

#### **4.4.3 ALTERNATIVA 3:SOFTSISTEM**

Enviada por la Empresa Softsistem.

De acuerdo con las especificaciones técnicas solicitadas por La empresa "Pica Plásticos Industriales" para el desarrollo del Sistema de Inventario podemos dar a conocer los requerimientos técnicos.

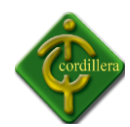

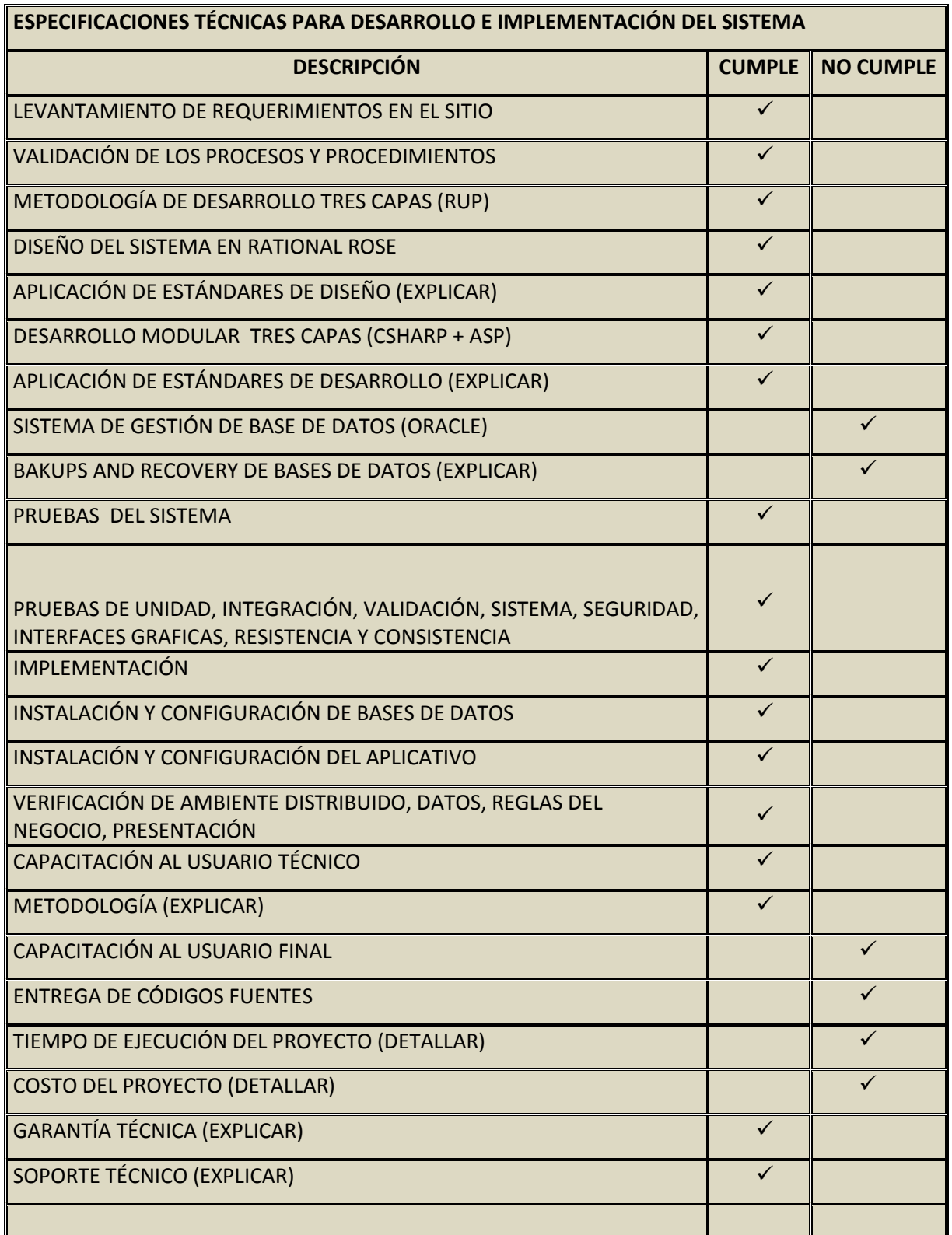

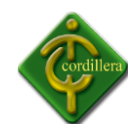

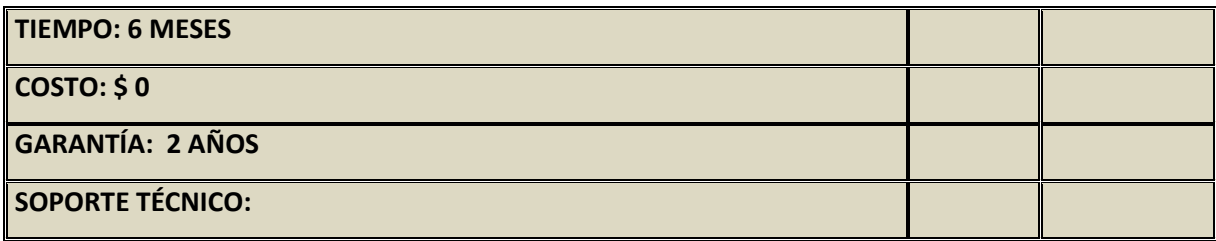

#### **Tabla Nº7 ALTERNATIVA**

Requerimientos Técnicos Para Sistema de Inventarios (Alternativa 3) Fuente: Danny Paguay

- Costo del Sistema \$1800 +IVA
- $\triangleright$  Tiempo: 4 meses.
- $\triangleright$  Garantía: 2 años.
- $\triangleright$  Visita 3 veces al año.

## **4.5 EVALUACIÓN Y SELECCIÓN DE ALTERNATIVAS**

Con la finalidad de poder determinar y seleccionar la alternativa que le conviene a los intereses empresariales se ha definido un sistema de calificación con coeficientes matemáticos que están determinados de la siguiente manera:

Técnico 70%, Económico 20%, Garantía Técnica 5%, Soporte Técnico 5%.

## **4.5.1 EVALUACIÓN TÉCNICA**

Las especificaciones técnicas del sistema determinan la parte más importante de todo el proceso de selección de alternativas escogiendo de esta forma la más idónea, por consiguiente para cada una de estas especificaciones técnicas se ha diseñado una matriz con pesos cuantitativos de acuerdo a la importancia de cada uno de los elementos que intervienen en la mencionada alternativa, estos pesos sumaran una totalidad de 100 puntos

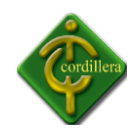

lo que corresponderá el 70% de la parte técnica y mediante un cálculo matemático determinaremos lo que corresponde a cada alternativa.

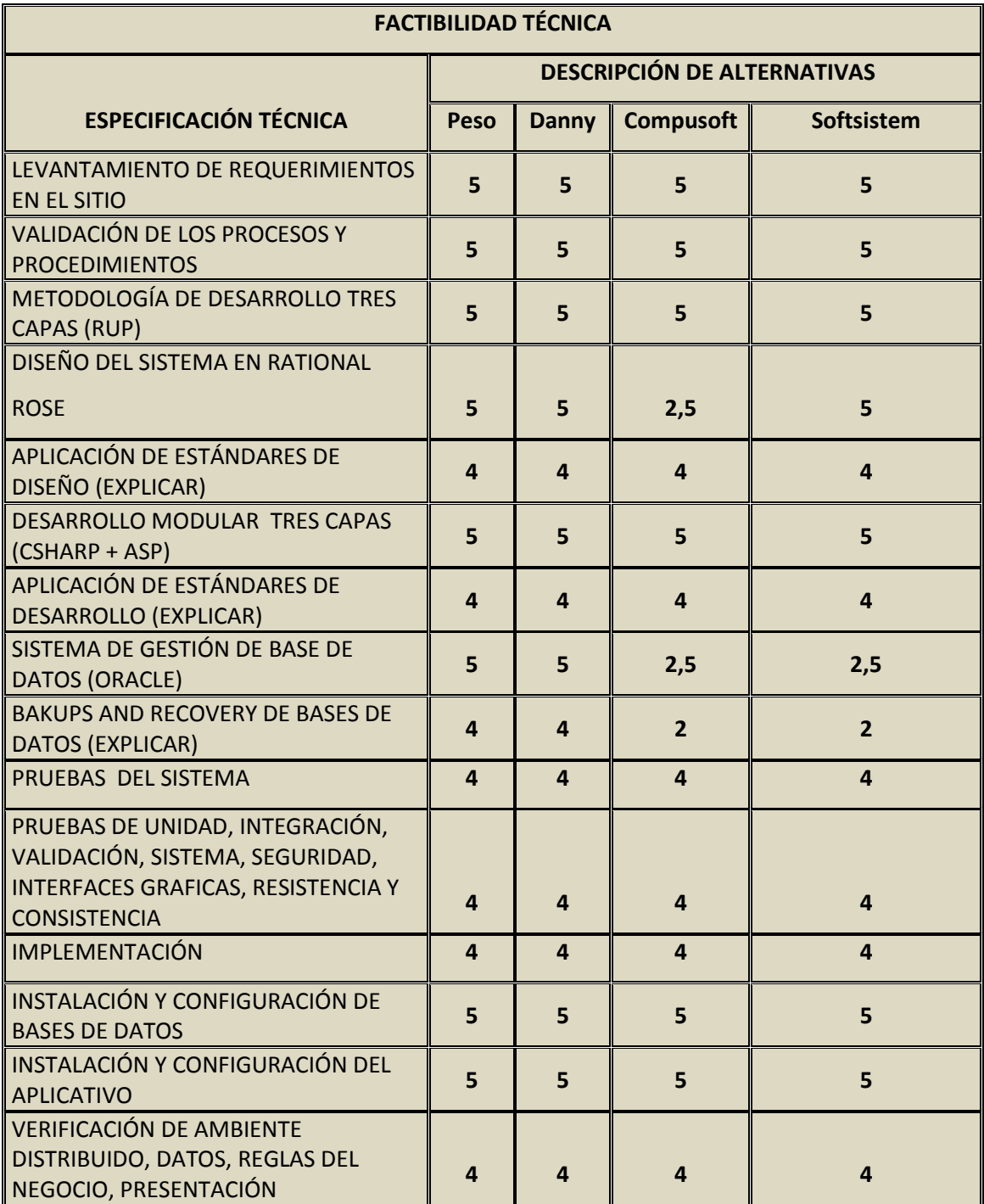

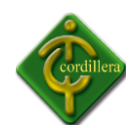

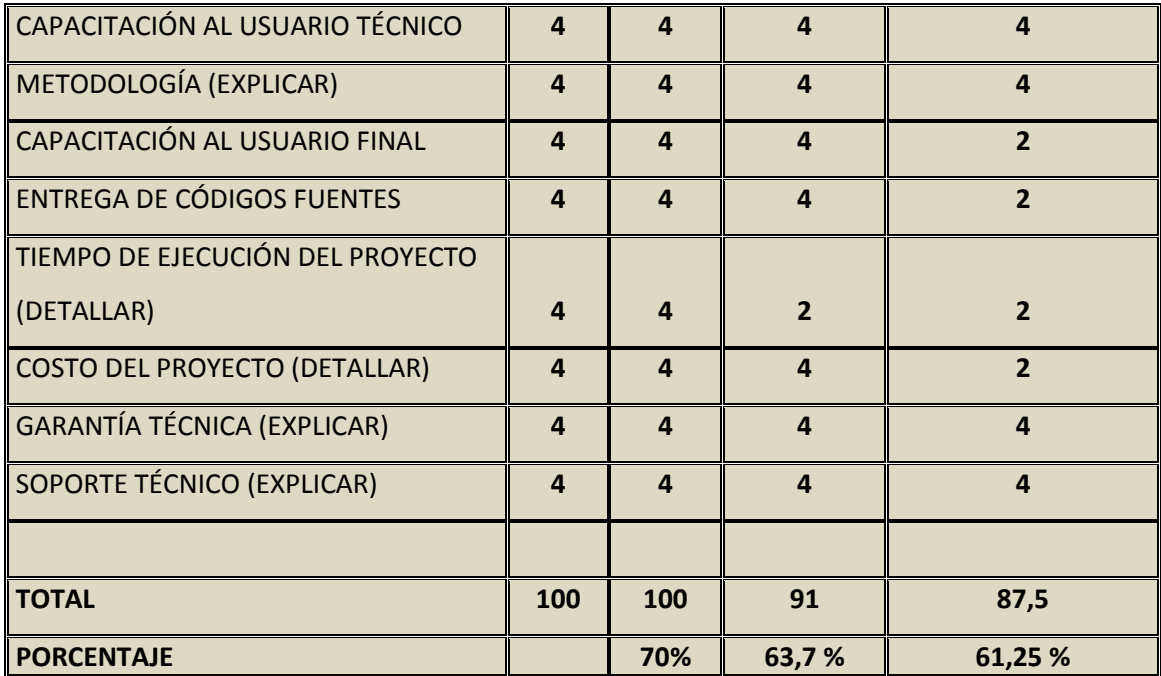

**Tabla Nº8 EVALUACIÓN TÉCNICA** Cuadro General Factibilidad Técnica Fuente: Danny Paguay.

#### **Análisis:**

Para poder tomar la mejor decisión con respecto a las alternativas presentadas para el Sistema de Inventarios con código de Barras se ha tomado en cuenta los procesos requeridos en un sistema, cada uno de los ítems que se han presentado tiene una valoración la cual nos ha permitido escoger la mejor opción con respecto a la creación del sistema.

En este caso la mejor ha sido la presentada por el estudiante Danny Paguay quien alcanzo un 100% en los ítems presentados para la realización del sistema.

# **4.5.2 EVALUACIÓN ECONÓMICA**

A fin de determinar el puntaje respectivo que le corresponde al 20% consistente a la parte económica se define de la siguiente manera, 25 puntos cuyo costo será el más económico y progresivamente se irá asignando un costo del más caro y el más barato.

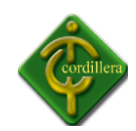

El valor más caro estará determinado por la media aritmética que le corresponde a 10 puntos y de esta manera podemos determinar el valor restante que sería de 15 puntos.

De esta manera podemos calcular los valores económicos y puntajes para las alternativas.

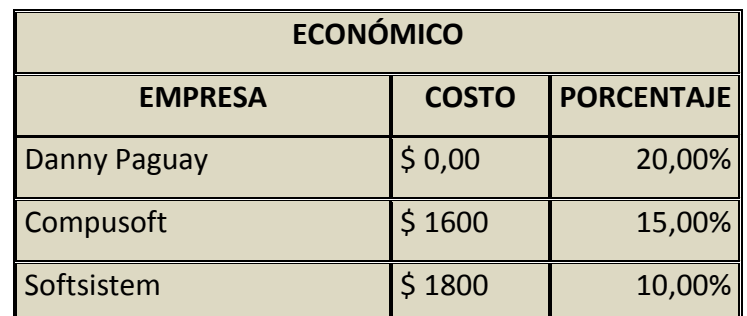

**Tabla Nº9 EVALUACIÓN ECONÓMICA** Análisis Evaluación Económica Fuente: Danny Paguay.

# **Análisis:**

En conclusión la alternativa que tiene el mejor porcentaje es la de Danny Paguay obteniendo una calificación del 20%.

# **4.5.3 GARANTÍA TÉCNICA**

Este ítem tiene un puntaje de 5 puntos por lo que determina el puntaje a la alternativa que presente el mayor tiempo de garantía, igualmente las otras alternativas se irán determinando por el tiempo.

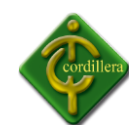

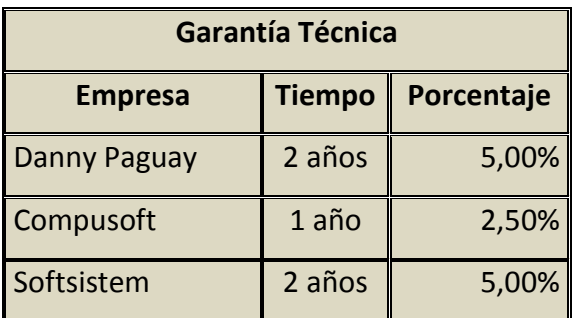

**2 Tabla Nº10 GARANTÍA TÉCNICA** Evaluación Técnica Fuente: Danny Paguay.

## **Análisis:**

En conclusión la alternativa que tiene el mejor porcentaje es la de Danny Paguay, obteniendo una calificación del 5% sobre las otras 2 propuestas.

# **4.5.4 SOPORTE TÉCNICO**

Esta alternativa tendrá el 5% para su evaluación se lo determinara mediante el tiempo o visitas que se le dará para verificar el sistema implementado.

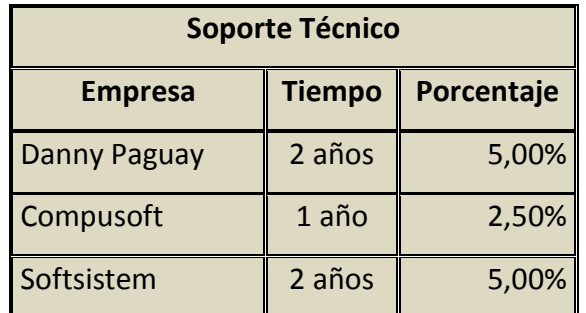

**10 Tabla Nº11 SOPORTE TÉCNICO** Evaluación Soporte Técnico Fuente: Danny Paguay.

#### **Análisis:**

En conclusión la alternativa que tiene el mejor porcentaje es la de Danny Paguay, obteniendo una calificación del 5%.

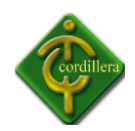

# **4.6 FACTIBILIDAD TÉCNICA**

De acuerdo al análisis expuesto anteriormente en cada una de las alternativas propuestas para la solución del presente proyecto se puede concluir que su realización en la parte técnica es totalmente realizable, la misma consideración para el aspecto económico considerando en forma global que la factibilidad técnica es totalmente realizable desde el punto de vista técnico y tecnológico.

Una vez realizado el respectivo análisis de las alternativas se puede tomar la decisión importante la cual es la alternativa Nº 1 es la más conveniente para la empresa.

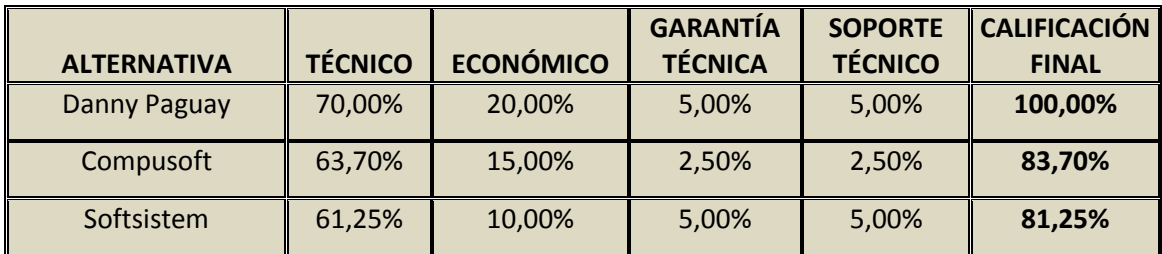

 **Tabla Nº12 FACTIBILIDAD TÉCNICA** Factibilidad Técnica Fuente: Danny Paguay.

## **4.7 DESCRIPCIÓN DE PROCESOS**

Se realizara una breve descripción de cada uno de los procesos que realizará el sistema.

## **4.7.1 PROCESO DE ACCESO**

Se encargara de realizar la auditoria de cada usuario que realice el ingreso al sistema.

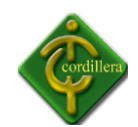

## **CASOS DE USO DE ACCESO AL SISTEMA**

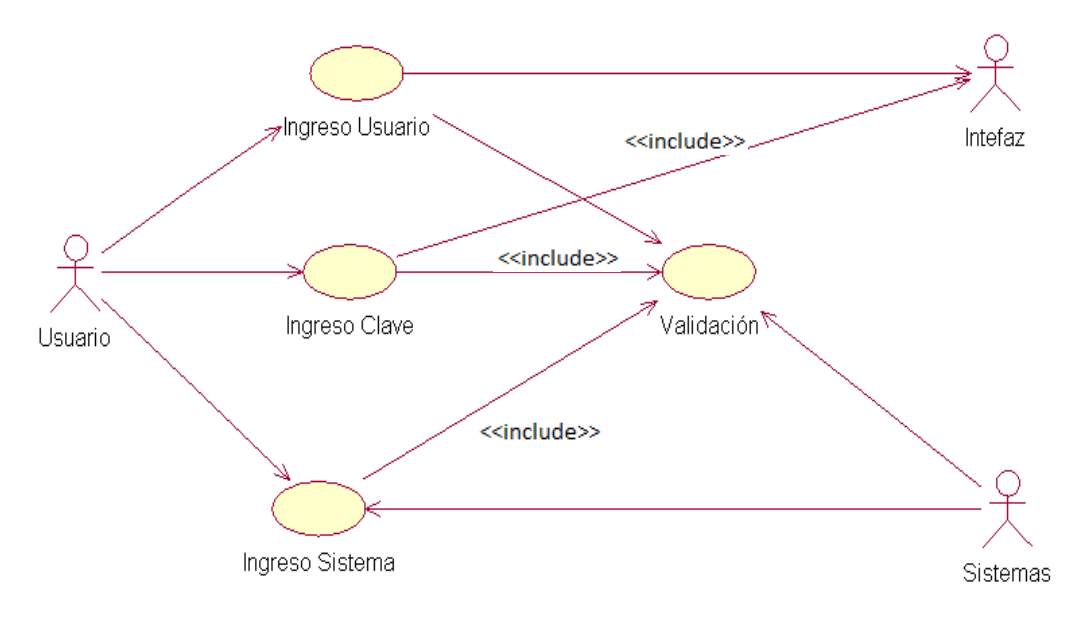

## **DIAGRAMA DE SECUENCIA**

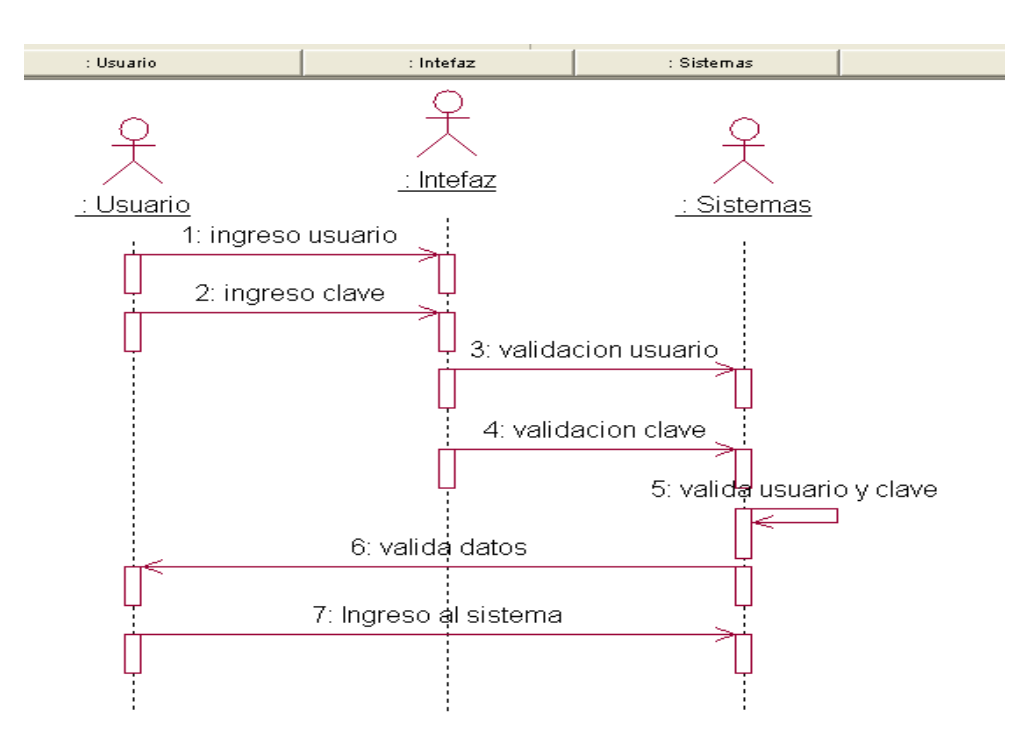

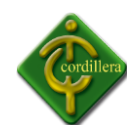

# **DIAGRAMA DE COLABORACIÓN**

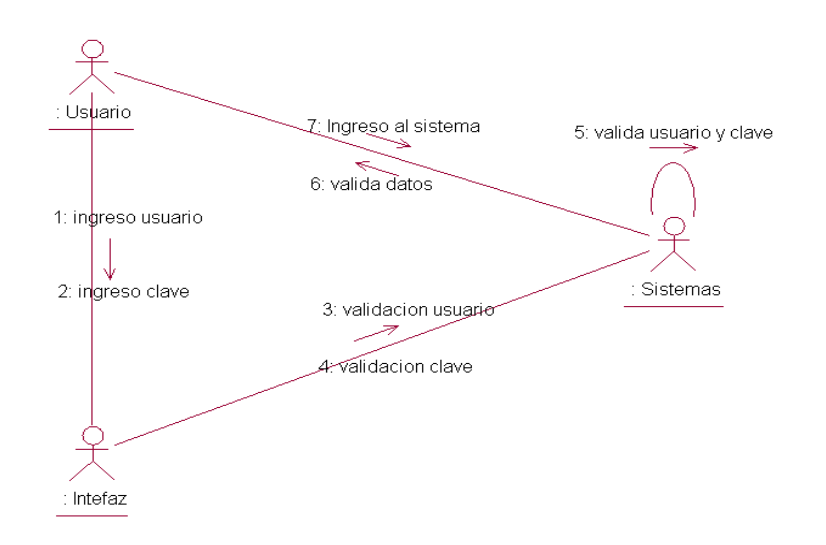

## **MANTENIMIENTO DEL SISTEMA**

El proceso de mantenimiento consiste en el ingreso, guardar, y modificar datos.

## **4.7.2 INGRESO PRODUCTOS**

Este proceso lo maneja tanto el administrador como el usuario ya que de esta manera las personas encargadas del sistema tendrán conocimiento de la información de productos que se ingresa en el sistema.

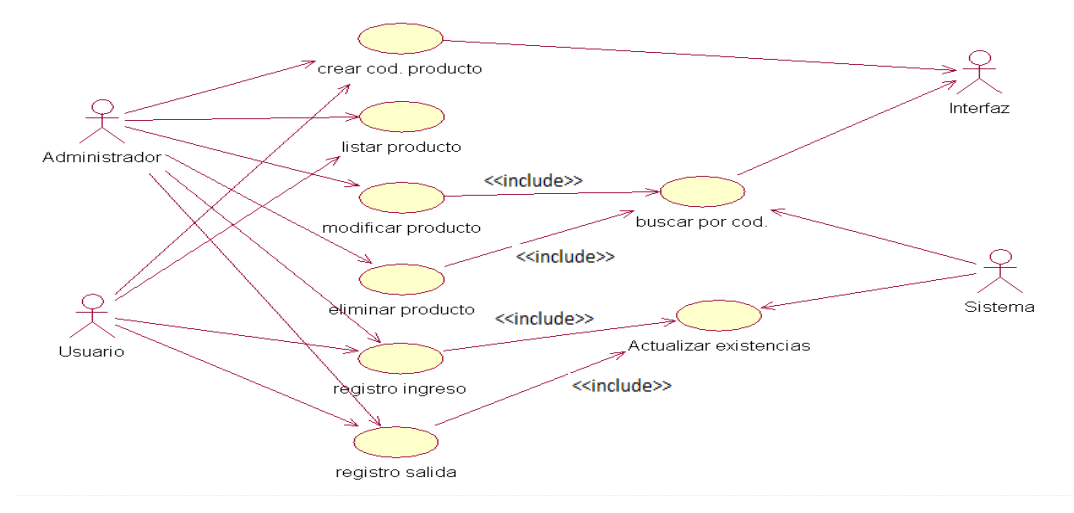

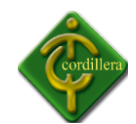

#### **DIAGRAMA DE SECUENCIA**

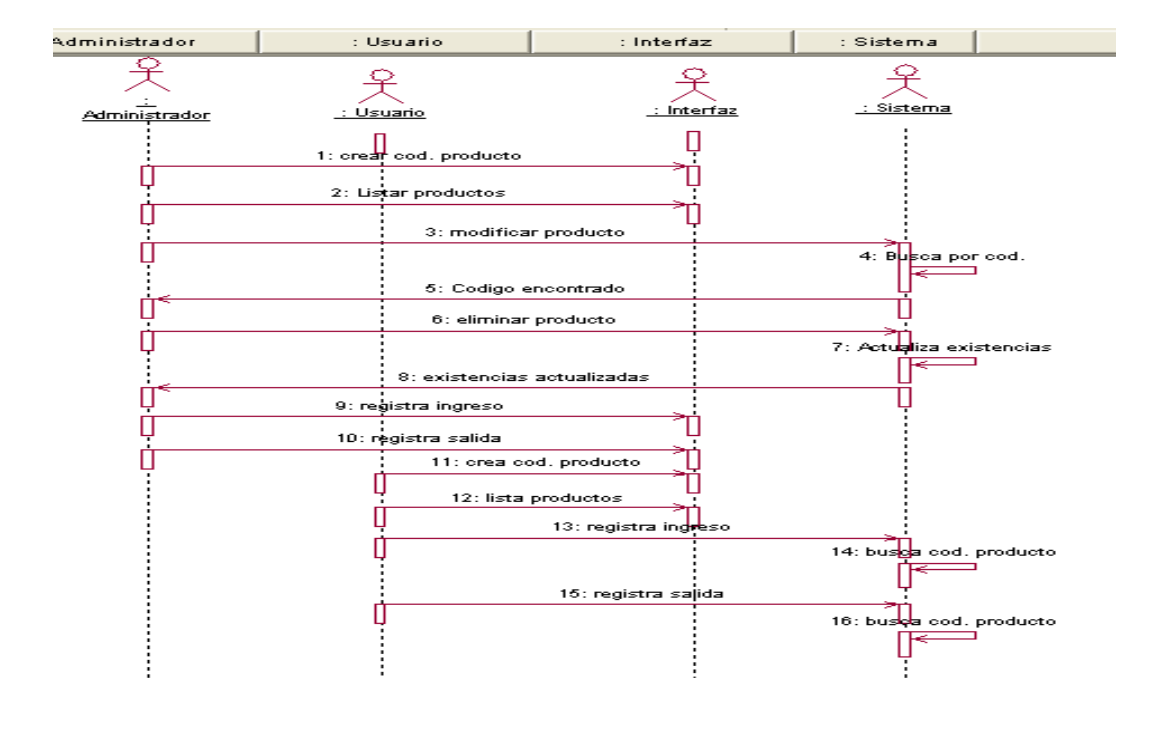

## **DIAGRAMA DE COLABORACIÓN**

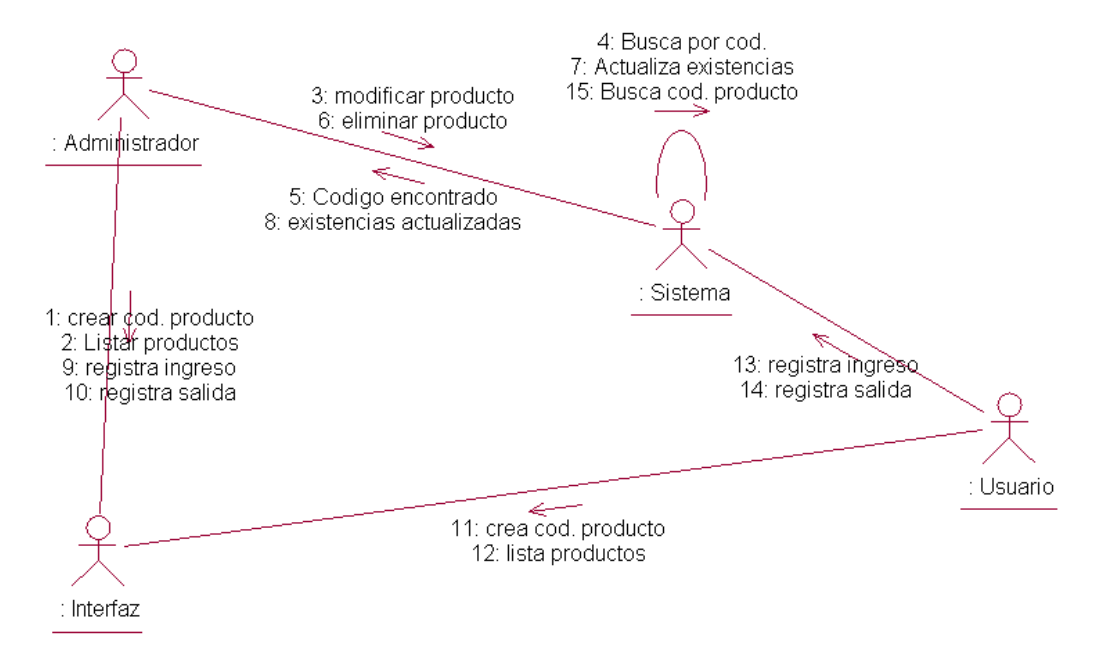

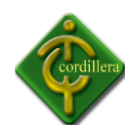

## **4.7.3 INGRESO DE CLIENTE.**

Este proceso estará a cargo de la inserción de información en la base de datos según condiciones estipuladas en el sistema.

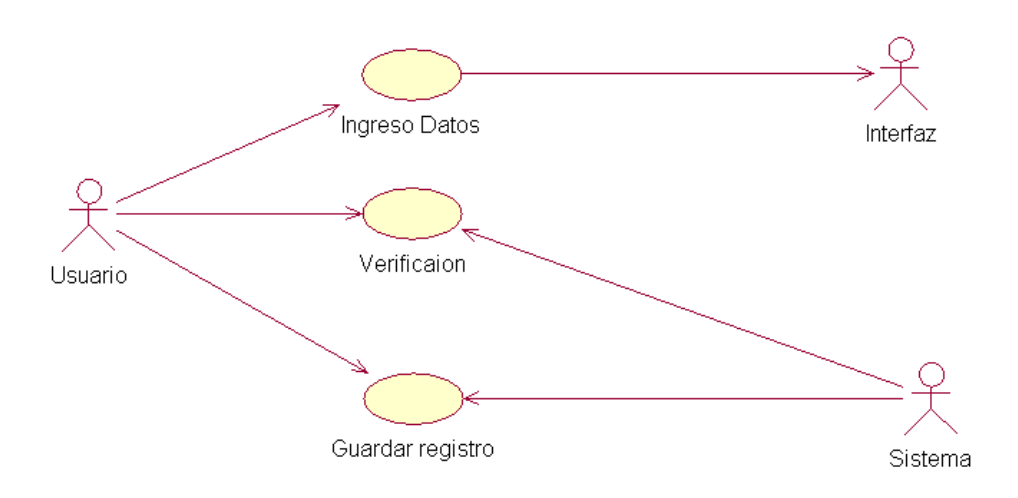

## **DIAGRAMA DE SECUENCIA**

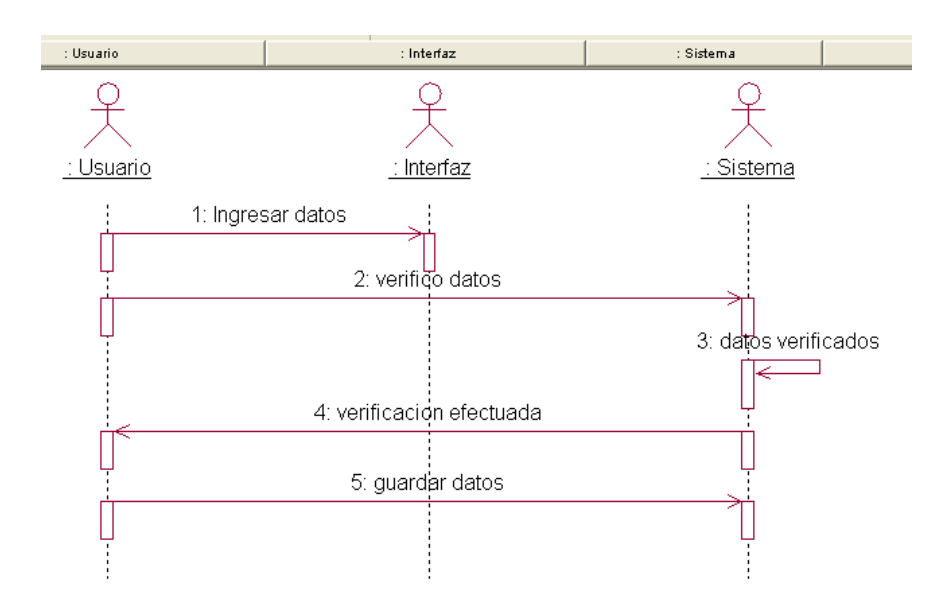

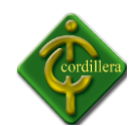

# **DIAGRAMA DE COLABORACIÓN**

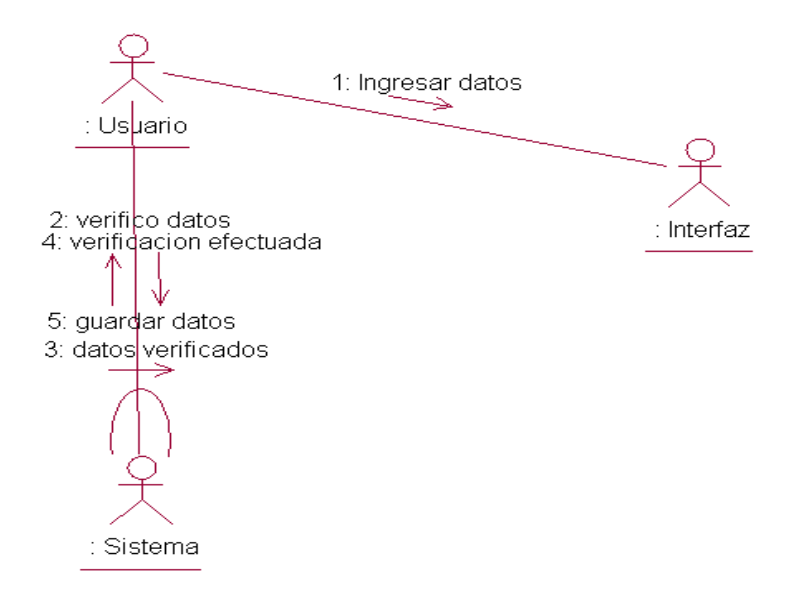

# **4.7.4 ELIMINACIÓN DE DATOS**

Este proceso solo lo manejara el administrador ya que esta persona sera quien tenga los permisos necesario para la manipulación de esta opciony lo hará de acuerdo a sus necesidades, al realizar una eliminación el sistema tiene un control de solo eliminar datos que o hayan sido procesados.

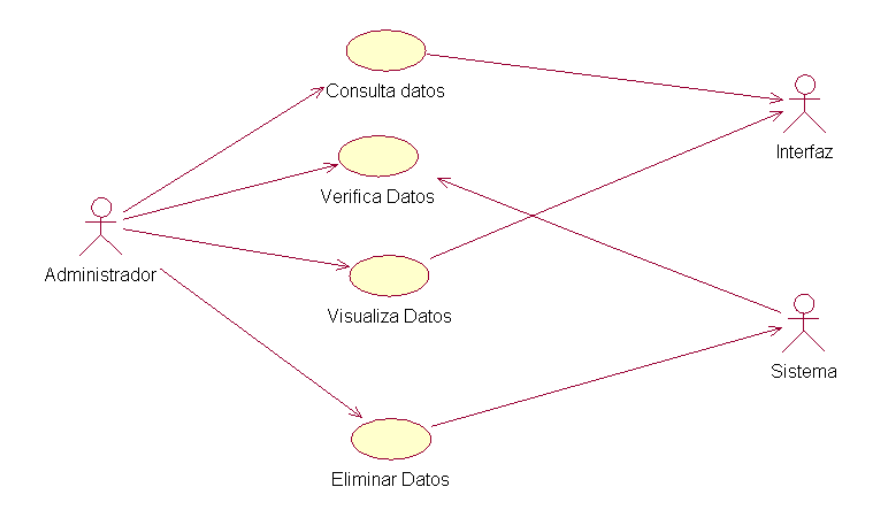

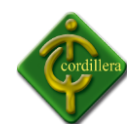

## **DIAGRAMA DE SECUENCIA**

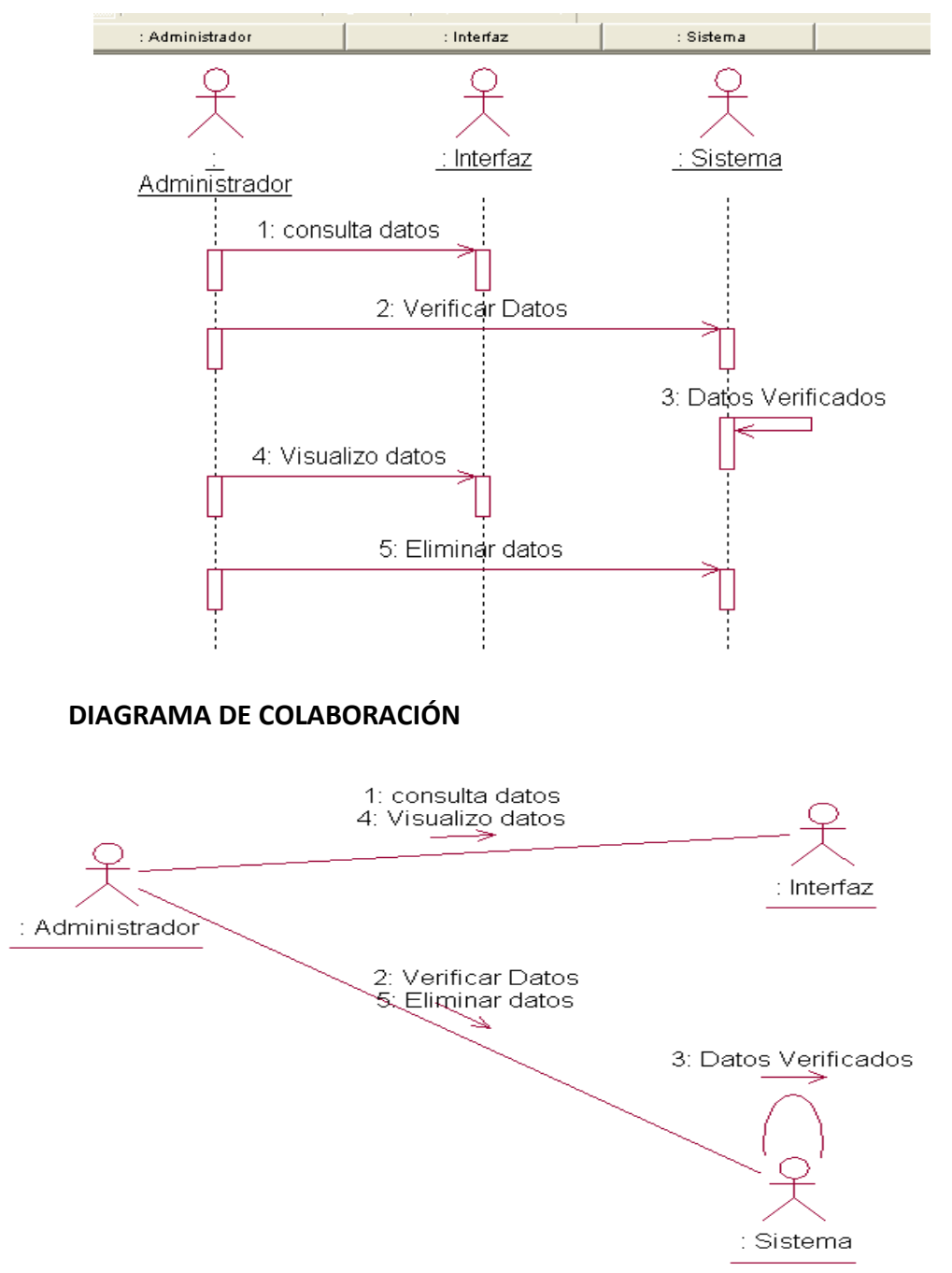

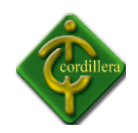

#### **4.7.5 PROCESO DE CONSULTA**

En este proceso se escogerá el tipo de reporte que se quiere obtener, sea este stock, de cualquiera de las Líneas que se maneja en el sistema, así como también el tipo de formato en que se desea salga el reporte.

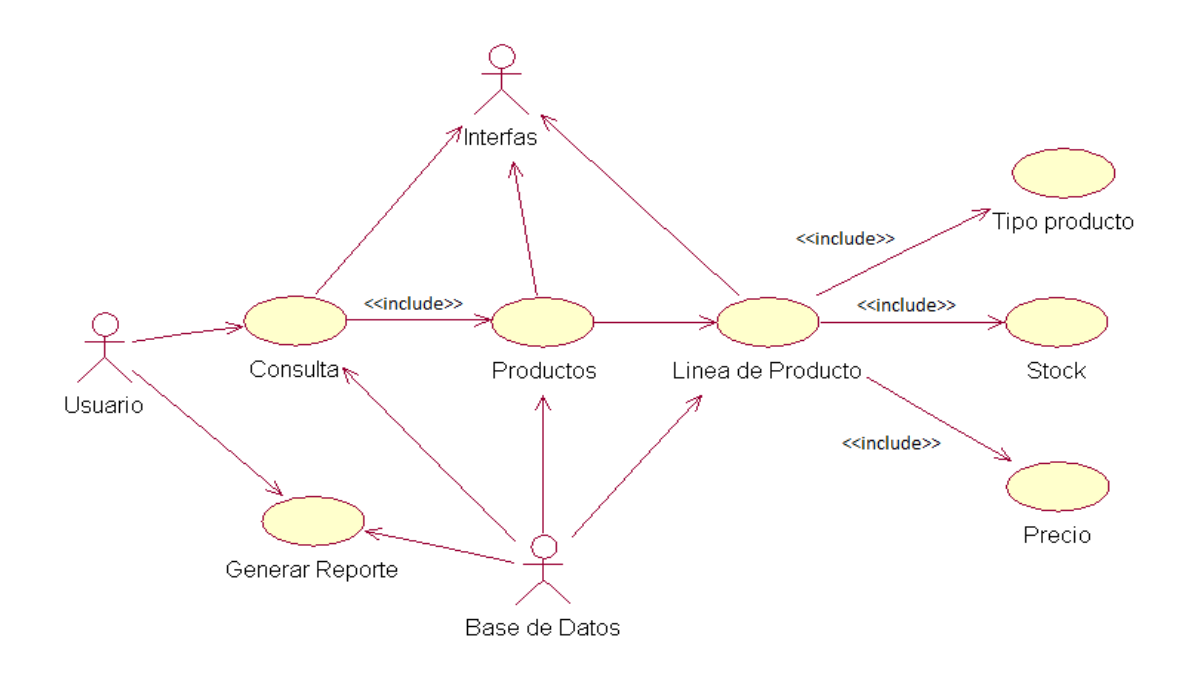

#### **4.7.6 PROCESO DE FACTURACIÓN E INVENTARIOS**

En el proceso de facturación el usuario ingresa al Sistema con usuario y clave, luego se dirige a la ventana de facturación, en donde debe llenar estrictamente los campos obligatorios como son los datos de cliente, productos, proveedores, luego de este paso, el usuario debe introducir la cantidad exacta de cada producto para que el sistema automáticamente calcule el costo total, la cantidad de ítems ingresados y por ultimo calculamos el total de la factura y guardamos en la base de datos.

En el proceso inventario el usuario ingresa al Sistema con login y password.

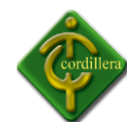

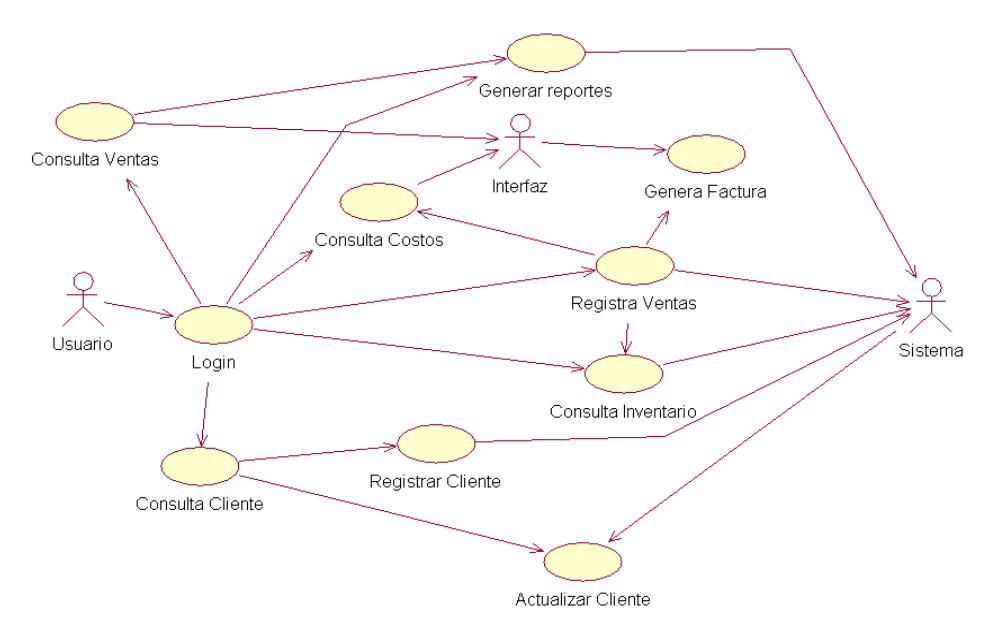

# **4.8 DESCRIPCIÓN DE LA METODOLOGÍA DE DESARROLLO.**

En este sistema se ha utilizado la metodología RUP (Proceso unificado de desarrollo) esta metodología se compone de 5 procesos de trabajo para el desarrollo, el sistema se cuenta con un diseño de tres capas.

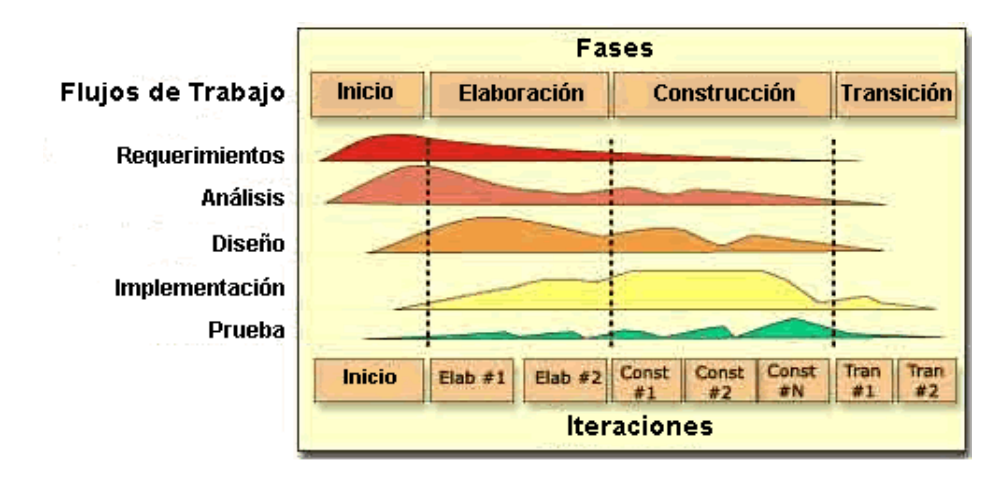

**Imagen N° 5 FLUJO DE TRABAJO**

Fuente: Internet

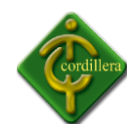

**Ingeniería y Análisis del Sistema:** Debido a que el software es siempre parte de un sistema mayor el trabajo comienza estableciendo los requisitos de todos los elementos del sistema y luego asignando algún subconjunto de estos requisitos al software.

**Análisis de los requisitos del software:** el proceso de recopilación de los requisitos se centra e intensifica especialmente en el software. El ingeniero de software (Analistas) debe comprender el ámbito de la información del software, así como la función, el rendimiento y las interfaces requeridas.

**Diseño:** el software se enfoca en cuatro atributos distintos del programa: la estructura de los datos, la arquitectura del software, el detalle procedimental y la caracterización de la interfaz. El proceso de diseño traduce los requisitos en una representación del software con la calidad requerida antes de que comience la codificación.

**Codificación:** el diseño debe traducirse en una forma legible para la máquina. El paso de codificación realiza esta tarea. Si el diseño se realiza de una manera detallada la codificación puede realizarse mecánicamente.

**Prueba:** una vez que se ha generado el código comienza la prueba del programa. La prueba se centra en la lógica interna del software, y en las funciones externas, realizando pruebas que aseguren que la entrada definida produce los resultados que realmente se requieren.

**Mantenimiento:** el software sufrirá cambios después de que se entrega al cliente. Los cambios ocurrirán debidos a que hayan encontrado errores, a que el software debe adaptarse a cambios del entorno externo (sistema operativo o dispositivos periféricos), o debido a que el cliente requiera ampliaciones funcionales o del rendimiento.

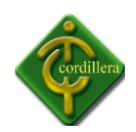

## **4.9 MODELO CONCEPTUAL**

Para la elaboración de la base de datos del sistema de inventario se ha considerado realizar un modelo conceptual que es un lenguaje orientado a describir una base de datos, indica la composición y distribución teórica como son objetos, entidades, relaciones, enlaces y los tipo de datos que hay y se relacionan para acceder a ellos, tomando en cuenta el conjunto de condiciones que deben cumplir la información ingresada.

## **USUARIO**

Se registran a los usuarios que tendrán acceso al sistema, se le asignara un nombre y una clave para su ingreso único al sistema.

## **PRODUCTO**

Se identificara el producto que se ingresa en el sistema la cantidad máxima y mínima con la que se contara en stock, así como también las existencias y los precios.

#### **CLIENTE**

Se registran la información de los clientes que ingresen al almacén a hacer sus compras, de esta manera tendremos la información ordenada de los clientes.

#### **PROVEEDOR**

Aquí se registra la información de la empresa que provee los productos que vende la empresa en nuestro caso será PICA PLÁSTICOS INDUSTRIALES.

#### **BODEGA**
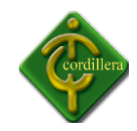

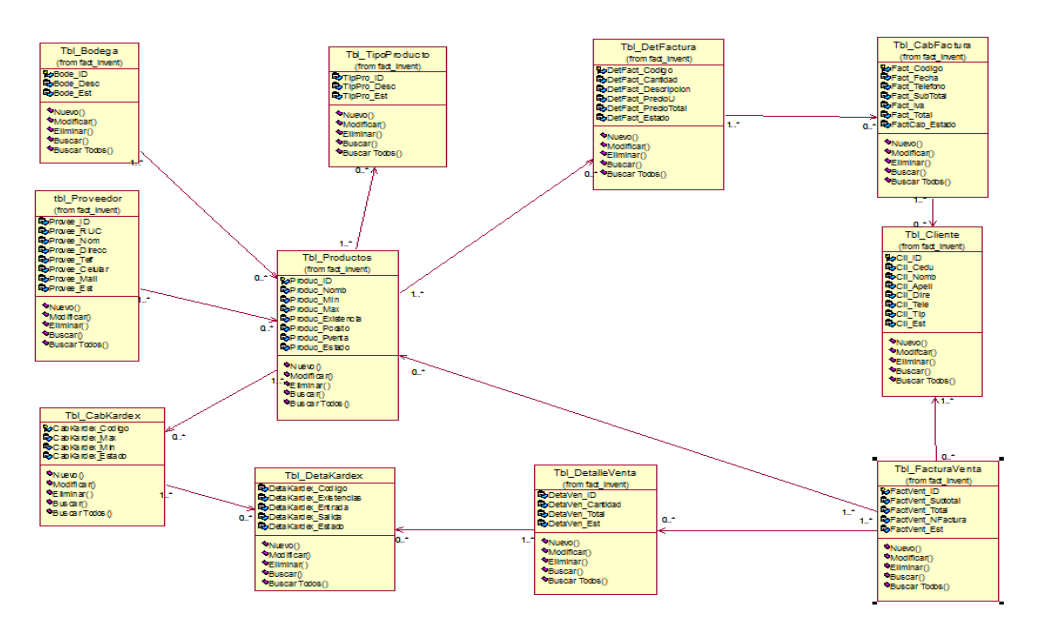

Aquí se registra toda la información que de la bodega, los descuentos y estado.

Imagen Nº 6 MODELO CONCEPTUAL Nombre: Modelo Conceptual Fuente: Rational Rose

# **4.10 MODELO FÍSICO**

La base de datos del sistema de Inventario y Facturación cuenta con un modelo físico, que incluirá todas las tablas requeridos para crear relaciones entre ellas, tales como índices, definiciones necesarias, ligando las tablas con Primary Key o Foreign Key.

El modelo físico se puede utilizar para ver los detalles específicos de la asignación de campos para el sistema.

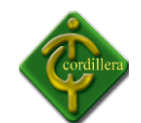

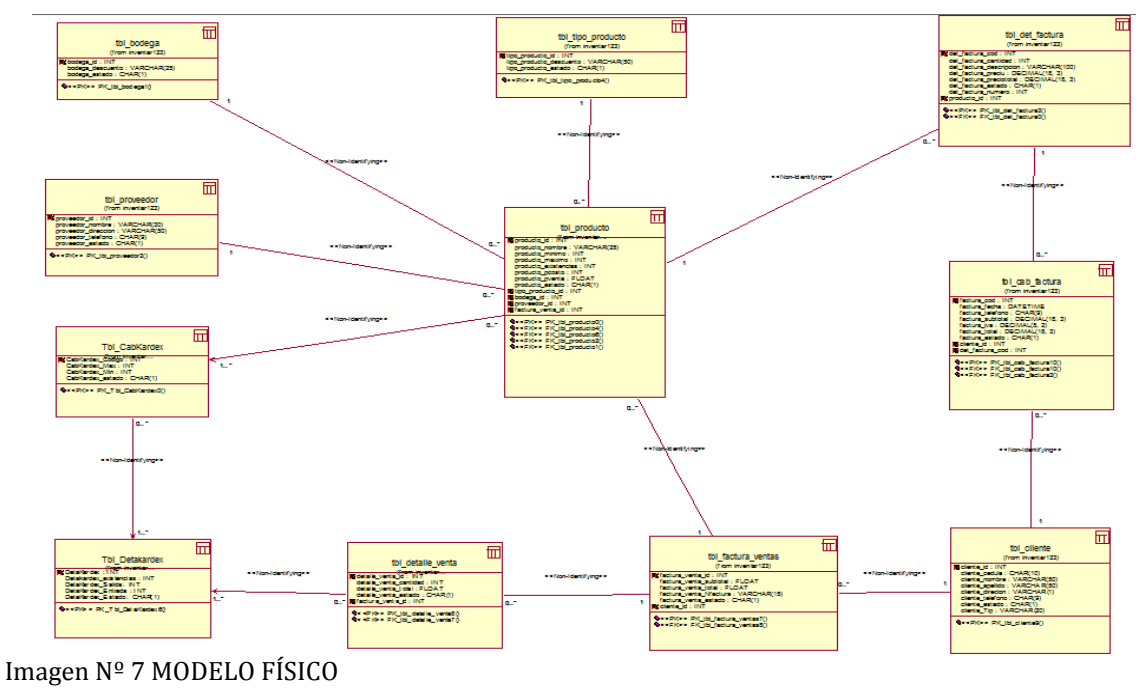

Nombre: Modelo Físico Fuente: Rational Rose

# **4.11 DICCIONARIO DE DATOS**

Un diccionario de datos contiene las características lógicas de los datos que se van a utilizar en el sistema que se está desarrollando, incluyendo nombre, descripción, alias, contenido y organización. Estos diccionarios se desarrollan durante el análisis de flujo de datos y ayuda a los analistas que participan en la determinación de los requerimientos del sistema, su contenido también se emplea durante el diseño del proyecto.

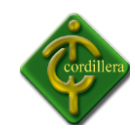

SELECTNAMEFROMSYSOBJECTSWHEREXTYPE='U', con esta secuencia de pasos de código

SQL.

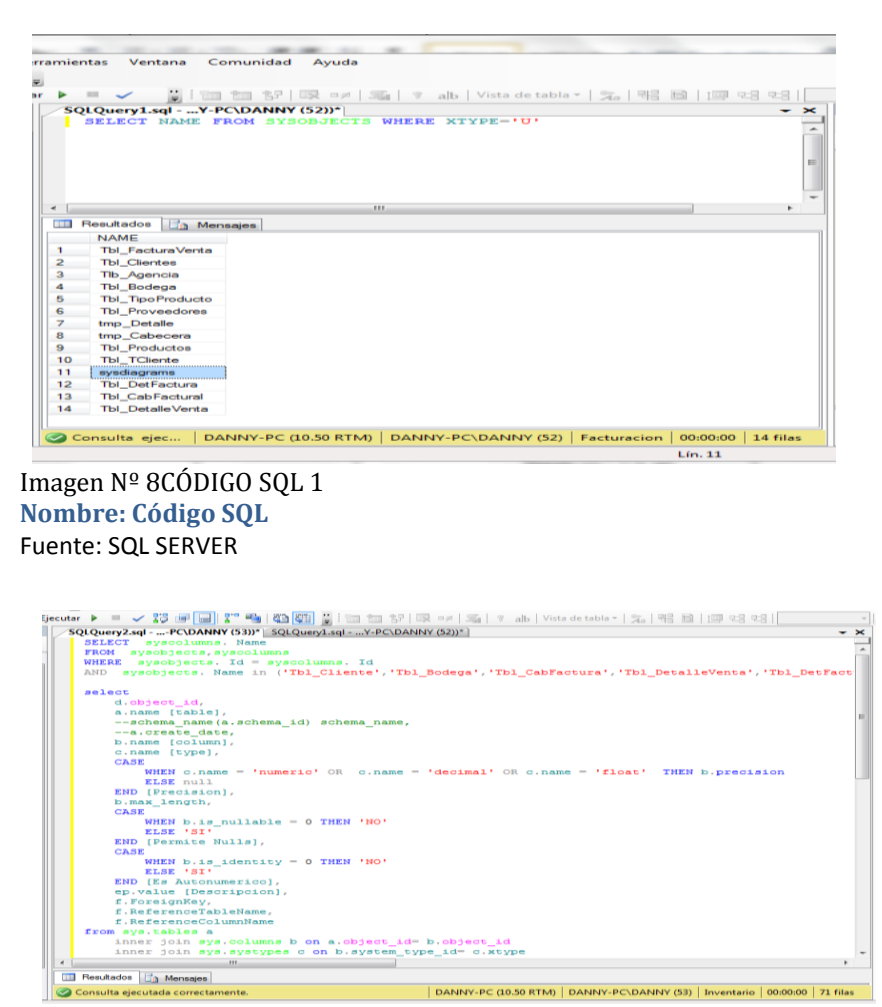

**Imagen Nº9CÓDIGO SQL DICCIONARIO DATOS**

 Nombre: Código SQL para obtener diccionario de datos Fuente: SQL SERVER

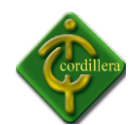

## **DICCIONARIO DE DATOS**

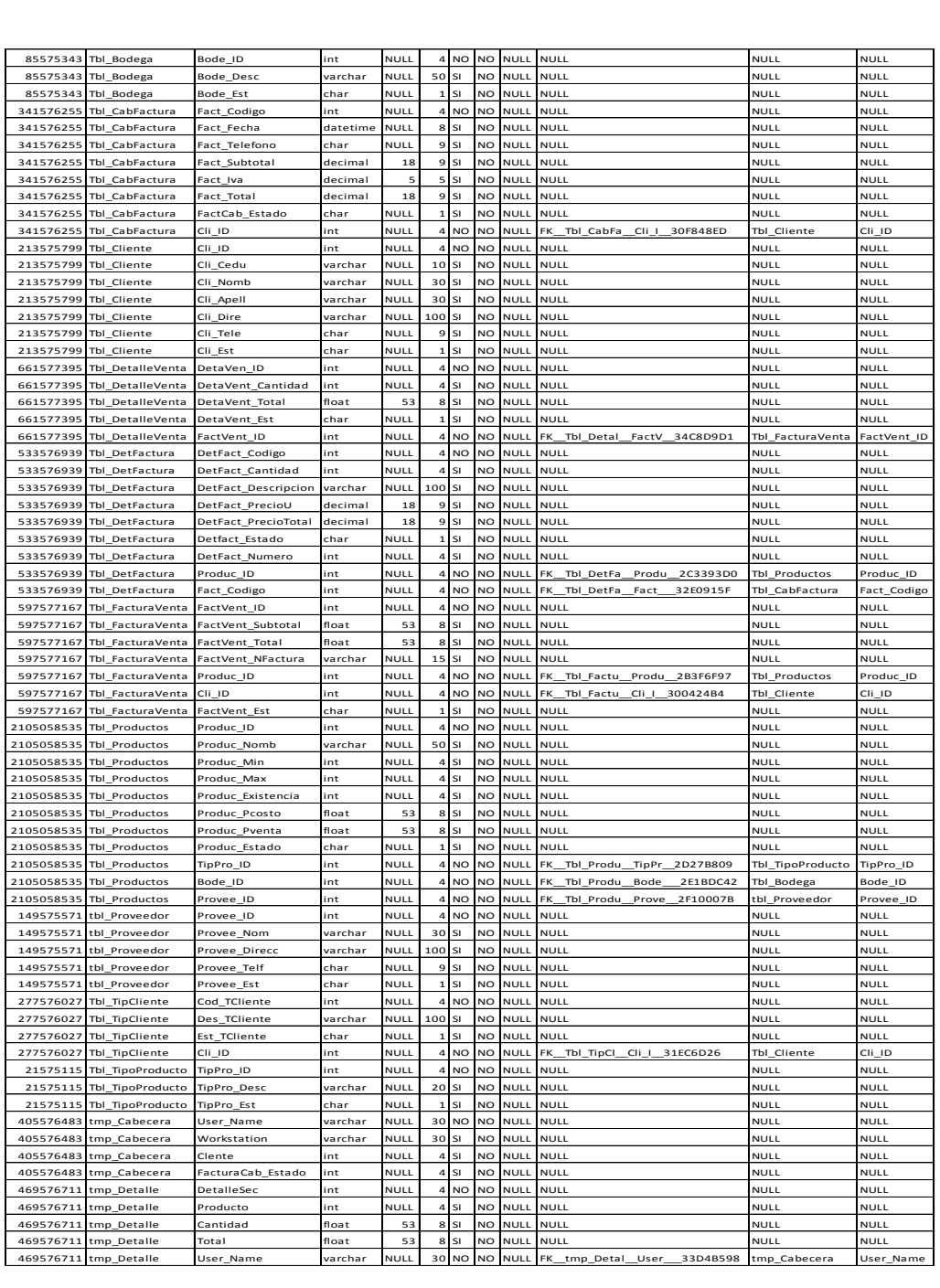

Tabla Nº 13 DICCIONARIO DE DATOS

Nombre: Diccionario De Datos Fuente: SQL SERVER

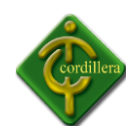

### **4.12 ESTÁNDARES DE PROGRAMACIÓN**

### **CONSIDERACIONES GENERALES**

## **4.12.1 NOMBRE DE TABLAS**

Para dar el nombre a cada tabla se utilizó como un estándar el colocar las tres primeras letras de la palabra tabla (tbl), seguido de un guión bajo ( \_ ), y a continuación el nombre principal de la tabla, ejemplo: tbl\_Proveedor

Todo debidamente escrito con letra minúscula.

## **4.12.2 NOMBRE DE CAMPOS**

Para el nombre de cada campo se utilizó como estándar el colocar las tres primeras letras del nombre principal del campo, seguido de un guión bajo ( \_ ), y a continuación cuatro letras del nombre principal de la tabla a la cual pertenece el campo, ejemplo: cod\_clientecod (de código), y cliente (de cliente).

### **4.12.3 NOMBRE DE RELACIONES**

El nombre de cada relación fue asignada según sea la tabla a la cual se tome en cuenta a relacionar ejemplo: Tbl\_Cliente : Tbl\_Producto.

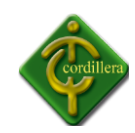

## **4.12.4 NOMENCLATURA**

El nombre de los objetos de base de datos no deberá exceder los 30 caracteres y no deberá terminar en " ".

En el caso que el nombre esté compuesto por más de una palabra, las mismas tendrán que separarse por el signo " " underscore.

Los nombres de objetos de base de datos deberán estar escritos en español, ser autodescriptivo (nombres completos) y estarán sujetos a verificación por parte del área de Diseño y Aseguramiento de Calidad, quienes solicitarán el cambio en el caso de no ser autodescriptivos y/o presentar ambigüedades.

El área de Diseño asignara el nombre del proyecto, nombre de esquema y el prefijo de la aplicación a utilizarse en la nomenclatura de los objetos de base de datos.

## **4.12.5 DOCUMENTACIÓN**

Todos los objetos de base de datos y scripts deberán estar debidamente documentados en Designer, en las siguientes propiedades:

Comentarios: descripción clara del uso o funcionalidad del objeto. Cabe notar que esta documentación se verá reflejada en la base de datos.

**Descripción:** este campo es opcional si el objeto tiene el campo comments y contendrá aclaraciones o ejemplos. Caso contrario es obligatorio y debe contener la descripción detallada del uso o funcionalidad del objeto.

**Notas:** este campo se utilizará exclusivamente en el caso de requerirse la eliminación del objeto y contendrá los siguientes puntos:

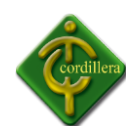

- $\triangleright$  Eliminación solicitada por:
- Fecha de Eliminación:
- Motivo de Eliminación:
- $\triangleright$  Solución de Remplazo: en el caso que aplique se debe detallar que solución remplaza a la funcionalidad brindada por el objeto a ser eliminado.

Es importante que la documentación permita entender claramente el propósito del objeto y no que sea una simple repetición del nombre.

La documentación en Designer se escribirá en formato tipo oración.

## **TIPOS DE DATOS**

## **TIPOS DE DATOS NUMÉRICOS**

SQL Server dispone de varios tipos de datos numéricos. Cuanto mayor sea el número que puedan almacenar mayor será en consecuencia el espacio utilizado para almacenarlo. Como regla general se recomienda usar el tipo de dato mínimo posible. Todos los datos numéricos admiten el valor NULL.

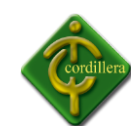

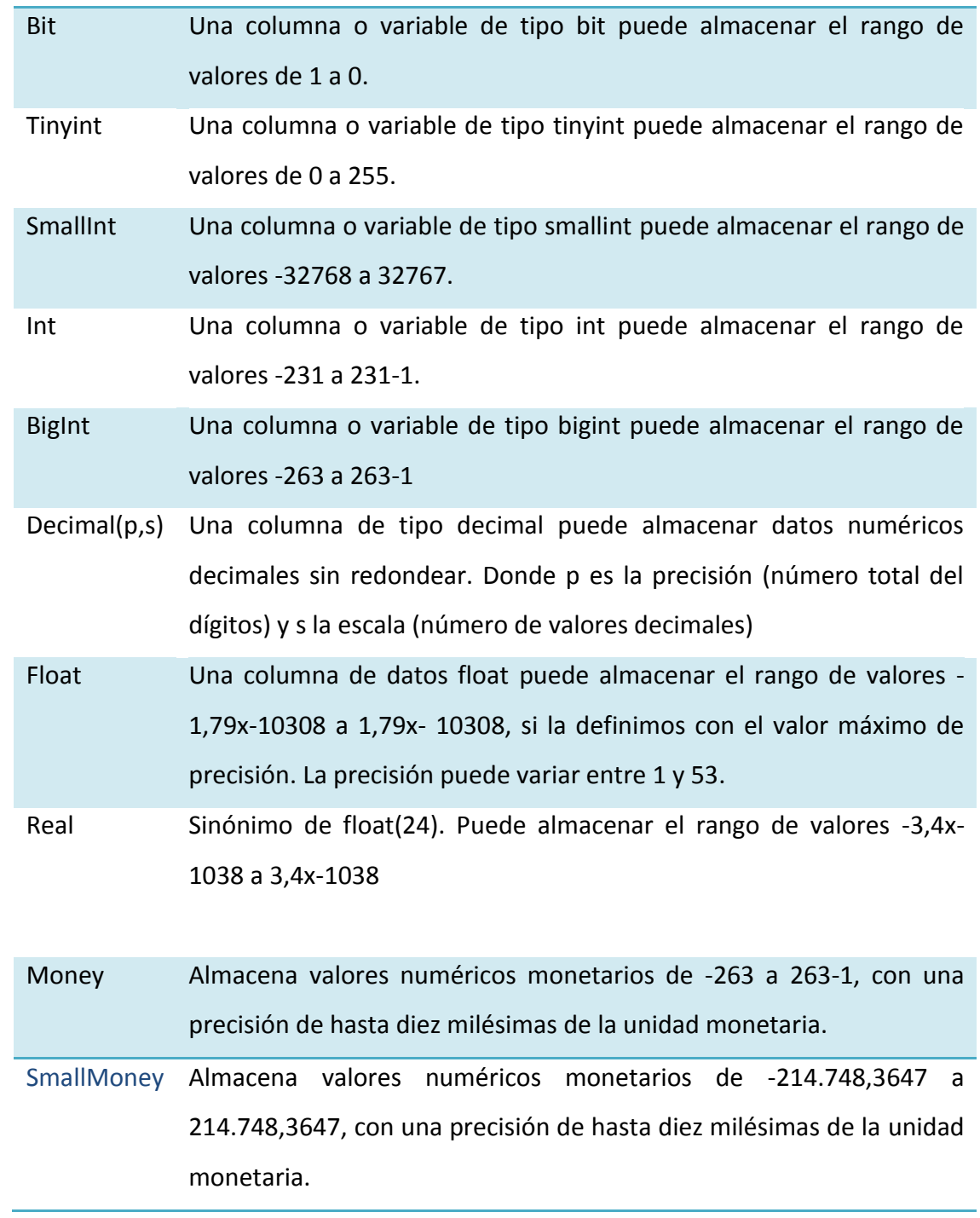

Tabla Nº 14 DATOS NUMÉRICOS Nombre: Tipos de Datos Fuente: Internet

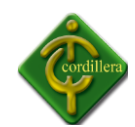

# **TIPOS DE DATOS CARACTER**

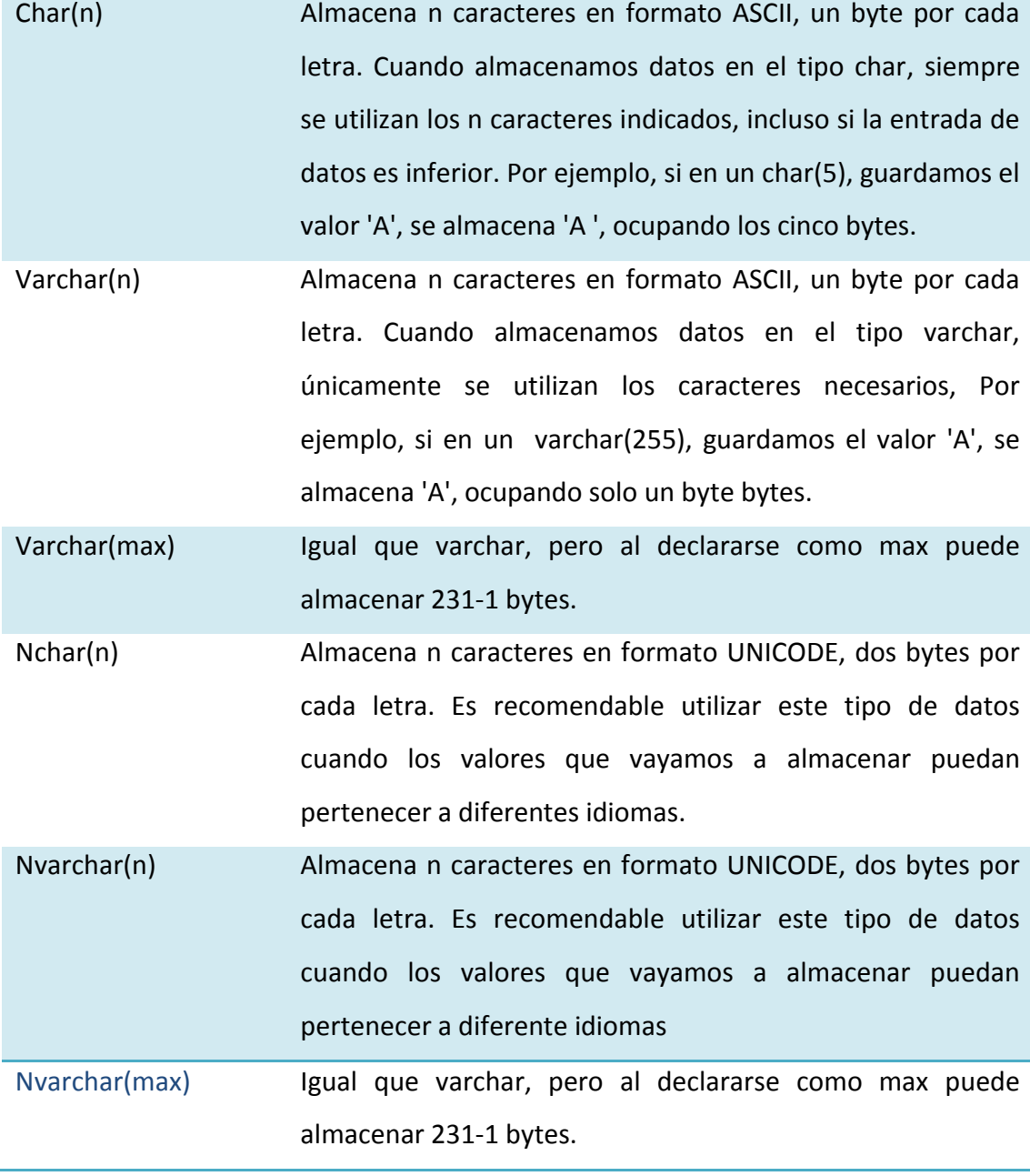

Tabla Nº 15 DATOS CARACTER Nombre: Tipos de Datos Fuente: Internet

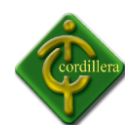

## **4.13 PANTALLAS Y REPORTES (prototipo)**

El prototipo del Sistema con los módulos del alcance, con datos ya pre-cargados para las diferentes pruebas, depuración, e implementación; para posteriormente la capacitación final a usuarios y técnicos.

## **LOGIN**

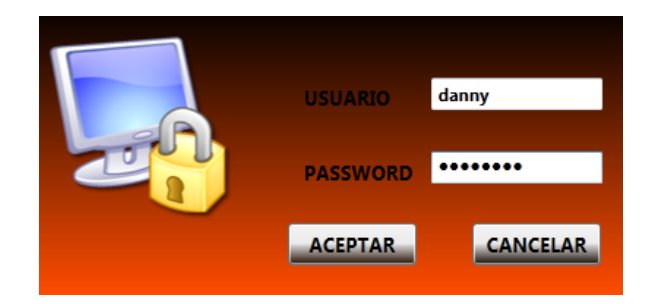

Imagen Nº 10LOGIN Nombre: Login de ingreso al sistema Fuente: Danny Paguay

## **MENÚ PRINCIPAL**

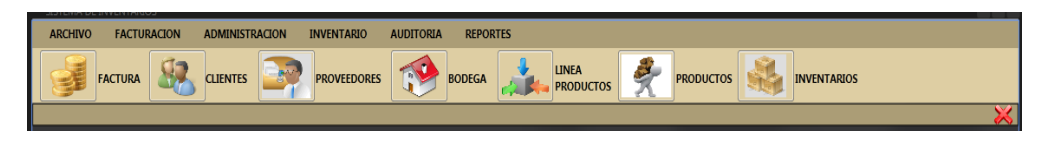

Imagen Nº 11MENÚ PRINCIPAL Nombre: Menú Principal del sistema Fuente: Danny Paguay

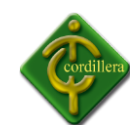

### **PROCESO**

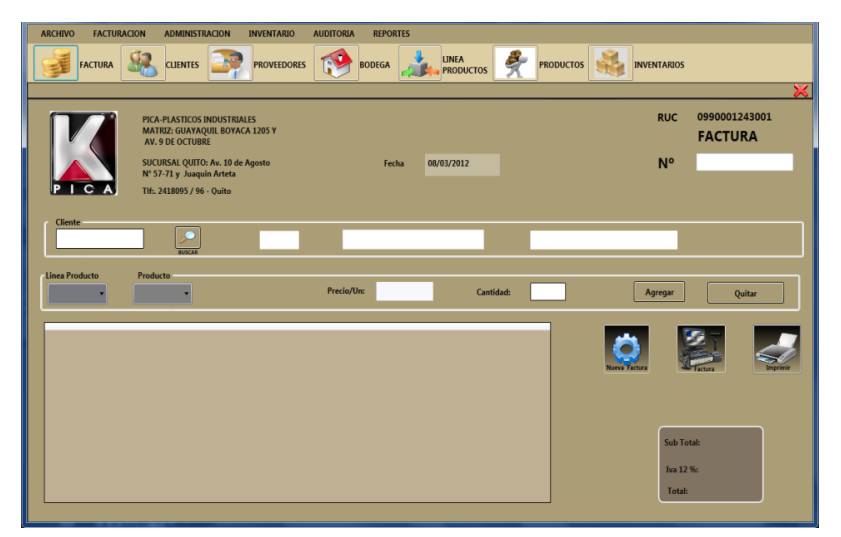

**Imagen Nº 12FACTURACIÓN** Nombre: Proceso de facturación Fuente: Danny Paguay

#### **MANTENIMIENTO**

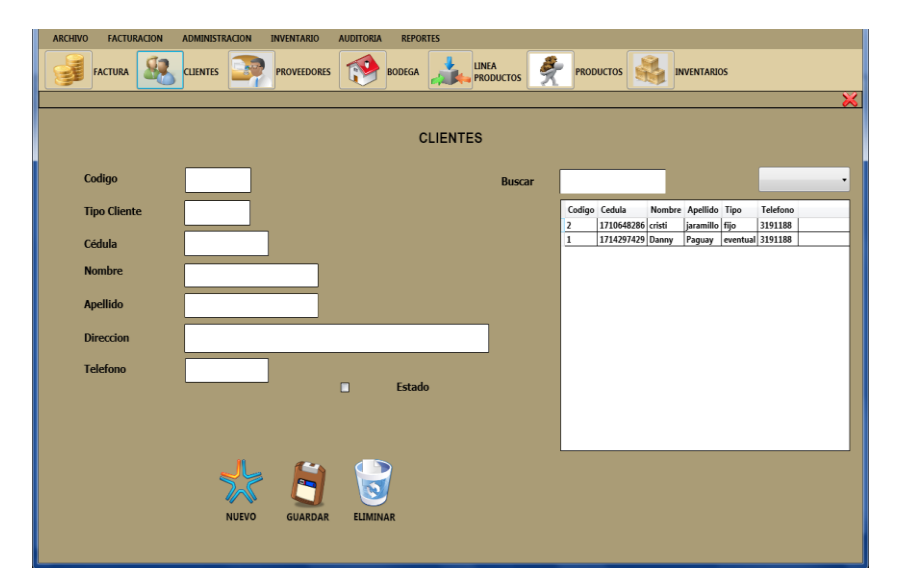

Imagen Nº 13MANTENIMIENTO Nombre: Proceso de mantenimiento Fuente: Danny Paguay

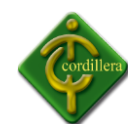

### **4.14 PRUEBAS Y DEPURACIÓN**

### **4.14.1 PRUEBAS DE UNIDAD**

- $\triangleright$  Se concentra en la verificación de la unidad más pequeña del diseño del software: el componente o módulo del software.
- $\triangleright$  La verificación en el diseño se realizó determinando que exista las relaciones entre cada una de las tablas, poniendo especial énfasis en las tablas que contienen la información que almacena los datos de la factura, así como también la información de control de las entradas, y de productos considerando la importancia que tiene el detalle de la factura y además el detalle del inventario.
- $\triangleright$  Se centralizan en la lógica del negocio, los procesos internos que se relacionan las acciones de Control que se consideren con la finalidad que la relación entre las tablas y almacenamientos de información pueda mantener una estructura adecuada y lógica.
- $\triangleright$  Se consideró además que se mantenga la integridad de la información y sus datos, poniendo como referencia principal las relaciones, claves primarias y foráneas del modelo lógico del negocio.

#### **4.14.2 PRUEBAS DE INTEGRACIÓN**

- $\triangleright$  Se ejecutó individualmente verificando que todo funciona correctamente, por lo tanto las relaciones existentes en el modelo establecido se comprobó la estabilidad y fiabilidad del modelo indicando las claves primarias y foráneas establecidas, a fin de poder ejecutar la facturación, y el inventario de los productos.
- $\triangleright$  Es una técnica sistemática para construir la arquitectura del software, mientras, al mismo tiempo, se aplican las pruebas para descubrir errores asociados con la interfaz. La integración de los datos en la tabla de facturación,

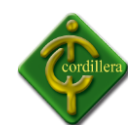

determina la robustez del modelo, por consecuencia la integración de los datos almacenados en el sistema, el desarrollo y diseño del mismo.

## **4.14.3 PRUEBAS DE VALIDACIÓN**

 $\triangleright$  Empiezan tras la culminación de la prueba de integración, cuando se han ejercitado los componentes individuales. Se ha terminado de desarrollar y diseñar el software como paquete y se han descubierto y corregido los errores de interfaz, base de datos y programación.

Este tipo de pruebas se la realizó en el módulo de seguridad establecido para poder controlar el acceso de los usuarios al sistema.

Al ingresar al sistema se ha provocado errores en el ingreso para verificar la valides del ingreso al sistema.

 $\triangleright$  Se agrupa en las acciones visibles para el usuario y en la salida del sistema que éste puede reconocer.

Este tipo de prueba se realizó con el módulo de seguridad poniendo énfasis en los tipos de usuarios que tiene que manejar el sistema

 $\triangleright$  Criterios de la prueba de validación

Se verifico que existan mensajes de verificación de usuarios al sistema, a través de ventanas de alertas y de precaución. La validación del software se logra mediante una serie de pruebas que demuestren que se cumple los requisitos. Las pruebas realizadas determinan que cumple con los requisitos ya que los mismos ya que el sistema ejecuta filtros y criterios de búsqueda razonables y efectivos a fin de poder realizar búsqueda de clientes, facturas, y reportes de inventarios.

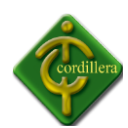

#### **4.14.4 PRUEBAS DEL SISTEMA.**

 $\triangleright$  Al final del desarrollo el software se incorpora a otros elementos del sistema (hardware, personas, información) y se realiza una serie de pruebas de integración del sistema y de validación.

La carga de datos en el sistema constituye un factor determinante especialmente al realizar la migración de los datos de nuestra base de datos, por lo tanto la integración con la consola de la misma es un factor determinante a fin de poder establecer un sistema robusto, sólido y confiable, y factible en el manejo de la información, considerando que los datos del cliente proveedores y productos servirá para la ejecución de la factura y los datos del usuario, productos servirá para el inventario y por consiguiente la toma de decisiones será oportuna y viable.

El este punto se a ingresa información de productos, clientes, proveedores y generado una factura para probar la valides del sistema.

 $\triangleright$  Sin embargo, los pasos dados durante el diseño y la prueba del software mejorarán en gran medida la probabilidad de tener éxito en la integración del software del sistema.

La integración de los datos y las relaciones entre cada uno de las tablas se verifico la consistencia de los datos y la integridad de los mismos.

# **4.14.5 PRUEBAS DE INTERFACES GRAFICAS DE USUARIO** (GUI , GraphicalUser Interface)

 $\triangleright$  Uso de una lista de chequeo prestablecida:

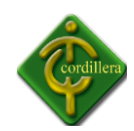

Se realizó una prueba con la ejecución del manejo de los iconos de acceso al sistema y la integración con la base de datos y el sistema de facturación, el inventario de productos en los reportes respectivos, y la integración con su respectiva consola.

 $\triangleright$  Entrada de datos:

El ingreso de los datos se realizara por medio de los datos del cliente como la cedula el mismo que es único para cada uno de los registros, además para cada uno de los clientes se determinará una clave de acceso individual.

## **4.14.6 PRUEBAS DEL SISTEMA**

 $\triangleright$  Prueba de resistencia y consistencia

Se verificó que exista la relación y consistencia entre el sistema facturación e inventario y la base de datos lo que significa que la integración con la base de datos cumplan con su requerimiento.

## **4.15 INSTALACIÓN DEL SISTEMA**

Para la instalación del sistema procedemos a realizar los siguientes pasos.

Pasos Previos a la Instalación

Es importante tener en consideración una serie de pasos previos para la Instalación de paquetes como es Visual Studio 2010 y SQL Server 2008 R2.

- Instalar las últimas actualizaciones del Sistema Operativo.
- $\triangleright$  El instalador de Visual Studio 2010 instalara dos pre-requisitos si no se encuentran instalados durante el proceso de instalación: Windows Installer 4.1 y

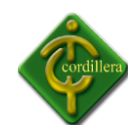

Net Framework 3.5 SP1. Una vez se instalen estos dos aplicativos, es necesario reiniciar el servidor y volver a ejecutar el instalador de Visual Studio 2010.

## **4.15.1 INSTALACIÓN DE SQL SERVER 2008 R2.**

Se nos presenta una pantalla con varias opciones, la que nos interesa es la instalación, por lo que en el menú lateral escogemos "Instalación" y luego Instalar SQL Server o agregar características en una instalación existente

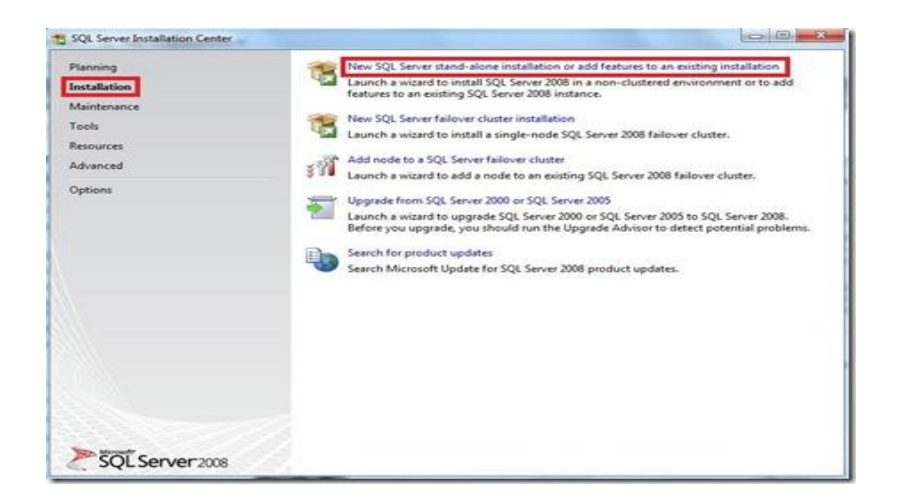

Imagen Nº 14PROGRAMACIÓNSQL\_SERVER 2008 Nombre: Programa de instalación SQL-Server Fuente: Internet

Ahora bien se nos presenta un modal popup en donde recibimos un mensaje de espera que

nos indica que se están realizando las operaciones solicitas

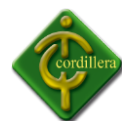

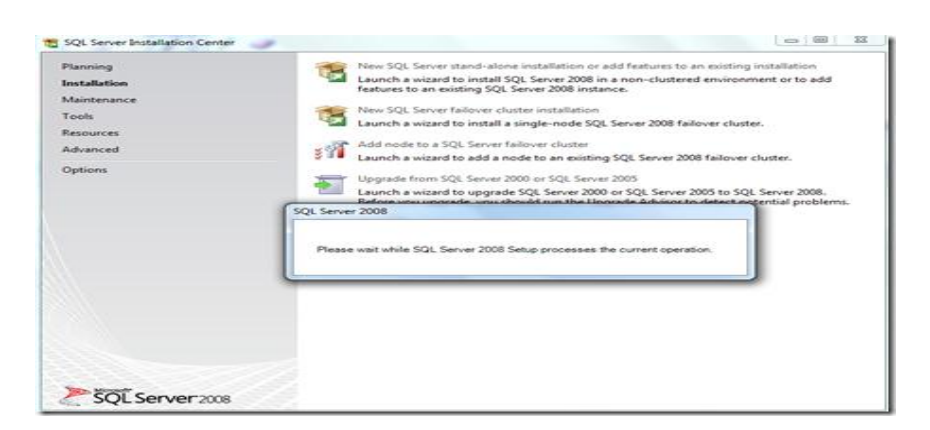

Imagen Nº 15 SQL-INSTALACIÓN Nombre: Opciones de SQL Server R2 2008 Fuente: Internet

Debemos instalar las reglas de soporte, en donde verifica si existen aplicaciones o componentes que eviten la instalación de SQL Server 2008, si este no es el caso simplemente esperamos y recibimos un mensaje que "6 operaciones se completaron exitosamente" y clic en aceptar

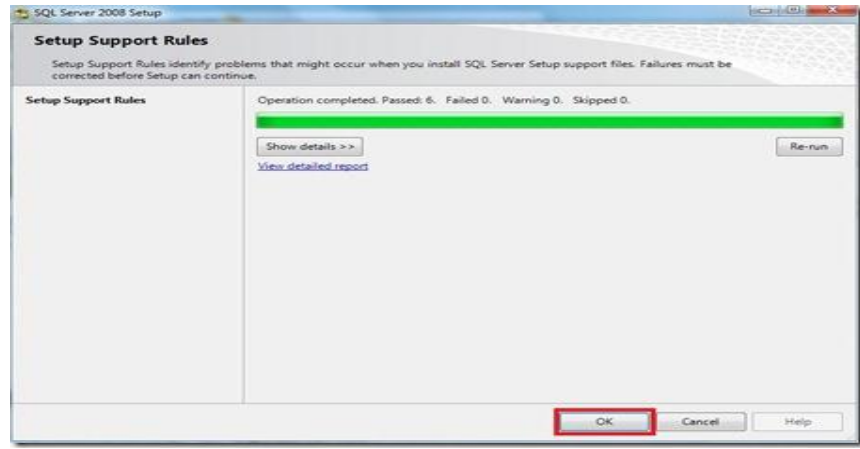

Imagen Nº 16 SQL-INSTALACIÓN Nombre: Instalación Reglas de Soporte de SQL Server R2 2008 Fuente: Internet

En la siguiente pantalla debemos seleccionar "Introducir la llave del producto", revisemos en el reverso del paquete de SQL Server 2008 el KEY que trae y lo introducimos finalmente clic en "aceptar"

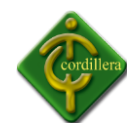

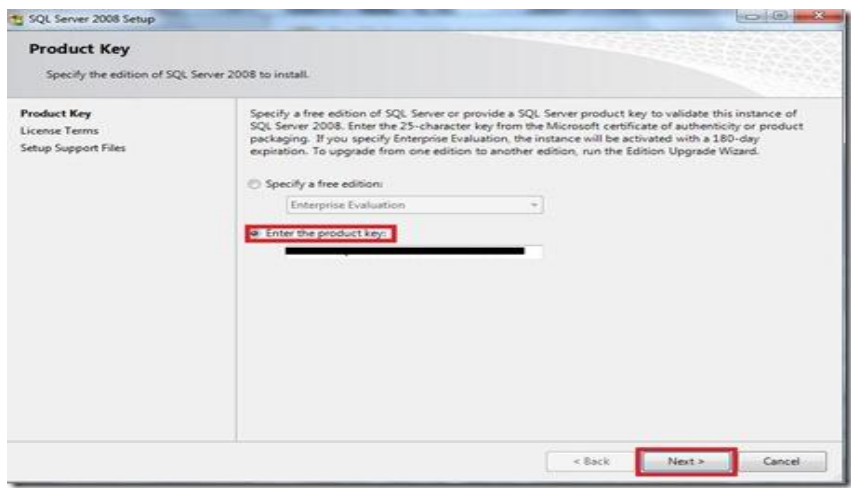

Imagen Nº 17SQL-INSTALACIÓN Nombre: Clave de Producto de SQL Server R2 2008 Fuente: Internet

La próxima ventana nos trae los términos de uso de licencia de software, les recomiendo que

lo lean y si están de acuerdo clic en "Siguiente"

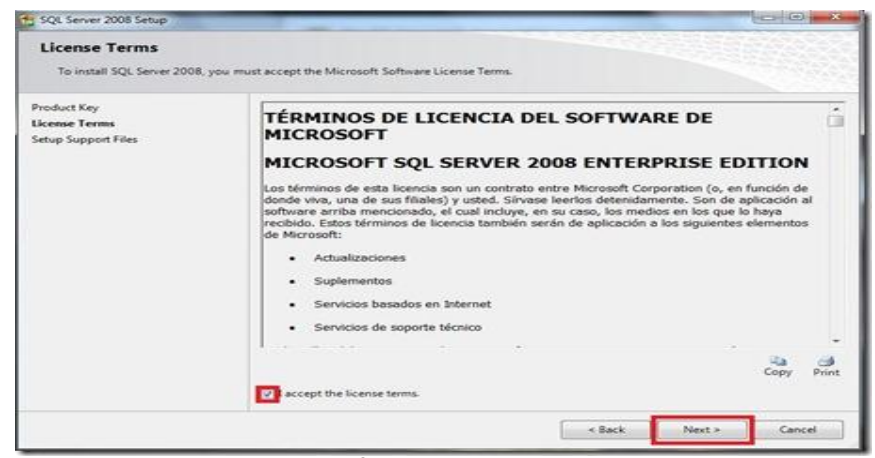

Imagen Nº 18SQL-INSTALACIÓN Nombre: Términos de Uso SQL Server R2 2008 Fuente: Internet

Instalamos ahora los archivos de soporte que serán nuestra guía durante la configuración de características de SQL Server 2008, simplemente seleccionamos "Instalar"

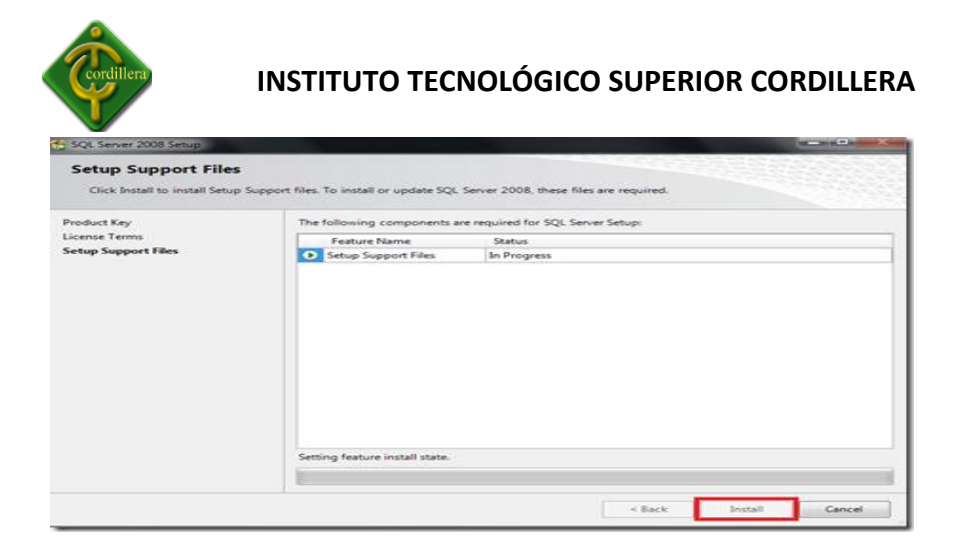

Imagen Nº19SQL-INSTALACIÓN Nombre: Instalación archivos de soporte de SQL Server R2 2008 Fuente: Internet

Cuando haya terminado la instalación de archivos de soporte, tendremos un resumen de las

características que fueran agregadas y seleccionamos "Siguiente"

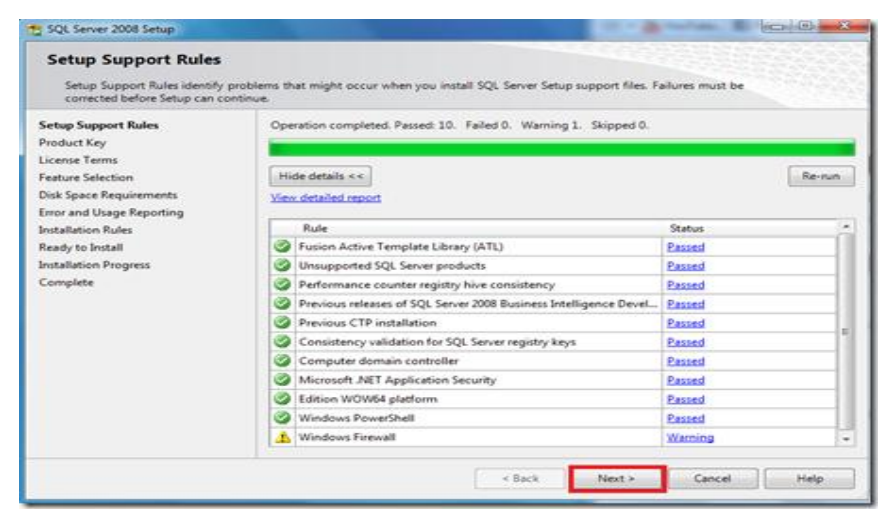

Imagen Nº 20SQL-INSTALACIÓN

 Nombre: Instalación archivos de soporte de SQL Server R2 2008 Fuente: Internet.

Esta es la parte más importante de la instalación en donde el usuario deberá seleccionar que características desea instalar para su equipo, desde el motor de base de datos hasta reportes, en mi caso quiero todos los componentes en mi PC, por lo que elijo "Seleccionar todos" y a ahora "Siguiente"

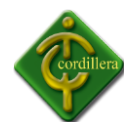

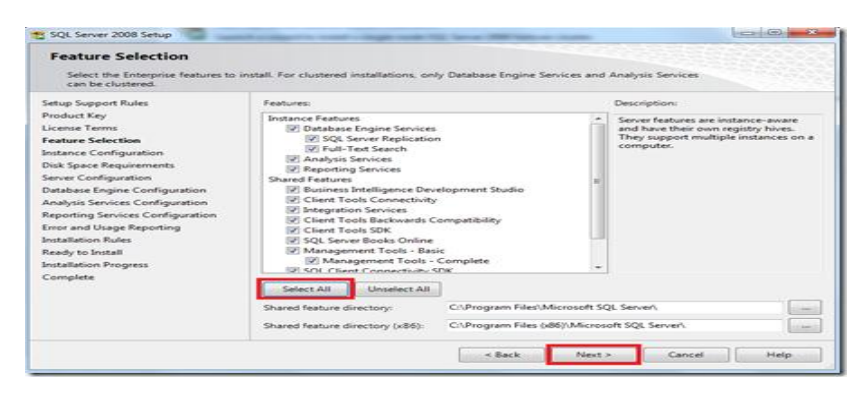

#### Imagen Nº 22**SQL-INSTALACIÓN**

 Nombre: Instalación características SQL Server R2 2008 Fuente: Internet

La pantalla a continuación nos muestra la instancia que queramos instalar yo uso la instancia "por defecto" y luego desde el Manager la cambio a mis necesidades, ahora clic en "siguiente"

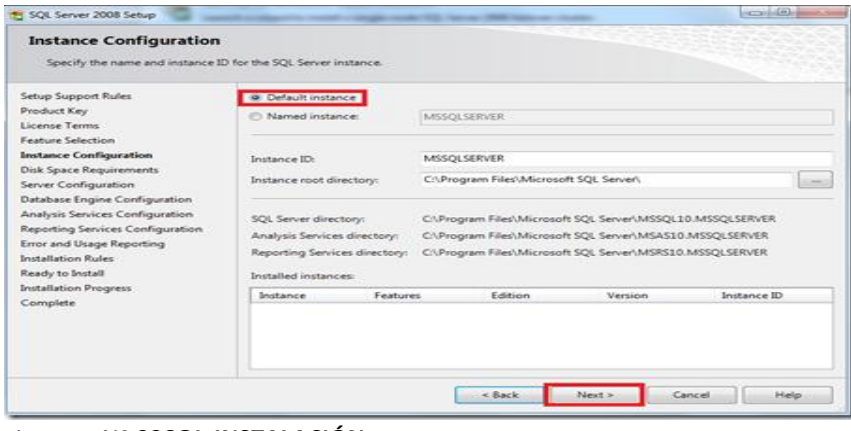

Imagen Nº 23**SQL-INSTALACIÓN** Nombre: Instancia de SQL Server R2 2008 Fuente: Internet

Vemos que se nos presenta una pantalla en donde debemos verificar el espacio del disco, que debe ser suficiente para el trabajo del motor de base de datos, si no tenemos problema alguno seleccionamos "siguiente"

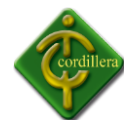

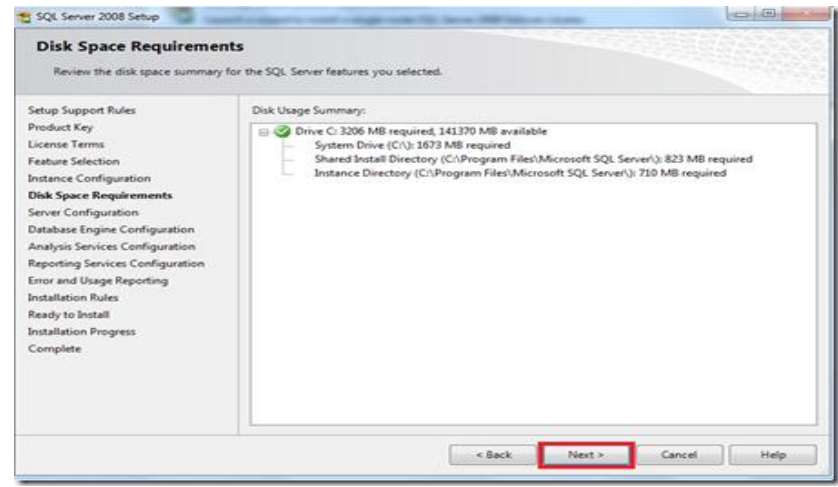

Imagen Nº 24 Nombre: Requerimientos de Disco Duro Para SQL Server R2 2008 Fuente: Internet

Seleccionamos "Autorización\Sistema" en todas las áreas de ingreso y clic en "Siguiente"

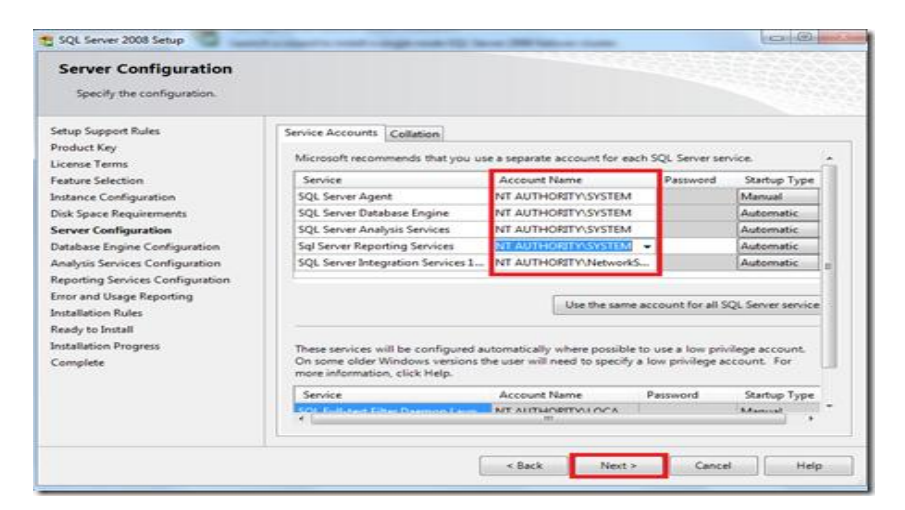

Imagen Nº 25 Nombre: Configuración de Servidor SQL Server R2 2008 Fuente: Internet

La siguiente configuración tiene 2 opciones, yo elijo "Autenticación de Windows", clic en "agregar un usuario existente" y "siguiente"

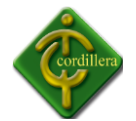

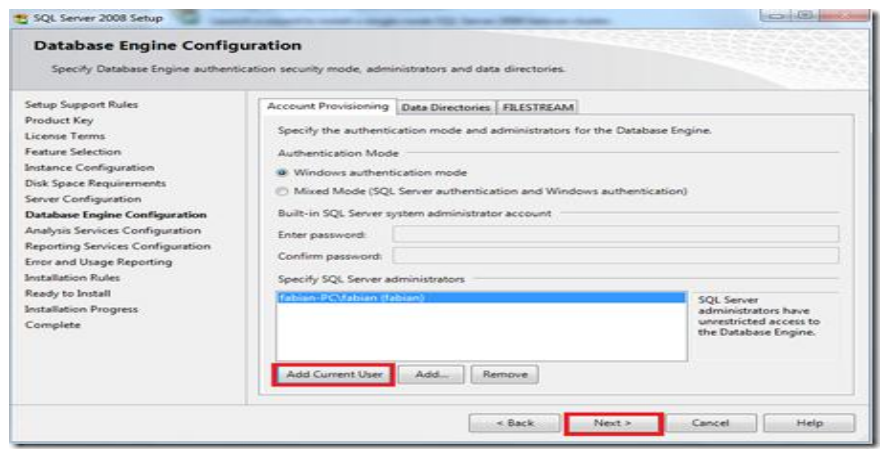

Imagen Nº 26 Nombre: Motor de Base de Datos SQL Server R2 2008 Fuente: Internet

Para el servicio de análisis debemos asignar un usuario, si queremos que el USER actual sea el

mismo para el análisis de SQL seleccionamos "Agregar usuario existente" y "Siguiente"

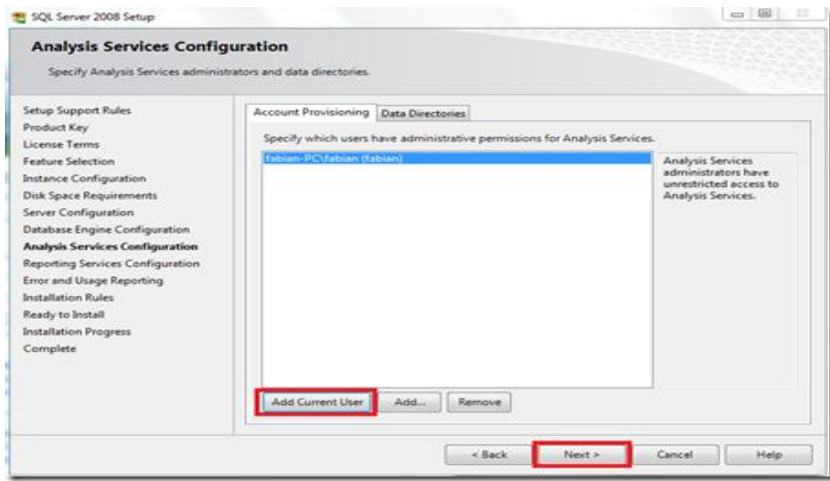

Imagen Nº 27 Nombre: Análisis de Servicios de SQL Server R2 2008 Fuente: Internet

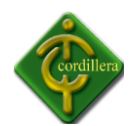

Elegimos "configuración nativa " y "Siguiente"

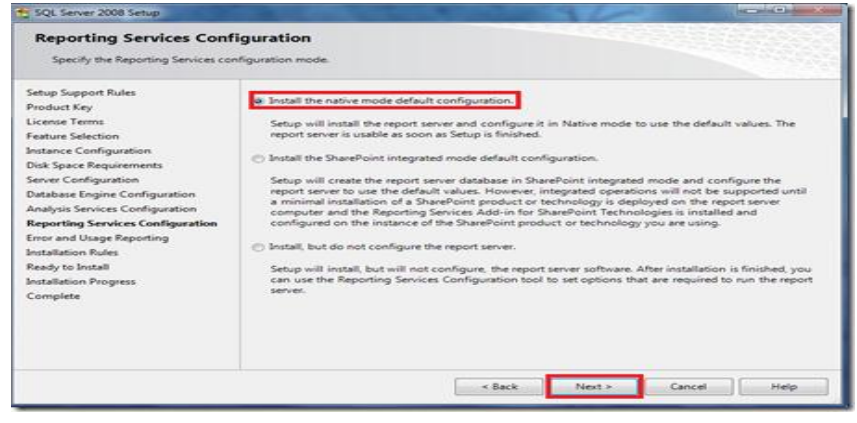

Imagen Nº 28 Nombre: Configuración de Servicios de Reportes de SQL Server R2 2008 Fuente: Internet

En la siguiente ventana seleccionamos si deseamos enviar reportes de errores o características a Microsoft, si lo deseamos damos clic en cada checkbox o simplemente "siguiente"

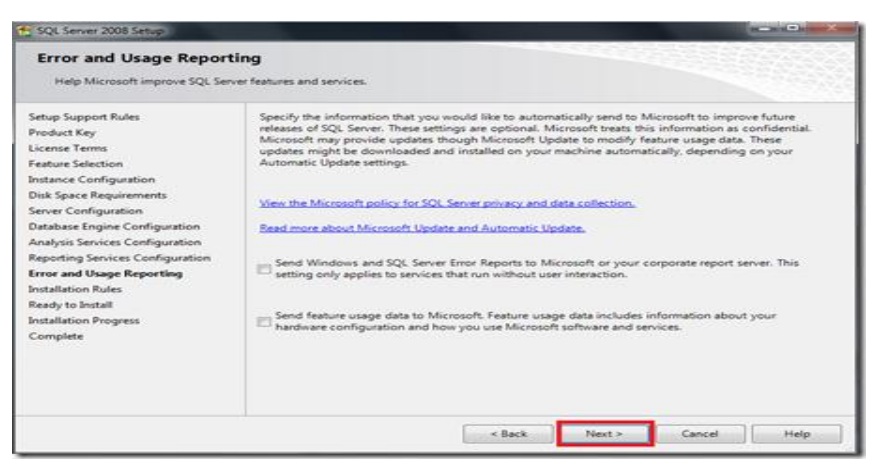

Imagen Nº 29 Nombre: Enviar Reportes de Errores Fuente: Internet

Ahora instalemos todas las reglas de **Installation,** que son en un número de 11 y "Siguiente"

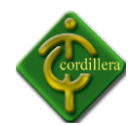

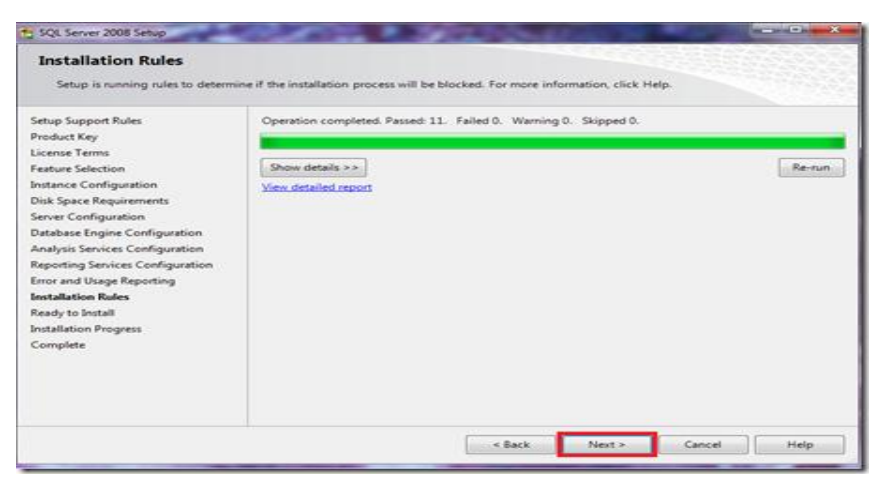

Imagen Nº 30 Nombre: Instalación de Reglas SQL Server 2008 Fuente: Internet

Ahora si está todo listo para instalarse, vemos el resumen de los componentes que se agregarán, y si está todo bien clic en "Instalar"

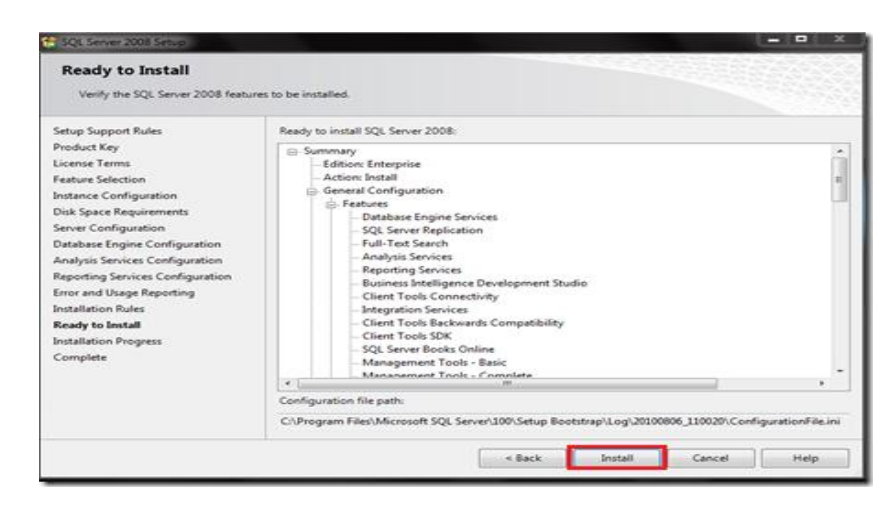

Imagen Nº 31 Nombre: Resumen de Componentes SQL Server R2 2008 Fuente: Internet

Inicia nuestra instalación, debemos ser pacientes toma alrededor de 45 a 60 minutos, dependiendo de las características de Hardware del equipo en donde lo instalamos

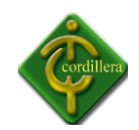

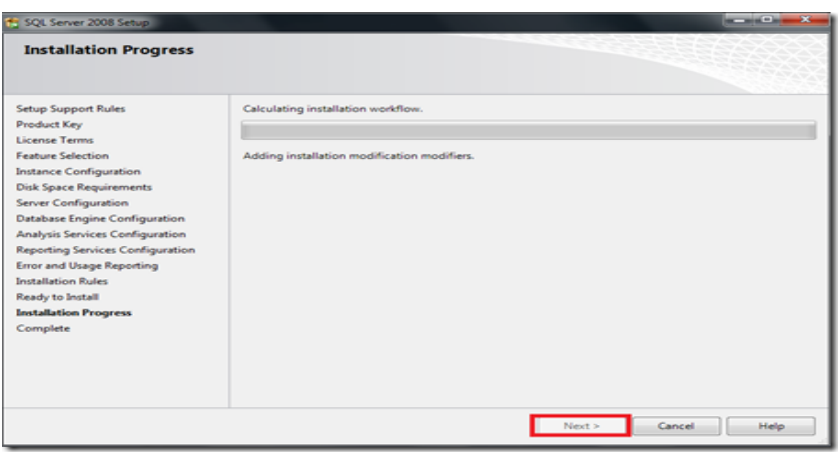

Imagen Nº 32 Nombre: Progreso de Instalación SQL Server R2 2008 Fuente: Internet

Después de la espera se completa la instalación mostrándonos si existieron errores, en este

caso todo se instaló con normalidad y seleccionamos "Siguiente"

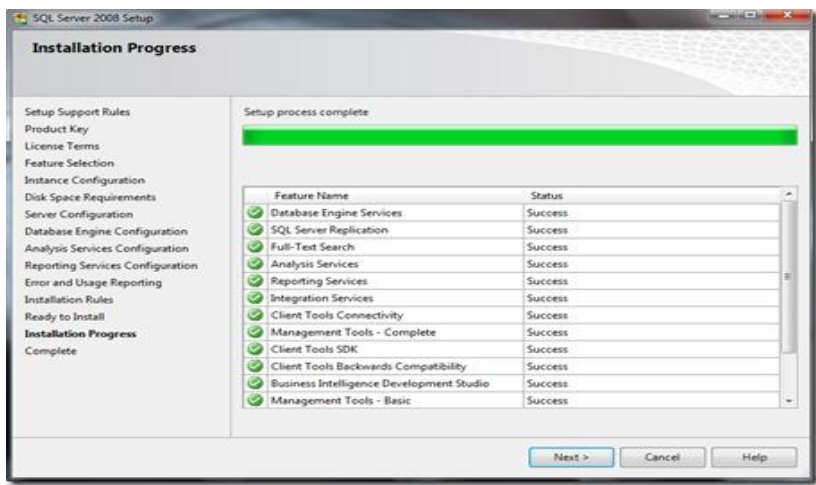

Imagen Nº 33 Nombre: Instalación Completa SQL Server R2 2008 Fuente: Internet

La pantalla final nos avisa que SQL Server 2008 está operando e instalado correctamente

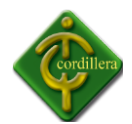

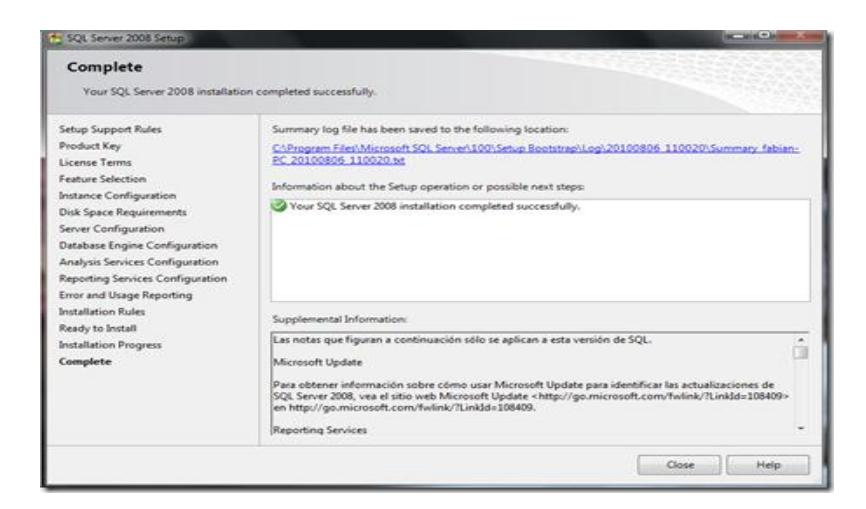

Imagen Nº 34 Nombre: Instalación archivos de soporte de SQL Server R2 2008 Fuente: Internet

## **4.16 RECOPILACIÓN Y CARGA DE DATOS.**

Para la carga de las tablas y los datos referentes a la base creada para el desarrollo del sistema se lo realizo con Script generado sobre el modelo Físico, ya que en este modelo se tiene todos los atributos generales, Primary Key, foreign Key y referencias de constrain. Se ingreso una cantidad de productos para probar la capacidad de la base de datos, clientes, bodegas, se genero una factura y las pruebas tuvieron errores de validación las mismas que fueron corregidas en posteriores revisiones.

## **4.17 PRUEBAS Y DEPURACIÓN FINAL EN FUNCIONAMIENTO.**

Tomando en cuenta que los datos legítimos han sido ingresados correctamente procedemos a realizar las pruebas finales de los procesos de facturación e inventario, primeramente la facturación; en este punto es muy importante que todos los campos hayan sido correctamente validados para no guardar basura en nuestra base de datos, ahora procedemos a realizar una factura cualquiera simulando la compra de productos "x" de un

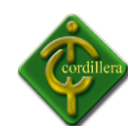

cliente "y", luego verificaremos en el sistema si el proceso de facturación se realizó correctamente; revisando el reporte respectivo del ingreso de la factura, mientras que en el inventario debemos examinar el registro de salidas si en verdad los productos seleccionados para efectuar la factura se hayan deducido del sistema.

Ahora bien, puede que sea el caso de que en las existencias haya algún producto que no se encuentre en stock, en este caso el sistema automáticamente deberá informar al usuario que el producto no se encuentra en stock

Para la cancelación de factura por el caso anteriormente descrito y otros que pueden suceder al momento del procesamiento de factura, el sistema registra todas las facturas que han sido canceladas por el usuario; el mismo caso en devolución de productos por parte del proveedor.

En cuanto a la seguridad del sistema, hemos realizado la prueba respectiva según el algoritmo antes desarrollado, es decir solo usuarios registrados tendrán el acceso al sistema, y solo el administrador tendrá la posibilidad de controlar, administrar y realizar la auditoria correspondiente del software.

### **4.18 PUESTA EN MARCHA DEL SISTEMA.**

En esta parte mediante los pasos anteriormente ya descritos, daremos por concluido que toda la implementación del Sistema de Facturación e Inventario, funciona correctamente.

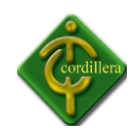

## **4.19 CAPACITACIÓN AL USUARIO FINAL.**

Capacitación del Sistema a Usuarios

Se proveerá de información al usuario por medio de documentos y se hará presentaciones en powerpoint detallando cada una de las partes del sistema con las que el usuario trabajara.

Así como también se hará unas pruebas con el sistema y permitiendo que los usuario lo manipules para que vayan familiarizándose con el sistema.

### **DATOS INFORMATIVOS**

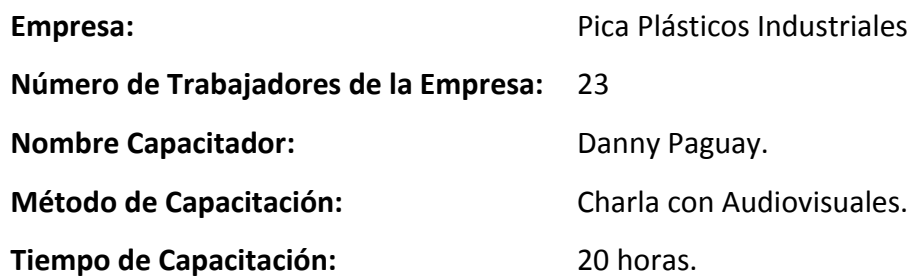

### **DESEMPEÑOS ESPERADOS**

### LO QUE EL USUARIO ALCANZARA HACER

Al término de la capacitación del Sistema de Facturación e Inventario, el usuario (s), estará en la capacidad de manejar eficientemente los siguientes puntos:

- Entender el funcionamiento del Sistema de Facturación e Inventario
- $\triangleright$  Ejecutar el sistema con su respectiva clave de usuario
- $\triangleright$  Lograr Ingresar clientes, productos, proveedores, entradas y salidas de productos.
- $\triangleright$  Realizar la facturación respectiva de productos.
- $\triangleright$  Efectuar el inventario de productos.

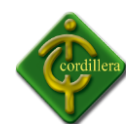

 $\triangleright$  Realizar la apertura y cierre de caja.

# LO QUE EL USUARIO DEBE SABER HACER

Para poder iniciar la ejecución del Sistema, el usuario previamente debe conocer y saber usar los siguientes tópicos:

- Windows y Office Básico.
- Matemática Básica.
- Conceptos Básicos de Informática.

# **DISEÑO OPERATIVO**

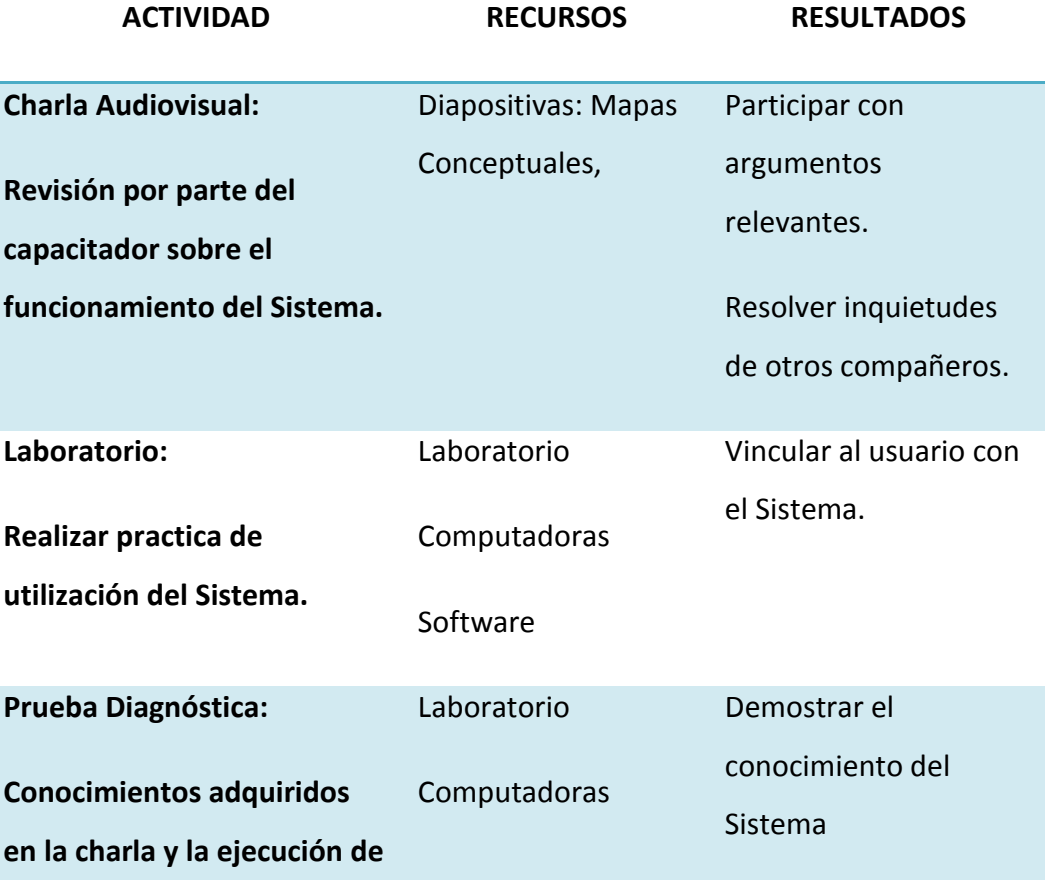

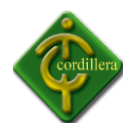

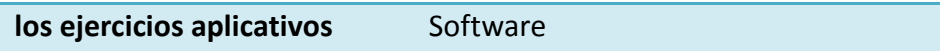

Tabla Nº 16 DISEÑO OPERATIVO Nombre: Actividades de Capacitación a Usuarios Fuente: Danny Paguay

## **OBSERVACIONES**

- El usuario deberá asistir a la charla revisando el Manual de Usuario antes entregado por parte de la Empresa.
- $\triangleright$  Participación analítica y crítica en la charla.

## **4.20 CAPACITACIÓN PERSONAL TÉCNICO**

Capacitación del Sistema al Personal Técnico.

La capacitación al personal técnico se hará por medio de la presentación del manual técnico el cual permitirá al personar dar ideas y hacer preguntas referentes al desarrollo del mismo.

## **DATOS INFORMATIVOS**

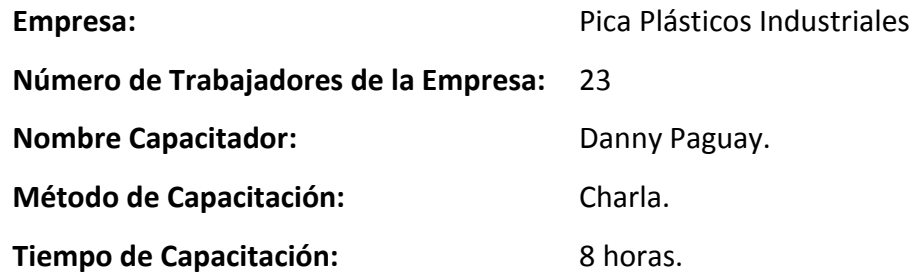

## **DESEMPEÑO ESPERADO**

LO QUE EL PERSONAL TÉCNICO ALCANZARÁ HACER

Al término de la capacitación del Sistema de Facturación e Inventario, el técnico (s) de la Empresa, estará en la capacidad de manejar eficientemente los siguientes puntos:

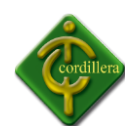

- Entender el funcionamiento del Sistema de Facturación e Inventario
- $\triangleright$  Ejecutar el sistema con su respectiva clave de administrador
- $\triangleright$  Lograr Ingresar al mantenimiento de clientes, productos, proveedores, entradas y salidas de productos.
- $\triangleright$  Realizar la respectiva auditoria del Sistema
- Monitorear la Base de Datos.

## LO QUE EL PERSONAL TÉCNICO DEBE SABER HACER

Para poder iniciar la ejecución del Sistema, el personal técnico previamente debe conocer y saber usar los siguientes tópicos:

- Manejo de Base de Datos
- ▶ Programación en Visual Studio 2010.
- $\triangleright$  SQL Server 2008 R2.
- Manual de Procesos y Procedimientos
- $\triangleright$  Auditoria de Sistemas.

## **DISEÑO OPERATIVO**

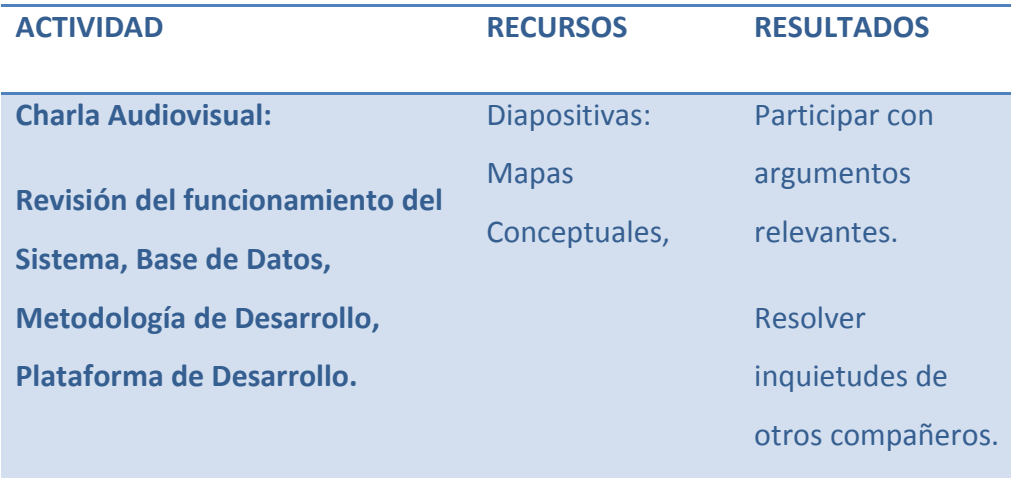

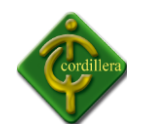

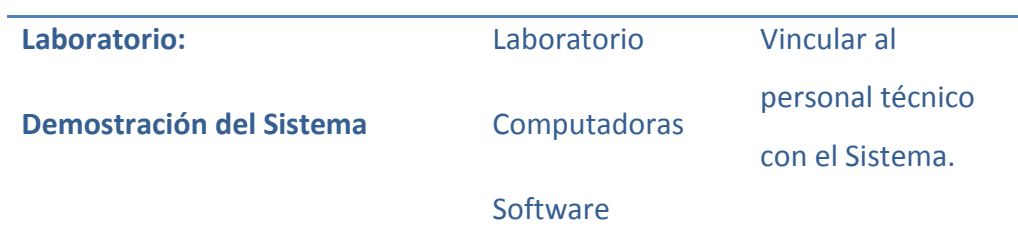

Tabla Nº 17 DISEÑO OPERATIVO 1 Nombre: Actividades Capacitación a Personal Técnico Fuente: Internet

## **OBSERVACIONES Y RECOMENDACIONES**

El personal técnico deberá asistir a la charla revisando el Manual Técnico

antes entregado por parte de la Empresa.

Participación analítica y crítica en la charla.

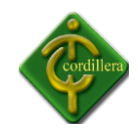

# **CAPÍTULO V**

#### **5. PRINCIPALES IMPACTOS**

## **5.1 CIENTÍFICO.**

La base de esta investigación son los estudios de universidades, empresas que han permitido disponer de herramientas para que el proyecto tenga una característica especial ya que aplicativos y tecnologías implementadas en nuestro medio únicamente se lo realizaba con software extranjero de los cuales no se podía tener el soporte técnico necesario y por tanto muchos de estos aplicativos quedaban obsoletos luego de un tiempo, por lo tanto al tratarse de una implementación local se podrá beneficiar los técnicos y especialistas, que se dedican a este tipo de negocios ya que cualquier inquietud y soporte será localmente solucionada con gran capacidad.

#### **5.2 EDUCATIVO.**

El desarrollo de un sistema informático involucra el conocimiento del diseño y la programación así como también la investigación de las diferentes herramientas para el desarrollo de dichos sistemas, por lo tanto al realizar un proyecto de automatización de procesos, se realizara un aporte muy importante para el conocimiento de los alumnos de la

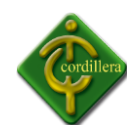

institución que se encuentran en los niveles inferiores los cuales se pueden motivar y desarrollar proyectos con mayor complejidad y de fusión de muchas tecnologías existentes.

## **5.3 TÉCNICO.**

Lo referente a este tema se considera las herramientas que se utilizaron para el modelamiento y desarrollo del Sistema de Facturación e Inventario de Productos, considerando que las mismas fueron estudiadas en las aulas de la Institución, en consecuencia su aplicación no tuvo mayor dificultad.

## **5.4 TECNOLÓGICO.**

El ejecutar temas de innovación tecnológica aplicando los conocimientos recibidos en las aulas hace que cualquier proyecto sea considerado como un aporte institucional hacia la sociedad, mejor aún si lo que se resta realizando es la unión de varias tecnologías en un solo aplicativo, que es producto de la investigación tecnológica.

### **5.5 EMPRESARIAL.**

Siendo la visión emprendedora la realización en un futuro de una empresa, se ha cristalizado el primer paso que consiste en tener un aplicativo que maneje las reglas del negocio, por lo tanto a medida que se perfecciona el mismo se continuara con una mentalidad empresarial para que en un futuro nuestra visión y nuestro esfuerzo se reflejen en la utilización óptima de esta aplicación.

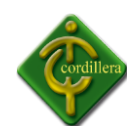

#### **5.6 SOCIAL.**

La implementación de este sistema y la estructuración de una empresa en lo futuro para brindar este tipo de servicio, lograra crear fuentes de trabajo tanto en el ámbito administrativo como técnico, por consiguiente se estará brindando un aporte al ámbito social.

### **5.7 ECONÓMICO.**

La generación de impuestos por el serviciobrindado con este tipo de empresa beneficiara a la economía nacional ya que su aporte será con todos lo que establece la ley en pagos de aranceles e impuestos en general.

#### **5.8 CONCLUSIONES.**

1. La metodología de investigación científica aplicada al proyecto me permitió determinar la utilización de tipos de investigación, métodos y herramientas que facilitaron la obtención de resultados cuantitativos y cualitativos, que facilitaron la obtención de procedimientos, tareas y procesos propios de la toma de decisiones del Sistema de Facturación e Inventario de Productos.

2. La aplicabilidad de los pasos que se siguen en ingeniería de software fueron determinantes ya que mediante el análisis me permitieron discernir todo el flujo de información que se ejecuta en el proceso de inventario de productos así mismo el proceso de facturación al mismo tiempo poder diseñar adecuadamente los procesos sus relaciones, las bases de datos y sus objetos, a fin de poder obtener una

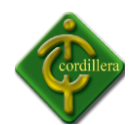

organización metódica y bien estructurada del Sistema de Facturación e Inventario de Productos.

3. Los conocimientos adquiridos en el Instituto tecnológico Superior Cordillera, además de la autoeducación, me permitieron consolidar las teorías pragmáticas en herramientas de ejecución prácticas utilizando lenguajes de programación, y bases de datos materializadas en conocimientos de programación informática. Lo que definió en una concatenación de ideas lógicamente estructuradas y enlazadas hacia la consecución de un objetivo general "Analizar, desarrollar e implementar un Sistema de Facturación e Inventario de Productos.

4. En un entorno de desarrollo de software se debe realizar muchas pruebas y validaciones de sistema, validaciones de usuarios, para poder decir que el software está terminado y en funcionamiento, lo que permitirá la consolidación de la información estructural y el control de productos.

## **5.9 RECOMENDACIONES.**

1. Todo trabajo de investigación debe sustentarse con una metodología, métodos y herramientas de la investigación científica por lo tanto es recomendable que las personas se preparen en este campo para realizar cualquier investigación, más aun considerando que esto es la base para poder realizar el proyecto de grado previo a la obtención del título de Tecnólogo Analista de Sistemas.
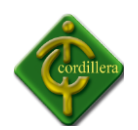

2. Este proyecto es un Sistema completo y probado por lo que se recomienda su aplicación en la industria, bajo estas premisas es conveniente también mantener una base de datos cartográfica de todo el país, incluyendo todos las poblaciones, poblados y recintos.

3. Realizar este proyecto me ha permitido conocer aún más las reglas del negocio de control y venta de productos, además me ha permitido el conocer sobre la investigación que se debe implantar para así poder ayudar en el desarrollo e integración de este tipo de soluciones informáticas.

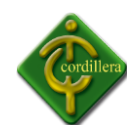

# **CAPÍTULO VI**

# **6. ASPECTOS ADMINISTRATIVOS**

# **6.1 PRESUPUESTO**

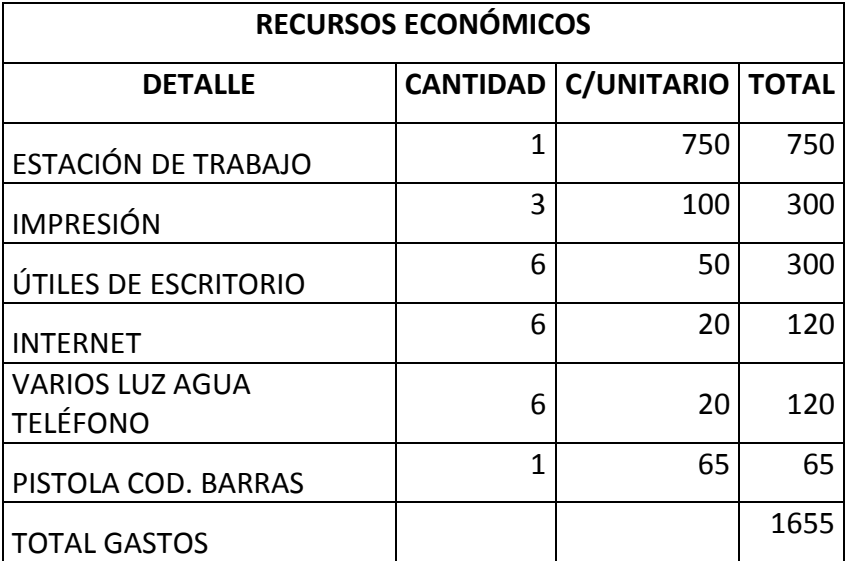

Tabla N° 18 PRESUPUESTO Presupuesto Fuente: Danny Paguay

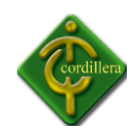

#### **6.2 CRONOGRAMA**

**ANEXO 2**

### **6.3 BIBLIOGRAFÍA**

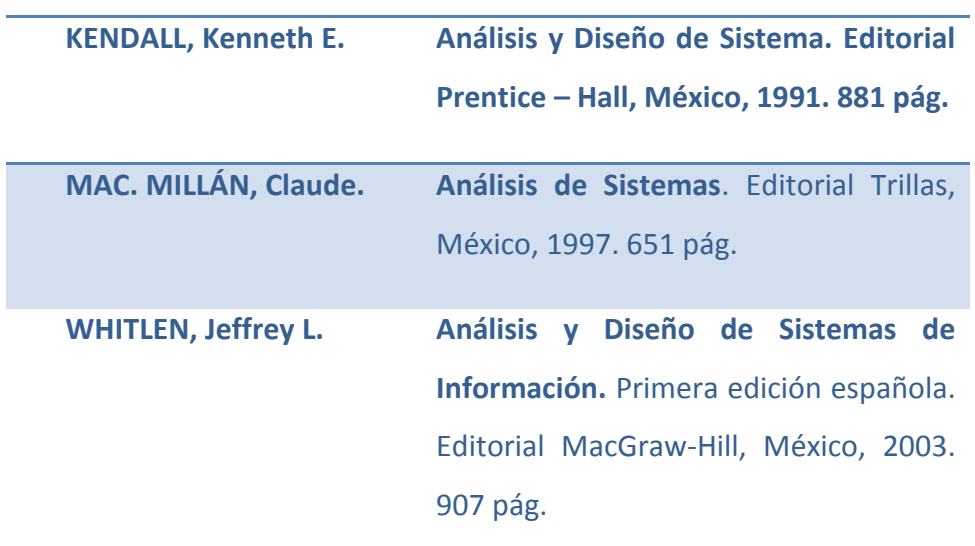

# **6.4 NET GRAFÍA**

Como crear staredprocedures Publicado 3 de Marzo de 2009 [http://www.monografias.com/trabajos56/sistemas-bases-de-datos/sistemas-bases-de](http://www.monografias.com/trabajos56/sistemas-bases-de-datos/sistemas-bases-de-%20%20%20datos5.shtml)[datos5.shtml](http://www.monografias.com/trabajos56/sistemas-bases-de-datos/sistemas-bases-de-%20%20%20datos5.shtml)

**69 Crear un CrystalReports con el visual 2010** Publicado 24 de noviembre de 2010

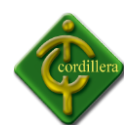

## [http://social.msdn.microsoft.com/Forums/es-ES/vsrepcrystales/thread/80a58d13-](http://social.msdn.microsoft.com/Forums/es-ES/vsrepcrystales/thread/80a58d13-53ae-48b4-ba96-a144f1e0ed00)

[53ae-48b4-ba96-a144f1e0ed00](http://social.msdn.microsoft.com/Forums/es-ES/vsrepcrystales/thread/80a58d13-53ae-48b4-ba96-a144f1e0ed00)

#### **Crear un StoredProcedure**

Publicado 20/10/2010 <http://www.mistrucos.net/truco-sql-server-crear-un-stored-procedure-466.htm>

#### **Crear un StoreProcedure en Sql Server**

Publicado en diciembre del 2008 <http://realcivilis.wordpress.com/2008/12/17/crear-un-store-procedure-en-sql-server/>

**Creando mi primer reporte con ReportingServices** Publicacion: 4/2/2008 <http://www.onglasses.net/Default.aspx?id=1240>

## **VideoTutorial 1 del Curso de Vb.NET**

Publicado 27 de Junio de 2010 <http://www.cesarcancino.com/>

### **6.5 ANEXOS**

**Anexo 1** MANUAL DE USUARIO

**Anexo 2** MANUAL TÉCNICO

**Anexo 3**CRONOGRAMA.